# Nokia 5700 XpressMusic 用户手册

#### 声明

 我们诺基亚公司郑重声明产品 RM-302 符合指令 1999-5-EC 中的基本要求[及其他相关条款。此声明的全文可经由](http://www.nokia.com/phones/declaration_of_conformity/) http://www.nokia.com/phones/ declaration\_of\_conformity/ 找到。

# 0434

#### © 2007 诺基亚。保留所有权利。

 诺基亚、Nokia、Nokia Connecting People、Nokia Care、Navi 和 Visual Radio (可视收音机) 是诺基亚公司的商标或注册商标。Nokia tune 和 Visual Radio (可视收音机) 是诺基亚公司的声音标志。在本文档中提及的其他产 品和公司的名称可能是其各自所有者的商标或商名。

 在未经诺基亚事先书面许可的情况下,严禁以任何形式复制、传递、分发和存储本文档中的任何内容。

### symbian

 产品所包含的部分软件已获得 Symbian Software Ltd 的许可证授权 © 1998-2007。Symbian 和 Symbian 操 作系统是 Symbian Ltd. 的商标。

美国专利 US 5818437 号以及其他待定专利。T9 文字输入软件版权所有(C) 1997-2007。Tegic Communications, Inc。保留所有权利。

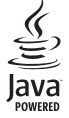

Java™ 和所有基于 Java 的标志均为 Sun Microsystems, Inc. 的商 标或注册商标。

本文档的内容按"现状"提供。除非适用的法律另有规定,否则不对本文 档的准确性、可靠性和内容做出任何类型的、明确或默许的保证,其中包 [括但不限于对适销性和对具体用途的适用性的保证。诺基亚保留在不预先](http://www.nokia.com.cn)通知的情况下随时修订或收回本文档的权利。有关最新的产品更新文档,

#### 请参见 http://www.nokia.com.cn。

产品的供货情况和这些产品的应用程序可能因地区而异。有关详情,以及提供的语言选项,请向您的诺基亚指定经销商咨询。

 此设备符合指令 2002/95/EC 中关于在电子和电气设备中限制使用特定危险物质的规定。

出口控制

本设备可能包含受美国和其他国家或地区的出口法律和法规控制的商品、技术或软件。严禁任何违反法律的转移行为。

#### 诺基亚不保证

 随设备提供的第三方应用程序可能由不属于诺基亚或与诺基亚无关的个人 或实体开发,且归其所有。诺基亚不拥有这些第三方应用程序的版权或知 识产权。鉴于此,诺基亚既不会为这些应用程序的最终用户提供支持,也不对这些应用程序的功能是否正常及应用程序或相关资料中提供的信息是否属实承担任何责任。诺基亚不对这些第三方应用程序提供任何保证。

若使用这些应用程序,则表示您承认这些应用程序以"现状"提供,且在 适用法律的最大许可范围内,不附有任何形式 (无论是明示还是默示) 的保 证。您还承认,诺基亚及其附属机构都不作任何明示或默示的陈述或保 证,包括 (但不限于) 对应用程序的所有权、适销性或对特定用途的适用性 或应用程序不侵犯任何第三方专利权、版权、商标或其他权利的保证。

本产品已取得 MPEG-4 Visual Patent Portfolio License 的许可证授权, 因此 (i) 当涉及由从事个人及非商业活动的用户以符合 MPEG-4 视频标准的编码 方式编码的信息时,可将本产品用于相关的个人及非商业用途,且 (ii) 当 [视频内容由已取得许可证授权的视频内容供应商提供时,可将本产品用于](http://www.mpegla.com) 相关用途。对于任何其他用途,则不授予或默许任何许可证。有关更多信息,包括与可能从 MPEG LA, LLC. 获得的优惠以及内部和商业使用权相关的信息,请访问 <http://www.mpegla.com>。

诺基亚遵循持续发展的策略。因此,诺基亚保留在不预先通知的情况下,对本文档中描述的任何产品进行修改和改进的权利。

在适用法律允许的最大限度内,在任何情况下,诺基亚或其任何许可证持 有方均不对任何数据或收入方面的损失,或任何特殊、偶然、附带或间接损失承担责任,无论该损失由何种原因引起。

# 目录

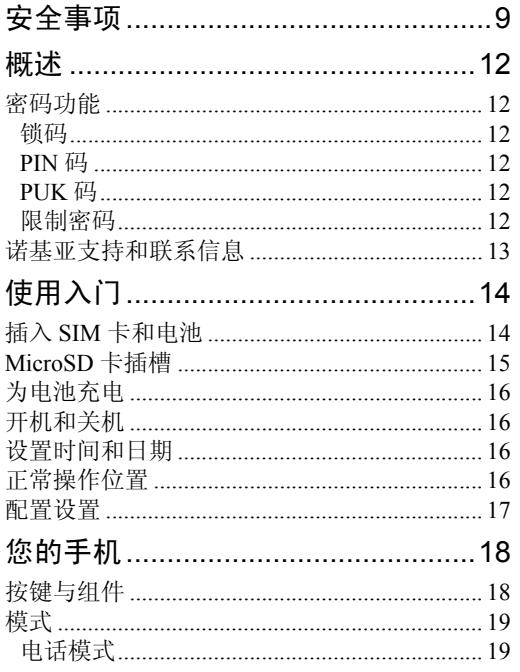

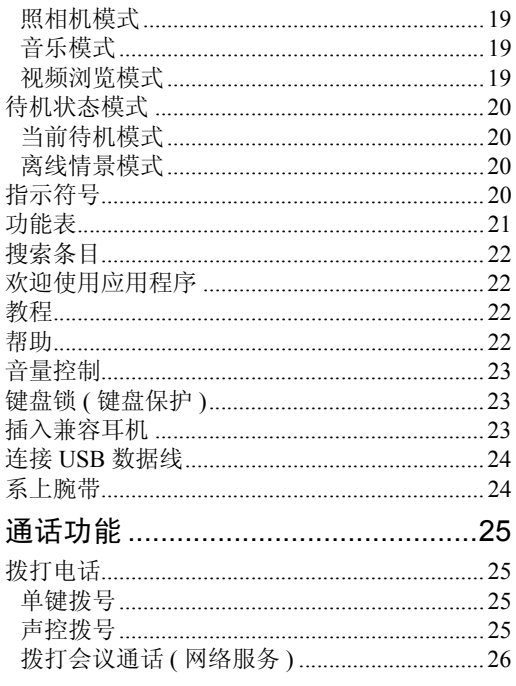

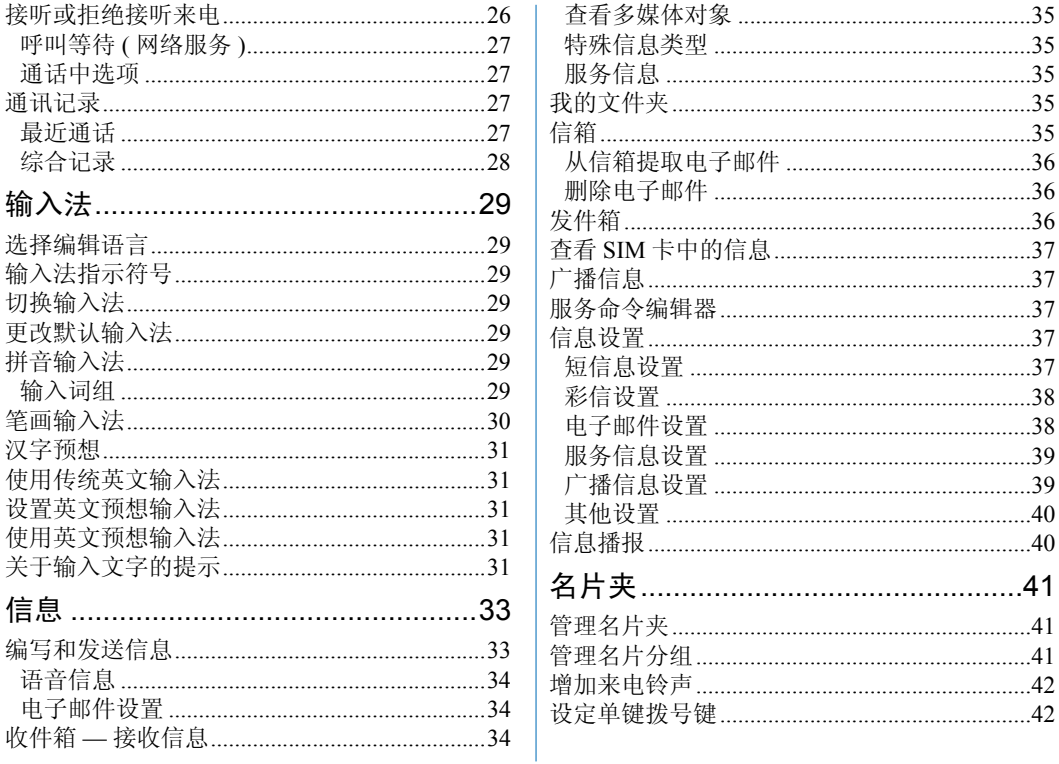

版权所有 © 2007 诺基亚。保留所有权利。  $\overline{4}$ 

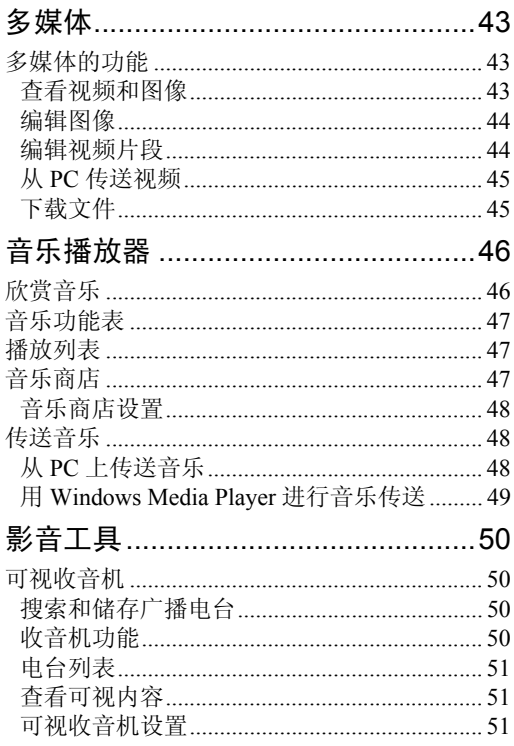

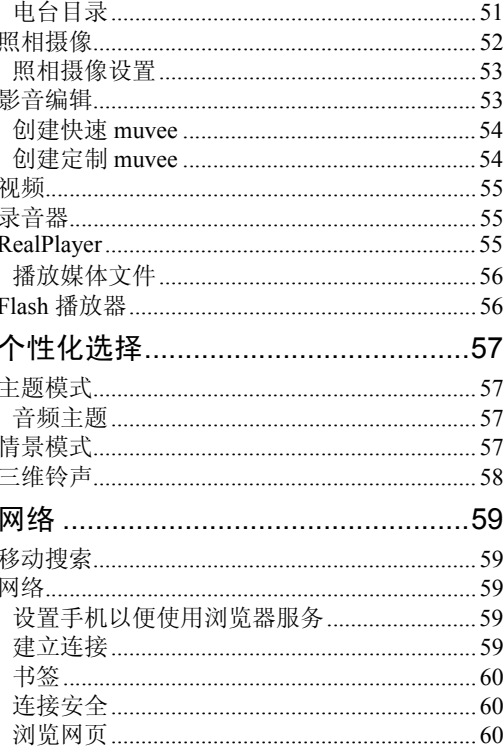

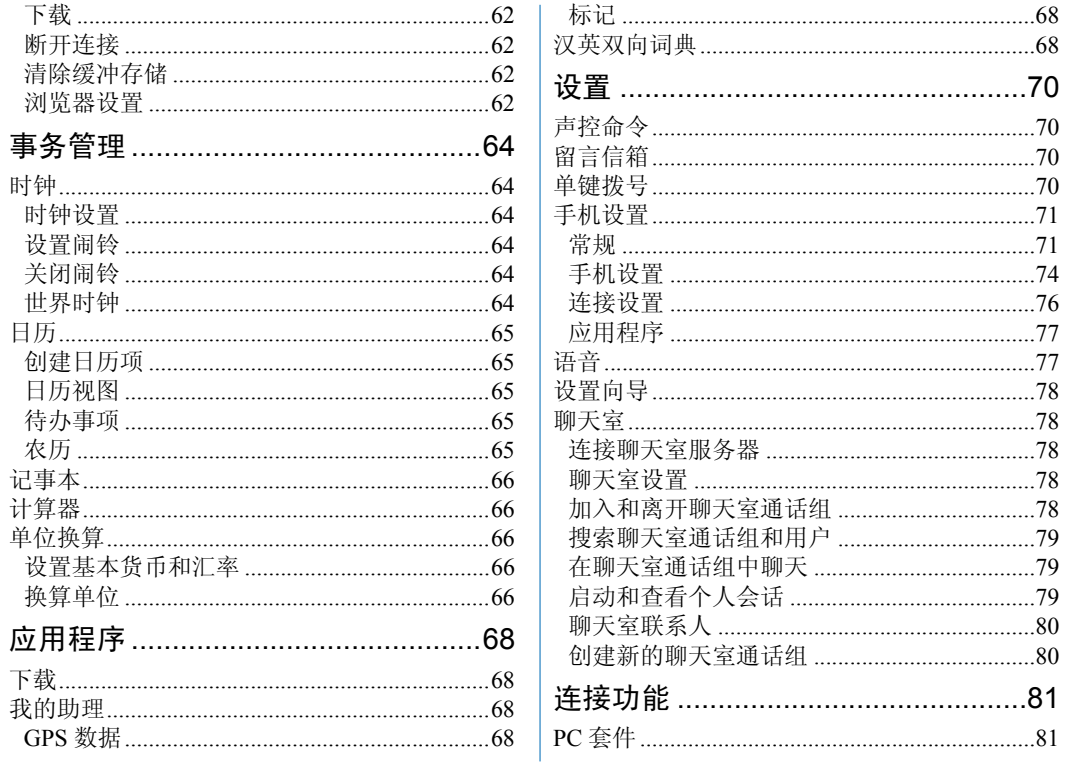

版权所有 © 2007 诺基亚。保留所有权利。  $6\phantom{1}$ 

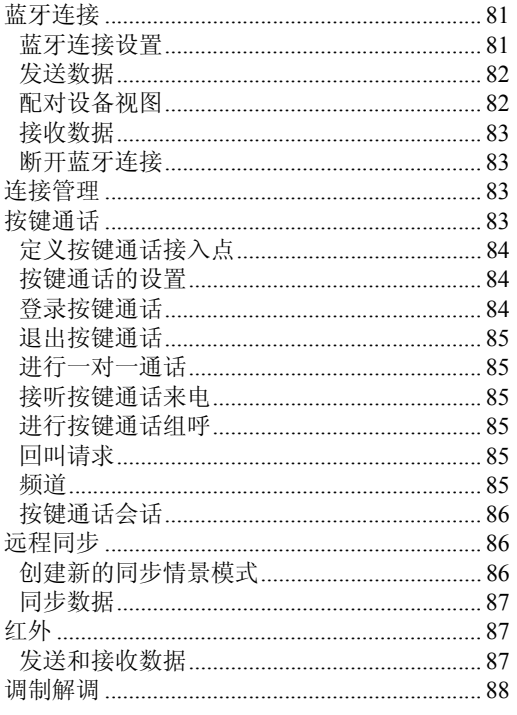

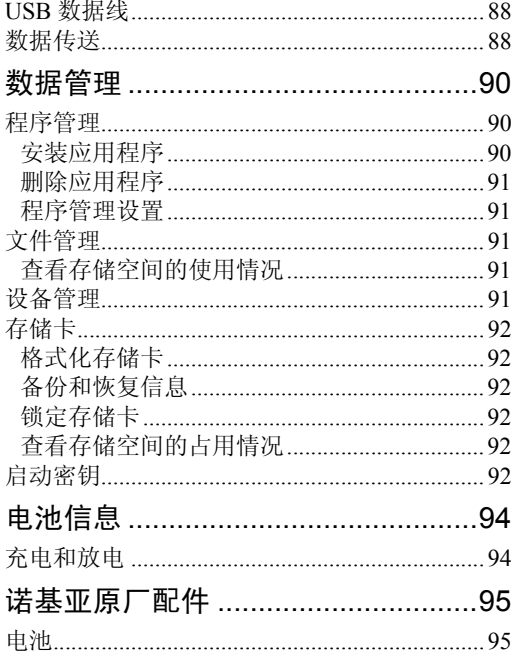

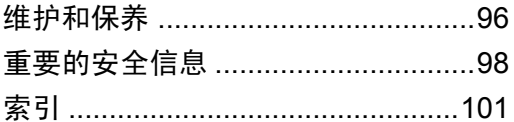

# <span id="page-8-0"></span>安全事项

从而影响性能。

请阅读这些简明的规则。不遵守这些规则可能会导 致危险或触犯法律。本用户手册中提供了有关安全事项的更详细信息。

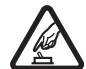

安全开机 当禁止使用手机或手机的使用 会引起干扰或危险时,请不要开机。

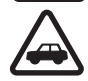

首先要注意交通安全 请遵守当地的所有 相关法律法规。请尽量使用双手驾驶汽车。驾车时应首要考虑交通安全。

干扰 所有的无线设备都可能受到干扰,

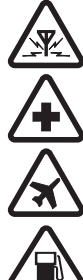

规定。在医疗设备附近时请关机。在飞机上应关机 请遵守任何相关的限制 规定。无线设备会对飞机产生干扰。

在医院里应关机 请遵守任何相关的限制

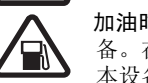

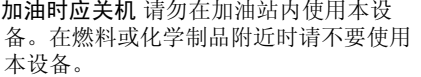

在爆破地点附近应关机 请遵守任何相关 的限制规定。请勿在进行爆破操作的地方使用本设备。

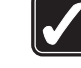

合理的使用 如产品文档所述,仅可在正 常位置上使用本设备。如非必要,请勿接**触天线区域。** 

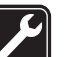

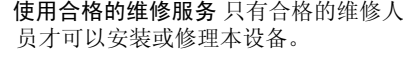

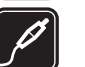

配件和电池 只可使用经认可的配件和电 池。请勿连接不配套的产品。

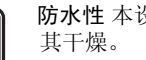

防水性 本设备不具备防水性能。请保持

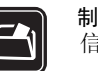

制作备份 切记为设备中储存的全部重要 信息制作备份或保留一份手写记录。

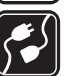

'sos

连接其他设备 连接其他设备时,请阅读 该设备的用户手册以获得详细的安全说 明。请勿连接不配套的产品。

紧急呼叫 确保设备处于网络服务区内且 电话功能已启动。根据需要,反复按结束键以清除屏幕内容并返回待机状态。输入紧急号码,然后按通话键。告知您所在的位置。未经允许,请不要挂断电话。

安全事项

## 关于您的设备

本用户手册中说明的无线设备经认可适用于 GSM 850、900、1800 和 1900 网络。有关网络的更多信息,请向您的服务提供商咨询。

在使用本设备的各项功能时,请遵守各项法律法规 并尊重当地习俗,以及他人的隐私及合法权益 (包括 版权)。

您可能无法复制、修改、传送或转发一些受版权保护的图像、图案、音乐 (包括铃声) 及其他多媒体内容。 本设备支持互联网连接及其他连接方式。如同计算机,本设备可能遭到病毒、恶意信息和应用程序, 以及其他有害内容的侵袭。请小心谨慎,且在打开 信息,接受连接请求,下载内容,以及接受安装前请确保来源可靠。请考虑安装提供定期更新服务的防病毒软件及使用防火墙应用程序以为设备提供更多安全保护。

警告:要使用本设备的各项功能 (闹钟除 外),必须先开机。当无线设备的使用可能 造成干扰或危险时,请不要开机。

网络服务

您必须向无线服务提供商申请开通必要的服务后才可 以使用本设备的电话功能。许多功能都需要特定的网络功能支持。这些功能可能不适用于所有网络;其他 网络可能要求您先与无线服务提供商达成必要的协议 后才可使用网络服务。您的服务提供商可能为您提供必要说明并解释收费标准。有些网络可能制订了一些限制条件,这会影响您使用网络服务的方式。例如,在有些网络中,并不是所有与语言相关的字符和服务都受支持。

您的服务提供商可能要求禁用或关闭设备的部分功 能。此时,这些功能将不会出现在设备功能表中。 您的设备也可能进行了一些特殊配置,如功能表名 称、功能表顺序和图标的改变。有关更多信息,请向您的服务提供商咨询。

本设备支持基于 TCP/IP 协议的 WAP 2.0 协议 (HTTP 和 SSL)。设备的部分功能,如网络浏览、电子邮 件、按键通话、聊天室和彩信等,都要求所用网络支持相关技术。

# 配件、电池和充电器

使用任何充电器为本设备充电前,请先检查充电器的型号<sup>1</sup>。本设备需由 AC-3、AC-4、AC-5、DC-4 充电器或 CA-44 充电器适配器供电才可使用。

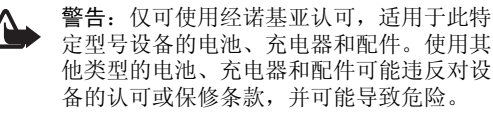

有关认可配件的供货情况,请向您的经销商查询。切断任何配件的电源时,应握住并拔出插头,而不 是拉扯电源线。

<sup>1.</sup> 充电器的具体型号因插头类型的不同而不同。例如,对于AC-3,充电器的具体型号可以是AC-3C、AC-3U、AC-3X等, 在中国大陆地区销售的充电器类型为AC-3C。

# <span id="page-11-0"></span>概述

### <span id="page-11-1"></span>密码功能

### <span id="page-11-2"></span>锁码

锁码 (5 位数字) 有助于防止他人未经您的许可擅自 使用您的手机。预设的锁码是 12345。请更改此锁码,并将新锁码存放在安全的地方。注意保密,不要将密码与您的手机放在一起。有关如何更改锁码以及如何将手机设置为请求输入锁码的信息,请参见第 [72](#page-71-0) 页的["安全性设置"](#page-71-0)。

如果您连续五次输入错误的锁码,手机会忽略继续输入的锁码。请稍候五分钟,然后重新输入正确的锁码。

当设备锁定时,可能仍能拨打在设备中固有的官方紧急电话号码。

### <span id="page-11-3"></span>PIN 码

PIN 码 (个人识别号码) 有助于防止他人未经您的许 可擅自使用您的 SIM 卡。请参见第 [72](#page-71-0) 页的["安全性](#page-71-0) [设置"](#page-71-0)。PIN 码通常随 SIM 卡提供。

 $PIN2 \n *4*  $4 \n *4*  $8 \n *6 4 4 7 9 8 1 1 1 1 1 1 1 1 1 1 1 1 1 1 1 1 1 1 1 1*$$$ 些功能时需要输入此密码。

您需要输入模块 PIN 码才可以访问安全模块中的信息。如果 SIM 卡带有安全模块, 则模块 PIN 码将随 SIM 卡一起提供。

使用数字签名时需输入签名 PIN 码。如果 SIM 卡带有安全模块,则签名 PIN 码将随 SIM 卡一起提供。

### <span id="page-11-4"></span>PUK 码

要更改被锁定的 PIN 码,需要输入 PUK 码 (个人解 锁码)。要更改被锁定的 PIN2 码,需要输入 PUK2 码。

如果密码未随 SIM 卡提供,请向当地的服务提供商 查询密码。

### <span id="page-11-5"></span>限制密码

使用呼叫限制设置时,需要输入限制密码 (4 位数 字)。请参见第 [75](#page-74-0) 页的["呼叫限制"](#page-74-0)。该密码可从 服务提供商处获得。

如果您连续三次输入错误的限制密码,该密码将被锁定。请与您的服务提供商联系。

### <span id="page-12-0"></span>诺基亚支持和联系信息

[有关本手册的最新版本,可下载内容,以及与您的](www.nokia.com.cn/support)诺基亚产品相关的服务和附加信息,请访问<www.nokia.com.cn/support>[。您也可以经由](www.nokia.com.cn/settings) www.nokia.com.cn/settings 下载适用于您的手机型号 [的免费配置设置,如彩信、](www.nokia.com.cn/settings)GPRS、电子邮件和其他服务设置。

[若您仍需要帮助,请访问](www.nokia.com.cn/contactus) www.nokia.com.cn/ [contactus](www.nokia.com.cn/contactus)。

[要查看距离您最近的诺基亚客户服务中心网点以获](www.nokia.com.cn/carecenter)取维修服务, 您可以访问 www.nokia.com.cn/ [carecenter](www.nokia.com.cn/carecenter)。

使用入门

# <span id="page-13-0"></span>使用入门

### <span id="page-13-1"></span>插入 SIM 卡和电池

取出电池前,请务必关闭设备并断开与充电器的连 接。

本手机使用 BP-5M 型电池。

请向您的 SIM 卡经销商咨询是否提供了 SIM 卡服务及其使用方法。SIM 卡经销商可以是服务提供商或其他经销商。

1. 首次打开手机后盖时,可使用手机后盖上凸起的塑料条提起后盖 (1)。之后便可取下塑胶条。

以后要打开手机后盖,可在手机下部的数字键与屏幕位于同一侧时,将手机下部向左或向右旋转90 度, 然后取出后盖 (2)。如图所示, 掀起电池 并将其取出 (3)。

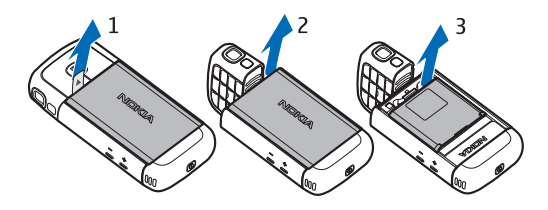

2. 要打开 SIM 卡卡夹,请向后滑动卡夹 (4),然后 向上提起卡夹 (5)。

将 SIM 卡插入 SIM 卡卡夹中 (6)。确保正确地插 入 SIM 卡,卡的金色接触区朝下且切角朝上。

合上 SIM 卡卡夹 (7), 然后向前滑动卡夹使其锁 定到位 (8)。

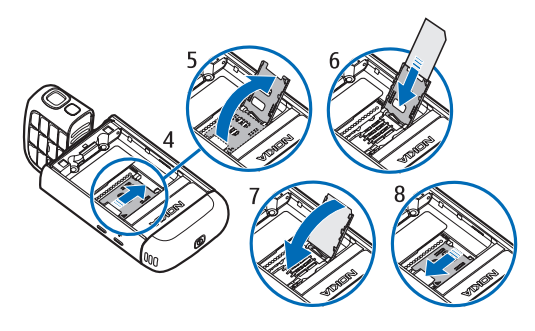

3. 重新装入电池 (9)。装回后盖 (10) 与 (11)。

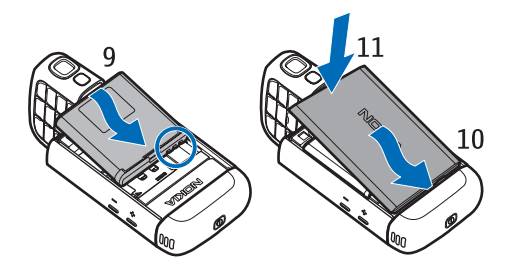

### <span id="page-14-0"></span>MicroSD 卡插槽

仅可使用经诺基亚认可,适用于此设备的兼容 microSD 卡。诺基亚采用经认可的存储卡行业标准,但部分品牌可能不与本设备

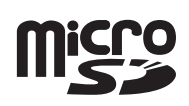

完全兼容。使用不兼容的存储卡不仅可能损坏存储卡和设备,还可能破坏卡内储存的数据。

请将 microSD 卡放置在儿童接触不到的地方。

您可以使用 microSD 存储卡来扩展可用存储空间。您可以在不关机的情况下插入或取出 microSD 卡。

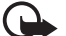

重要须知:请勿在执行读写存储卡的操作中 取出存储卡。在操作中取出存储卡不仅可能毁坏存储卡和设备,而且可能破坏卡内储存的数据。

#### 插入 microSD 卡

请注意,存储卡可能随手机一起提供,还可能已预先 插入手机中。

1. 打开侧面的小门 $(1)$ .

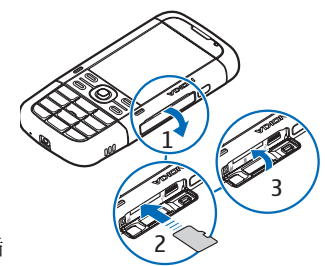

- 2. 将 microSD 卡插入插槽, 使金色 接触区朝下 (2)。轻推存储卡使其锁定到位。
- 3. 牢牢合上侧面的小门 (3)。

### 取出 microSD 卡

- 1. 打开侧面的小门。
- 2. 轻推存储卡使其弹出,屏幕上会显示**取出存储卡** 并按"确认"。拉出存储卡,然后选择确认。
- 3. 牢牢合上侧面的小门。

使用入门

### <span id="page-15-0"></span>为电池充电

- 1 将充电器插入墙壁电源插座。
- 2 打开侧面的小门(1),然后将充电器 插头插入手机的充 电器插孔 (2)。

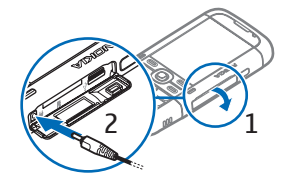

3 充电结束后,牢牢合上侧面的小门。

如果电池电量已完全耗尽,则可能需要等待几分钟,屏幕上才会出现充电指示符号,这时您才可以拨打和接听电话。

充电时间的长短取决于使用的充电器和电池。用AC-5 型充电器为 BP-5M 型电池充电大概需要 80 分钟。

## <span id="page-15-1"></span>开机和关机

按住电源键。

如果手机提示输入 PIN 码,请输入 PIN 码,然后 选择确认。

如果手机要求输入锁码,请输入锁码,然后选择确认。锁码的原厂设定为12345。

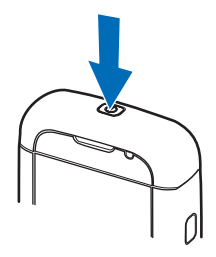

### <span id="page-15-2"></span>设置时间和日期

要设置正确的时区、时间和日期,请选择您当前所在的国家/地区,然后输入当地时间和日期。

### <span id="page-15-3"></span>正常操作位置

只能在正常操作位置上使用手机。

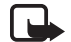

注意:和使用任何其他无线电发射设备一样,在使用天线时,如非必要,请勿接触天线。例如,在进行手机通话时,应避免接触蜂窝天线。接触发射或接收天线会影响无线电通信的质量,还会使设备在高 出所需电量级别的状态下工作,同时缩短电池的使用寿命。

您的设备装有内置天线。蜂窝天线 (1) 蓝牙天线 (2)

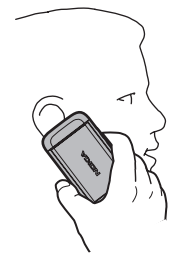

<span id="page-16-0"></span>配置设置

在使用彩信、聊天室、按键通话、电子邮件、同步、流媒体和浏览器之前,您必须在手机上完成正确的配置设置。您的手机可能会根据所使用的 SIM 卡自动配置浏览器、彩信、接入点和流媒体设置。您还可以通过配置信息直接接收设置,此时只需将其储存在手机中即可。请向您的服务提供商或邻近的诺基亚授权经销商咨询,了解其是否提供了此类服务及更多相关信息。

如果您收到了配置信息,但其中的设置未能自动储存并启动,则手机会显示 1条新信息。选择显示可 打开信息。要储存此设置,请选择选项 <sup>&</sup>gt;储存。您 可能需要输入服务提供商所提供的 PIN 码。

您的手机

# <span id="page-17-0"></span>您的手机

### <span id="page-17-1"></span>按键与组件

电源键 (1) 扬声器 (2) 听筒 (3) 音量键 (4) 左选择键和右选择键 (5) 功能表键 (6), 以下称为 "选择 功能表" 清除键 (7) 通话键 (8) 结束键 (9) Navi™ 滚动键(10),以下称为滚 动键数字键 (11)

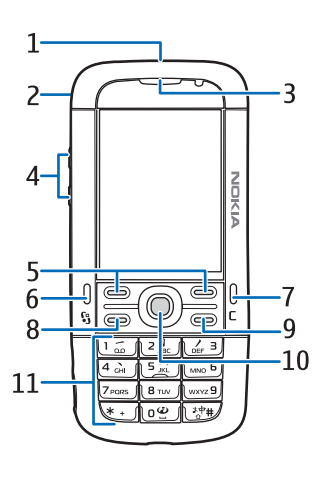

麦克风 (12) 2.5 毫米诺基亚AV 插孔 (13) 扬声器 (14) 充电器插孔(15) microSD 卡插槽 (16) USB 插孔 (17) 红外接口 (18) 媒体键:

快倒,缩小 (19) 播放/暂停/停止,拍摄键 (20) 快进,放大 (21) 照相机镜头 (22) 照相机闪光灯(23)

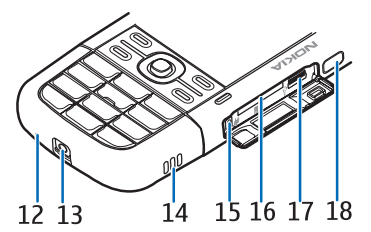

 $19$ 70F  $20^{\degree}$ 21 22 23

<span id="page-18-0"></span>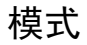

您的手机具有四种功能模式:电话模式 (1)、照相机 模式 (2)、音乐模式 (3) 以及视频浏览模式 (4)。旋转 手机下部的数字键盘,可在各种模式之间进行切换。选定模式启动前可能会有短暂的延时。在电话模式下,请勿尝试将手机下部向左旋转超过 90 度或向右旋转超过 180 度。如果强行使手机下部旋转更大角度, 则会损坏手机。

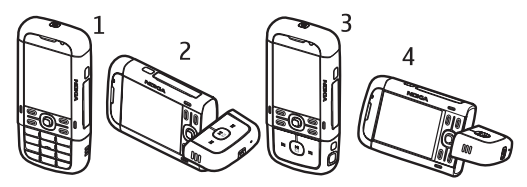

### <span id="page-18-1"></span>电话模式

当手机下部的数字键与屏幕位于同一侧时,即可启动电话模式。

### <span id="page-18-2"></span>照相机模式

要在电话模式下启动照相机模式,请将手机下部向左旋转 90 度,从而在您面向屏幕时照相机镜头正好 背向您。

要进行自拍,请在电话模式下将手机下部向右旋转90 度,以便在您面向屏幕时照相机镜头正好朝向 您。

### <span id="page-18-3"></span>音乐模式

要在电话模式下启动音乐模式,请将手机下部向右旋转 180 度,从而使控制音乐播放的按键与屏幕位于同一侧。

### <span id="page-18-4"></span>视频浏览模式

当您在电话模式下观看视频或静态图像时,可以启动视频浏 览模式。将手机下部向左旋转 90 度, 从而 使照相机镜头正好背 向您。在视频浏览模式下,屏幕会自动切

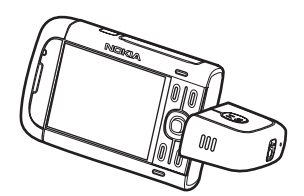

换为横向,这样您便可以在观看时将手机放在桌 上。

要观看下一张/上一张静态图像、使视频快进或快倒,请按快进或快倒媒体键。

要播放视频或暂停视频播放,请按播放/暂停/停止媒体键。要停止视频播放,请按住播放/暂停/停止 媒体键。

您的手机

### <span id="page-19-0"></span>待机状态模式

开机并进行网络注册后,手机就进入待机状态模式,可供随时使用。

要打开最近拨打过的电话号码列表,请按通话键。要使用声控命令或声控拨号功能,请按住右选择 键。

要切换情景模式,请按电源键,然后选择所需的情景模式。

要启动网络连接,请按住 0。

### <span id="page-19-1"></span>当前待机模式

启动当前待机模式后,您可以通过屏幕快速进入常用的应用程序。要选择是否显示当前待机模式,请选择功能表 <sup>&</sup>gt;设置 <sup>&</sup>gt;手机设置 <sup>&</sup>gt;常规 <sup>&</sup>gt;个性化选 择 <sup>&</sup>gt;待机状态模式 <sup>&</sup>gt;当前待机模式 <sup>&</sup>gt;开或关。

要进入当前待机模式应用程序,请滚动至所需应用程序并将其选定。在当前待机模式下,当前待机区域顶部会横向显示若干默认应用程序,并且下面会 列出日历、待办事项和播放器事件。要选择应用程序或事件,请滚动至相应的应用程序或事件,然后按滚动键进入相应的功能。

### <span id="page-19-2"></span>离线情景模式

使用离线情景模式,您可以在未接入网络的情况下 使用手机。当您启动离线情景模式时,手机与无线 网络之间的连接会断开,并在信号强度指示条区域内以 义表示。这时,手机不能发送或接收任何无线 射频信号,您可以在未插入 SIM 卡的情况下使用本设备。在对无线电敏感的环境中 (在飞机上或医院 里),请使用离线情景模式。您可以在离线情景模式 下使用音乐播放器欣赏音乐。

要退出离线情景模式,请按电源键,然后选择其他情景模式。

(D.

重要须知: 当选用"离线"情景模式时, 您 不能拨打或接听任何电话,也不能使用其他 需要接入蜂窝网络的功能。此时,可能仍能拨打在设备内固有的官方紧急电话号码。若要拨打电话, 您必须先切换至其他情景模式 以启动电话功能。如果设备已锁闭,请输入锁码。

### <span id="page-19-3"></span>指示符号

ዋ X

 $\sum$ 

手机已与 GSM 网络连接。

手机处于离线模式,未与任何蜂窝网络连接。请参见第[20](#page-19-2)页的["离线情景模式"](#page-19-2)。 收到一条或若干条信息,且信息都储存在信息的收件箱文件夹中。

- 远程信箱中有收到的新电子邮件。@ 发件箱中有等待发送的信息。请参见第 [36](#page-35-2) 土 页的["发件箱"](#page-35-2)。
- 您有未接来电。请参见第[27](#page-26-3)页的["最近通](#page-26-3)  $\blacklozenge$ [话"](#page-26-3)。
- 宏 当铃声类型设置为无声,且信息提示音和 电子邮件提示音均设置为关时显示。请参见第 [57](#page-56-3) 页的["情景模式"](#page-56-3)。
- 手机键盘已锁。请参见第 [23](#page-22-1) 页的["键盘锁](#page-22-1)  $\mathbf{C}$ ([键盘保护](#page-22-1))"。
- 扬声器已启动。<])

 $\overline{2}$ 

ဂ  $\bf \Phi$  $\tilde{\mathcal{R}}$ 

- 闹铃已启动。
- 当前正在使用第二个电话号码。请参见第[74](#page-73-1) 页的["通话"](#page-73-1)中的使用中的号码。

 $\omega_{\bullet}$ /  $\blacktriangleleft$ 手机的所有来电都被转接到留言信箱或另一个号码。如果您有两个电话号码,则第一个号码的转接指示符号是 1,,第二 个号码的转接指示符号是 2 ⊿。 已将耳机连接至手机。已将移动感应器连接至手机。与蓝牙耳机的连接已丢失。

 $D / D^*$  数据通话已建立。 已建立 GPRS 分组数据连接。——圣 表示该连 接被保留,\*\*\* 表示该连接可用。

在支持 EGPRS 的部分网络中启动了分组数据连接。 2 表示该连接被保留, 5 表示该 连接可用。这些图标表示在网络支持的情况下设备会使用 EGPRS,但设备在进行数据传送时不一定使用 EGPRS。

蓝牙功能已启动。

- 正在使用蓝牙连接传输数据。请参见第 [81](#page-80-2)  $(*)$ 页的["蓝牙连接"](#page-80-2)。
- 红外连接已建立。当已启动红外功能但没uud 有连接时,此指示符号会闪烁。

USB 连接已建立。고-

此外,还可能显示其他指示符号。有关按键通话的指示符号,请参见第 [83](#page-82-3) 页的["按键通话"](#page-82-3)。

### <span id="page-20-0"></span>功能表

트

 $\ast$ 

您可以从主功能表进入手机的各个应用程序。要进入主功能表,请按功能表键;以下称为"选择功能 表"。

要打开应用程序或文件夹,请滚动至所需应用程序或文件夹,然后按滚动键。

要更改功能表视图,请选择**功能表 > 选项 > 更改功** 能表视图,然后选择一个视图类型。

如果您更改过功能表中功能的顺序,则其顺序可能与本用户手册中所介绍的默认顺序不同。

要关闭应用程序或文件夹,可根据需要,反复选择返回和退出返回待机模式;或选择选项 > 退出。 要显示各个打开的应用程序并在它们之间进行切换,请按住功能表。这时将打开应用程序切换窗口,其中会列出已打开的应用程序。滚动至所需应用程序,按滚动键进入相应的功能。

要标记或取消标记应用程序中的某个条目,请按#。要标记或取消标记多个连续的条目,请按住 #, 然后按向上或向下滚动键。

使应用程序在后台运行会加速电池电量的消耗,从而缩短电池的使用寿命。

### <span id="page-21-0"></span>搜索条目

您可以使用搜索栏 (如果提供) 来搜索姓名、文件、 文件夹或快捷方式。

- 1 在搜索栏中输入文字或输入符号。手机开始搜索并筛选出与您输入的内容相匹配的条目。当输入文字或输入符号时,当前输入法的指示符号会显示在搜索栏中靠近放大镜图标的一侧。
- 2 滚动至所需的条目,然后按滚动键将其打开。

### <span id="page-21-1"></span>欢迎使用应用程序

首次开机时,欢迎使用应用程序将会启动。通过欢迎使用应用程序,您可以访问下列应用程序:

教程 — 了解手机的各项功能以及这些功能的使用方 法。

设置向导 — 配置连接设置。

传送 — 从其他兼容手机复制或同步数据。

此后如需打开欢迎使用应用程序,请选择**功能表** > 应用程序 > 欢迎使用。

### <span id="page-21-2"></span>教程

本教程包括手机功能简介以及手机的使用说明教程。首次开机时,本教程会自动启动。要自行启动本教程,请选择**功能表 > 教程**及所需的教程选项。

### <span id="page-21-3"></span>帮助

您的设备支持联机帮助。您可以从应用程序或主功能表进入帮助。

要在应用程序打开时进入帮助,请选择**选项 > 帮** 助。要在帮助与后台运行的应用程序之间进行切换,请选择并按住功能表。选择选项,然后从以下 选项中进行选择:

- 帮助主题列表 查看相应类别的可用帮助主题列表
- 帮助分类列表 查看帮助分类列表

以关键词搜索 — 以关键词在帮助主题中进行搜索

要从主功能表打开帮助,请选择功能表 > 应用程 序 <sup>&</sup>gt;帮助。从帮助分类列表中选择所需的应用程 序,即可查看其帮助主题列表。要在帮助分类列表(用 ���� 表示) 和关键词列表 (用 Ъே abc 表示) 之间 切换,请按向左或向右滚动键。要显示相关帮助文字,请将其选定。

### <span id="page-22-0"></span>音量控制

要在通话过程中或播放音频文件时调节听筒或扬声器的音量,请按音量键。

要在通话过程中启动扬声器,请选择扬声器。要在通话过程中关闭扬声器,请选择手机听筒。

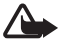

警告:因为扬声器的音量可能很大,所以请勿在使用扬声器时将设备置于耳边。

### <span id="page-22-1"></span>键盘锁 (键盘保护)

为防止无意中按下按键, 您可以锁定键盘。 要在电话模式下锁定键盘,请按左选择键并在 1.5 秒内按 \*。要将手机设定为在特定时间过后自动锁 定键盘,请选择功能表 <sup>&</sup>gt;设置 <sup>&</sup>gt;手机设置 <sup>&</sup>gt;常规 <sup>&</sup>gt; 安全性设置 >手机和SIM卡 >键盘自动锁闭前的时 间 <sup>&</sup>gt;用户自定义及所需时间。

要在音乐模式下锁定键盘,请快速按电源键,然后 选择锁键盘。

要在电话模式下解锁键盘, 请选择**开锁**并在 1.5 秒 内按 \*。

要在音乐模式下解锁键盘, 请选择开锁 > 确认。 当键盘锁定时,可能仍能拨打在设备中固有的官方紧急电话号码。

### <span id="page-22-2"></span>插入兼容耳机

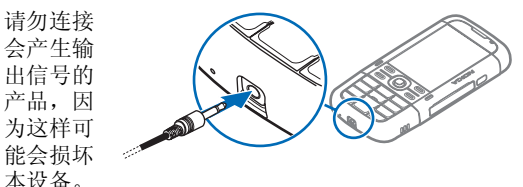

请勿将任何电压源连接至诺基亚 AV 插孔。

若连接至诺基亚 AV 插孔的任何外置设备或任何耳机未经诺基亚确认能够与本设备一起使用,请特别注意音量。

您的手机

### <span id="page-23-0"></span>连接 USB 数据线

要设定默认的 USB 连接 模式,请选择功能表 > 设置 <sup>&</sup>gt;连接功能 <sup>&</sup>gt; USB > USB模式及所需 的模式。要设定是否自动启动默认模式,请选择连接时询问 <sup>&</sup>gt;否。

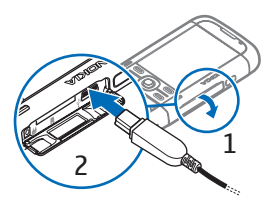

<span id="page-23-1"></span>系上腕带

根据图示连接腕带。

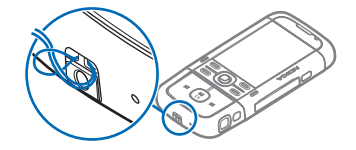

# <span id="page-24-0"></span>通话功能

### <span id="page-24-1"></span>拨打电话

- 1 在待机模式下,输入电话号码,固定号码前可能需加区号。按清除键可删除电话号码。要拨打国际长途电话,请按两下 \* 输入国际长途 码 (+ 用于取代国际拨出代码), 然后输入国家或 地区代码、区号 (根据需要可省略区号前的 0) 和电话号码。
- 2 要拨打该号码,请按通话键。要在通话过程中调节音量,请按音量键。
- 3 要结束通话或取消试拨,请按结束键。

要使用名片夹拨打电话,请选择功能表 <sup>&</sup>gt;名片夹。 滚动至所需姓名: 或输入所需联系人姓名的前几个 字母,然后滚动至所需姓名。要拨打该号码,请按 通话键。

要呼叫您的留言信箱 (网络服务),请在待机模式下 按住 1。您必须先定义信箱号码,然后才能呼叫您 的信箱。请参见第 [70](#page-69-2) 页的["留言信箱"](#page-69-2)。

要重拨最近拨打过的电话号码,请在待机模式下按通话键。此时,屏幕上会显示出您最近拨出或试拨过的 20 个电话号码。滚动至所需号码, 然后按通话 键。

要拨打按键通话,请参见第 [83](#page-82-3) 页的["按键通话"](#page-82-3)。

### <span id="page-24-2"></span>单键拨号

您可以将电话号码指定给 2 至 9 中的一个单键拨号 键。请参见第 [42](#page-41-1) 页的["设定单键拨号键"](#page-41-1)或第 [70](#page-69-3) 页的["单键拨号"](#page-69-3)。

使用以下任一方式拨打单键拨号号码:

- •按单键拨号键,然后按通话键。
- 如果将单键拨号设为开,可按住单键拨号键直到拨出该电话。要将**单键拨号**设为开,请选择**功能**  表 <sup>&</sup>gt;设置 <sup>&</sup>gt;手机设置 <sup>&</sup>gt;手机 <sup>&</sup>gt;通话 <sup>&</sup>gt;单键拨号 <sup>&</sup>gt; 开。

### <span id="page-24-3"></span>声控拨号

名片夹中的所有条目都会自动带有声控标签。

请使用较长的姓名并应避免对不同的号码使用相似的姓名。

### 用声控拨号拨打电话

声控标签对背景噪音非常敏感。请在安静的环境中使用声控标签。

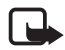

注意:在嘈杂的环境中或处于紧急状态下时,使用声控标签可能会有一定的难度。

#### 通话功能

因此您不应在任何情况下都完全依赖声控拨号功能。

- 1 在待机模式下,按住右选择键。短暂的提示音过后, 设备屏幕上将显示请讲话。 如果正在使用配有遥控键的兼容耳机,则可按住遥控键。
- 2 清楚地说出声控命令。手机将播放与您的发音最 匹配的声控命令。在 1.5 秒之后,手机会拨出此 号码: 如果结果不符合您的要求, 则可在拨出之 前选择下一个及另一个条目。

使用声控命令执行手机功能在方法上类似于声控拨 号。请参见第 [70](#page-69-1) 页的["声控命令"](#page-69-1)。

### <span id="page-25-0"></span>拨打会议通话 (网络服务)

- 1 呼叫第一位与会者。
- 2 要呼叫第二位与会者,请选择选项 <sup>&</sup>gt;新通话。第 一个通话会被自动保留。
- 3 第二个呼叫接通后,要将第一位与会者加入会议通话,请选择选项 <sup>&</sup>gt;会议通话。 要在会议通话中增加更多与会者,请重复第 2 步操作,然后选择选项 <sup>&</sup>gt;会议通话 <sup>&</sup>gt;增加至会议通 话。手机最多可支持在六个与会者 (包括您自己 在内) 之间进行的会议通话。
- 4 要与其中一位与会者单独通话, 请选择**选项 > 会** 议通话 <sup>&</sup>gt;单独通话。选择该与会者,然后选择单 独通话。手机会自动保留会议通话。其他与会者

仍可继续进行会议通话。要返回会议通话,请选择选项 <sup>&</sup>gt;增加至会议通话。

- 5 要使一位与会者退出会议通话, 请选择**选项 > 会** 议通话 <sup>&</sup>gt;挂断一方,滚动至所需与会者,然后选 择挂断。
- 6 要结束会议通话,请按结束键。

### <span id="page-25-1"></span>接听或拒绝接听来电

要接听来电,请按通话键。

要在通话过程中调节音量,请按音量键。

- 要使来电铃声静音,请选择关铃声。
- 提示:如果手机连接了兼容耳机,可按耳机 上的遥控键接听来电和结束通话。

要拒绝接听来电,请按结束键或选择**选项 > 拒绝**。 呼叫方会听到忙音。如果您启动了呼叫转接选项以便在手机占线时转接来电,则当您拒绝接听来电时 会转接该来电。

要向呼叫方发送短信息以说明无法接听来电的原因,请选择**选项 > 发送短信息**。您可以启动短信息 回复功能并编辑信息文字。请参见第 [74](#page-73-1) 页的["通](#page-73-1) [话"](#page-73-1)中的通过短信息拒绝通话和短信息。

### <span id="page-26-0"></span>呼叫等待 (网络服务)

在通话过程中,按通话键可接听等待中的呼叫。第一个通话会被保留。要结束当前通话,请按结束键。

要启动呼叫等待功能,请选择功能表 <sup>&</sup>gt;设置 <sup>&</sup>gt;手机 设置 <sup>&</sup>gt;手机 <sup>&</sup>gt;通话 <sup>&</sup>gt;呼叫等待 <sup>&</sup>gt;启动。

要在两个通话之间切换,请选择切换。

### <span id="page-26-1"></span>通话中选项

您可以在通话中使用的很多选项都是网络服务。请向您的服务提供商咨询是否提供了所需服务。

在通话中选择选项可看到以下部分选项:

转移 — 将保留的通话接入当前通话,并使您自己退出当前通话

替换 — 结束当前通话,转而接听等待中的呼叫

发送双音多频 — 发送双音多频音 (例如密码)。输入 双音多频音或在名片夹中查找。要输入等候字符(w) 或暂停字符 (p),请反复按 \*。要发送双音多频 音,请选择确认。

提示:您可以在名片的<mark>双音多频</mark>栏内增加双<br>音多频音。

### <span id="page-26-2"></span>通讯记录

在通讯记录中,您可以查看手机记录的有关通话、短信息、分组数据连接、传真和数据通话的信息。在综合通讯记录中,与您的远程信箱、彩信中心或网页建立的连接均显示为数据通话或分组数据连接。

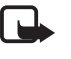

注意:服务供应商单据中的实际通话和服务 费用可能会与之有所不同,这取决于网络功能、记帐的去零取整和税收等因素。

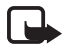

注意:升级服务或软件可能会使一些计时器(包括总计时器) 重设为零。

### <span id="page-26-3"></span>最近通话

本手机可以记录未接来电、已接来电和已拨电话的电话号码,还可记录通话的大致时间。仅当网络支持相关功能,且手机处于开机状态并位于网络服务区内时,手机才能记录未接来电和已接来电。

要查看近期通话记录 (网络服务), 请选择功能表 > 通讯记录 > 最近通话,然后选择通话类型。

要清除最近通话视图中最近通话记录的所有列表,请选择选项 <sup>&</sup>gt;清除近期通话。要仅清除其中一条通 话记录, 请打开需要清除的记录, 然后选择**选项** > 清除列表。

### <span id="page-27-0"></span>综合记录

要查看综合记录,请选择**功能表 > 通讯记录**,然后 按向右滚动键。

要筛选通讯记录, 请选择选项 > 筛选, 然后选择筛 选类型。

要永久删除通讯记录的全部内容,请选择选项 <sup>&</sup>gt;清 除记录 <sup>&</sup>gt;是。

<span id="page-28-0"></span>输入法

根据手机销售市场的不同,手机中预设的可用输入法也有所不同。

本手机支持简体中文输入法。

### <span id="page-28-1"></span>选择编辑语言

要在编写文字时快速更改编辑语言,请选择选项 > 编辑语言以及所需的语言。

### <span id="page-28-2"></span>输入法指示符号

在导航栏内或文字输入区域右上方,会显示输入法指示符号。

请注意,并非在任何情况下都可以使用上述全部输入法。请检查屏幕上的指示符号,以确定当前使用的输入法。

### <span id="page-28-3"></span>切换输入法

输入文字时要在可用的输入法之间切换,请反复按#,直到显示所需的输入法指示符号。

### <span id="page-28-4"></span>更改默认输入法

当编辑语言为中文时,要更改默认输入法,请选择功能表 > 设置 > 手机设置 > 常规 > 个性化选择 > 语 言 > 默认输入法 。

### <span id="page-28-5"></span>拼音输入法

拼音字母已标注在数字键上。您无需考虑拼音字母在数字键上的位置,只要按一下拼音字母所在的数字键,手机就会提供合理的拼音字母组合。

- 1 您只需按一下标有所需拼音字母的数字键即可输入该拼音字母 (字母"ü"在键盘和屏幕上对应于 "v");
- 2 反复按 \*,直到获得所需的声调为止。
- 3 按滚动键以突出显示所需的拼音组合,进行选择。
- 4 按滚动键以突出显示所需的汉字,然后进行选择;或者根据所需汉字上显示的数字,按相应的数字键。

### <span id="page-28-6"></span>输入词组

您可以一次性输入词组。

输入法

- 1 按相应的数字键,以输入第一个汉字的完整拼音 笔画的分类如下表所示: 字母或首个拼音字母。
- 2 如有必要,可按 0 输入分隔符;或者反复按 \* 输 入所需汉字的声调。
- 3 按相应的数字键,以输入下一个汉字的完整拼音 字母或首个拼音字母。
- 4 根据需要,重复第 2 步和第 3 步以输入词组中全部汉字的完整拼音字母或首个拼音字母。
- 5 按滚动键以突出显示所需的拼音组合, 然后进行 选择。
- 6 按滚动键以突出显示所需的词组,然后进行选择。

### <span id="page-29-0"></span>笔画输入法

本输入法将构成汉字的笔画分为五类:横、竖、 撇、点和折。这五类笔画分别对应于 1 至 5 这五个 数字键。

| 数字键                     | 笔画分类   包含笔画                   |                                                                              | 例字                                                                             | 说明                                      |
|-------------------------|-------------------------------|------------------------------------------------------------------------------|--------------------------------------------------------------------------------|-----------------------------------------|
| 1                       | 横                             | ı                                                                            | 十、慧<br>七、冰、骏<br>羽、输、泰                                                          | 基本运笔方向: 左→右<br>提(一)归为横                  |
| $\overline{c}$          | 竖                             |                                                                              | +<br>了、小、利                                                                     | 基本运笔方向: 上→ 下<br>左竖钩(1)归为竖               |
| $\overline{\mathbf{3}}$ | 撇<br>J                        |                                                                              | 人、川、牛<br>小、常                                                                   | 基本运笔方向: 上→左下<br>注意撇与提的区别                |
| $\overline{4}$          | 点<br>$\overline{\phantom{a}}$ | ╮<br>$\checkmark$                                                            | 主<br>心、家<br>入、边                                                                | 基本运笔方向: 左上→右下<br>捺(\)归为点<br>注意捺及左点也包括在内 |
| 5                       | 折                             | $\mathcal{L}$<br>$\rightarrow$<br>пŪ<br>3<br>ヶ<br>ιı<br>Lτ<br>フ<br>レエく<br>しし | 亿、<br>买、安<br>口、习、内<br>除、建<br>与、鸟<br>语、凹<br>儿飞<br>各<br>以、饭<br>能、云、好<br>独<br>代、心 | 包含各种带转折的笔画<br>注意左竖钩除外                   |

1 依照标准笔画顺序,按相应的数字键来输入所需汉字的笔画。

如果您不确定笔画所属的分类,可按 6 代替该笔 画,然后继续输入接下来的其他笔画。输入区内将会用问号 ("?") 来表示该笔画。

2 按滚动键以突出显示所需的汉字,然后将其选中: 或者按向右滚动键, 然后根据所需字符上显 示数字,按相应的数字键。

### <span id="page-30-0"></span>汉字预想

手机会根据您最后输入的汉字预想下一个汉字。从候选字中选择您需要的汉字。要结束预想,请按右选择键;或者开始输入新的文字。

### <span id="page-30-1"></span>使用传统英文输入法

反复按数字键 1 至 9,直至所需字符出现在屏幕 上。

数字键上并未标出按该键可以输入的所有字符。可输入的字符依赖于选定的编辑语言;请参见第 [29](#page-28-1) 页 的["选择编辑语言"](#page-28-1)。

如果要输入的下一个字母恰好与当前字母位于同一个按键上,请等待光标再次出现,或按向右滚动键以确认当前字母的输入, 然后继续输入下一个字 母。

### <span id="page-30-2"></span>设置英文预想输入法

在编辑语言设定为英文的情况下编写文字时,要打开或关闭英文预想功能,请按\*,然后选择启动预 想输入或预想输入 <sup>&</sup>gt;关 。

### <span id="page-30-3"></span>使用英文预想输入法

使用英文预想输入法时,只需按一下对应的数字键即可输入所需英文单词中的每个字母。

1 要输入所需单词,请按 2—9。每个字母只需按 一次键即可输入。每按一次键,屏幕上的单词都会随之改变。

要输入常用的标点符号,请按 1。

2 当您完成输入后,如果出现的单词正是所需单 词,可按向右滚动键或按 0 插入空格以进行确 认。

如果出现的不是所需单词,请反复按 \*,直到所 需的单词出现为止,然后进行确认。如果单词后出现"?",则表示词典中没有您要输入的单词。要向词典中增加单词,请选择拼写。使用传统英文输入法输入所需单词 (最长<sup>32</sup> 个字母),然后确认。该单词将被添加至词典 中。如果词典的存储空间已满,则新单词将替换最早添加的单词。

### <span id="page-30-4"></span>关于输入文字的提示

输入文字时还可以使用以下功能:

- 当屏幕上未显示任何输入符号时,按住所需数字键可输入数字。
- 当屏幕上未显示候选字或预想字列表时,按 0 可 插入空格。

### 输入法

- 按清除键可删除最后输入的符号。
- 当屏幕上未显示任何输入符号时,按清除键可删除光标左侧的字符。
- 要打开特殊字符列表,请按住 \*。
- 要输入复合词,请输入该复合词的前半部分,然 后按向右滚动键进行确认。输入复合词的后半部分,并按 0 输入空格以进行确认。

<span id="page-32-0"></span>信息

您可以创建、发送、接收、查看、编辑和整理短信 息、彩信、电子邮件、演示文稿和文档。您也可以 使用蓝牙无线技术接收信息和数据、接收和转发图片信息、接收服务信息和广播信息,以及发送服务命令。

要打开信息功能表,请选择功能表 <sup>&</sup>gt;信息。您可以 看到写信息功能和默认文件夹列表:

收件箱 — 包含收到的信息,但电子邮件和广播信息除外。电子邮件储存在信箱文件夹内。要阅读广播信息,请选择选项 > 广播信息。

和我的文件夹 — 将您的信息整理到文件夹中

信箱 — 连接远程信箱以提取新电子邮件,或在离线状态下查看以前提取的电子邮件。定义了新信箱的设置后,屏幕将显示该信箱的名称而非信箱。

草稿 — 储存尚未发出的信息草稿。

发出的信息 — 储存已发送的信息,但不包括通过蓝牙连接发送的信息。

发件箱 — 暂时储存等待发送的信息。

发送情况报告 (网络服务) — 储存关于自己发出 的短信息、特殊信息类型 (如名片) 和彩信的发送情 况报告。对于发送至电子邮件地址的彩信,则可能收不到相关的发送情况报告。

### <span id="page-32-1"></span>编写和发送信息

您的设备支持发送字符数超出单条信息限制的短信息。字符数超出限制的信息将作为两条或多条连锁信息发送。您的服务提供商可能会相应计费。带有重音符号或其他符号的字符,以及使用部分语言选 项输入的字符会占用更多空间,因而会限制可通过单条信息发出的字符数。

无线网络可能对彩信的大小有限制。如果插入图片的大小超出该限制,则设备可能缩小图片以通过彩信发送。

只有具备兼容功能的设备才能接收和显示彩信。信息的显示效果可能因不同的接收设备而异。

您必须先正确地定义连接设置,然后才能收发短信 息、彩信、电子邮件或连接远程信箱。请参见第 [37](#page-36-3) 页的["信息设置"](#page-36-3)。

- 1 要创建信息,请选择功能表 >信息 >写信息,然 后选择信息类型。要创建语音信息,请参见第[34](#page-33-0) 页的["语音信息"](#page-33-0)。
- 2 按滚动键从名片夹中选择收信人或分组,或者在 收件人栏中输入收信人的电话号码或电子邮件地址。用分号 (;) 分隔各个收信人。

- 3 在创建电子邮件或彩信时,请按向下滚动键移至主题栏, 然后输入信息主题。
- 4 按向下滚动键移至信息栏,然后编写信息。 当您编写短信息时,信息长度指示符号会显示当 前信息中还可再输入的字符数。例如,10 (2) 表 示您还可以输入 10 个字符,而且输入的文字将作为两条信息发送。
	- 要在短信息中使用常用短语, 请选择选项 > 插 入 <sup>&</sup>gt;常用短语。要根据常用短语创建作为彩信发 送的演示文稿,请选择选项 <sup>&</sup>gt;新建演示文稿。要 在彩信中使用文字常用短语,请选择**选项 > 插入** 对象 >常用短语。
	- 要在彩信中插入媒体对象,请选择**选项 > 插入对** 象 <sup>&</sup>gt;图像、声音片段或视频片段。要创建并插入 新的媒体对象,请选择选项 > 插入新文件 > 图 像、声音片段、视频片段或幻灯片。插入声音片段后,屏幕上会显示 目目。 要在电子邮件中插入媒体对象,请选择**选项 >插** 入 <sup>&</sup>gt;图像、声音片段、视频片段、笔记、其他或 常用短语。
- 5 要发送信息,请选择选项 > 发送。

### <span id="page-33-0"></span>语音信息

语音信息是由一个声音片段构成的彩信。要创建并发送语音信息,请执行以下操作:

1. 选择功能表 <sup>&</sup>gt;信息 <sup>&</sup>gt;写信息 <sup>&</sup>gt;语音信息。

- 2. 在**收件人**栏中,按滚动键从名片夹中选择收信 人,或者输入电话号码或电子邮件地址。按向下滚动键移至信息栏。
- 3. 要录制新的声音片段,请按滚动键,或选择**选** 项 <sup>&</sup>gt;插入声音片段 <sup>&</sup>gt;新声音片段。手机即会开始 录制。

要使用以前录制的声音片段,请选择选项 > 插入 声音片段 <sup>&</sup>gt;自多媒体资料,滚动至所需声音片段 并将其选中。声音片段应为 amr 格式。

要播放声音片段,请选择选项 > 播放声音片段。

4. 要发送信息,请选择选项 > 发送。

### <span id="page-33-1"></span>电子邮件设置

使用电子邮件之前,您必须执行以下操作:

- 正确配置互联网接入点 (Internet Access Point, IAP)。请参见第 [76](#page-75-0) 页的["连接设置"](#page-75-0)。
- 正确定义您的电子邮件设置。请参见第 [34](#page-33-1) 页的 ["电子邮件设置"](#page-33-1)。

请按照您的电子邮件服务提供商和互联网服务提供商提供的说明进行操作。

### <span id="page-33-2"></span>收件箱 — 接收信息

选择功能表 <sup>&</sup>gt;信息 <sup>&</sup>gt;收件箱。

当收件箱中有未读信息时,图标会变为\*\*。 要打开收到的信息,请选择功能表 <sup>&</sup>gt;信息 <sup>&</sup>gt;收件 箱,然后选择所需的信息。

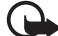

重要须知:打开信息时请务必小心。彩信中 的对象可能包含恶意软件或其他可能对您的设备或 PC 造成危害的因素。

### <span id="page-34-0"></span>查看多媒体对象

要查看彩信中包含的媒体对象列表,请打开所需彩信,然后选择选项 > 对象。您可以将文件储存在手 机中,或者使用蓝牙无线技术或以彩信的形式将其发送至其他兼容设备。

### <span id="page-34-1"></span>特殊信息类型

您的手机可以接收多种信息,例如网络标志、名片、日历项和铃声。

要打开收到的信息,请选择功能表 <sup>&</sup>gt;信息 <sup>&</sup>gt;收件 箱,然后选择所需的信息。您可以将特殊信息内容储存在手机中。例如,要将收到的日历项存入日历,请选择选项 <sup>&</sup>gt;存入日历。

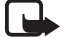

注意:仅当您的服务供应商支持时才可以使 用图片信息功能。只有具备图片信息功能的兼容设备才能接收和显示图片信息。信息的显示效果可能因不同的接收设备而异。

### <span id="page-34-2"></span>服务信息

服务信息 (网络服务) 是指一些通知 (例如新闻标题), 其中可能包含短信息或浏览服务的地址。请向您的服务提供商咨询是否提供了此项服务以及如何申请开通服务。

### <span id="page-34-3"></span>我的文件夹

您可以将信息整理到文件夹中、创建新文件夹、重新命名和删除文件夹。

选择功能表 <sup>&</sup>gt;信息 <sup>&</sup>gt;我的文件夹。要创建文件夹, 请选择**选项 > 新建文件夹,**然后输入文件夹的名 称。

### <span id="page-34-4"></span>信箱

选择功能表 <sup>&</sup>gt;信息 <sup>&</sup>gt;信箱。

当您打开信箱时,屏幕上会显示连接至信箱?。选择是可连接您的信箱 (网络服务); 选择否可在离线 状态下查看以前所提取的电子邮件。

日后要连接信箱,请选择**选项 > 连接**。

创建新信箱后,您指定的信箱名称会替换信箱。您最多可以拥有六个信箱。

在线状态下,要断开与远程信箱的数据连接,请选择选项 <sup>&</sup>gt;断开连接。

### <span id="page-35-0"></span>从信箱提取电子邮件

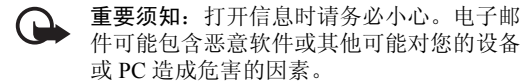

- 1 选择功能表 <sup>&</sup>gt;信息 <sup>&</sup>gt;信箱 <sup>&</sup>gt;选项 <sup>&</sup>gt;连接。
- 2 选择选项 <sup>&</sup>gt;提取电子邮件,然后从以下选项中进 行选择:

新信息 — 将所有新电子邮件提取到手机中所选信息 — 只提取已标记的电子邮件所有信息 — 从信箱中提取所有电子邮件

- 3 提取电子邮件后,您可以继续在线查看电子邮件。选择选项 >断开连接,即可断开连接并离线 查看已提取的电子邮件和标题。
- 4 要打开电子邮件,请将其选中。如果电子邮件尚 未提取到手机中,且您处于离线状态并选择了打 开,则手机会询问您是否要从信箱提取电子邮件。

要查看电子邮件附件(以 5表示),请选择选项 > 附件。您可以提取、打开或储存所支持格式的附件。

### <span id="page-35-1"></span>删除电子邮件

要从手机中删除电子邮件,但仍将其保留在远程信 箱内,请选择功能表 <sup>&</sup>gt;信息 <sup>&</sup>gt;信箱 <sup>&</sup>gt;选项 <sup>&</sup>gt;删除 <sup>&</sup>gt; 仅从手机。电子邮件标题仍会保留在手机中。要将标题一并删除, 请先从您的远程信箱中删除电子邮

件,然后再次将手机连接至远程信箱以更新手机中电子邮件的状态。

要同时从手机和远程信箱中删除电子邮件,请选择选项 >删除 >从手机和服务器。

要撤销同时从手机和服务器内删除电子邮件的操作,请滚动至已标记为要在下次连接时删除的电子邮件,然后选择**选项 >撤销删除**。

### <span id="page-35-2"></span>发件箱

发件箱文件夹用于临时储存待发信息。

要进入发件箱文件夹,请选择功能表 <sup>&</sup>gt;信息 <sup>&</sup>gt;发件 箱。其中的信息可以是以下状态:

正在发送 — 手机正在发送信息。

正在等待或发送暂缓 — 手机正在等待发送信息或电子邮件。

重新发送于 ... (时间) — 发送失败。手机会在指定的 等待时间后再次尝试发送信息。要立即重新尝试发送信息,请选择选项 >发送。

发送推迟 — 要将发件箱文件夹中的信息置于保留状态,请滚动至正在发送的信息,然后选择选项 > 推 迟发送。

发送失败 — 尝试发送信息的次数超过最大次数后仍无法发送。
# 查看 SIM 卡中的信息

查看 SIM 卡信息之前,请先将其复制到手机的文件夹中。

- 1 选择功能表 <sup>&</sup>gt;信息 <sup>&</sup>gt;选项 <sup>&</sup>gt;SIM卡信息。
- 2 标记要复制的信息。
- 3 要复制标记的信息,请选择选项 >复制以及要将 信息复制到其中的文件夹。

## 广播信息

您还可以接收由服务提供商发出的各种信息 (如天 气预报或交通状况等) (网络服务)。要启动该服务, 请参见第 [39](#page-38-0) 页["广播信息设置"](#page-38-0)的广播信息。

选择功能表 <sup>&</sup>gt;信息 <sup>&</sup>gt;选项 <sup>&</sup>gt;广播信息。

分组数据连接可能会影响广播信息的接收。

### 服务命令编辑器

要输入服务命令 (亦称 USSD 命令), 如请求启动网 络服务的命令,并将其发送给您的服务提供商,请 选择功能表 <sup>&</sup>gt;信息 <sup>&</sup>gt;选项 <sup>&</sup>gt;服务命令。要发送命 令,请选择选项 <sup>&</sup>gt;发送。

# 信息设置

#### 短信息设置

选择功能表 >信息 >选项 >设置 >短信息,然后从 以下选项中进行选择:

信息中心 — 列出所有已定义的信息中心。

使用中的信息中心 — 定义用于发送短信息和特殊信息类型 (如名片) 的信息中心。

字符编码方式 <sup>&</sup>gt;支持全部字符 — 将您要发送的信息 中的所有字符设定为按原样发送。如果选择支持简化字符,带有重音符号或其他符号的字符可能会被转换成其他字符。

接收报告 (网络服务) — 当设置为是时,发送情况报 告中会显示已发信息的状态 (发送暂缓、发送失 败、已送达)。

信息有效期 — 如果无法在有效期内将信息送达收信人,则会从信息服务中心删除该信息。请注意,此功能需网络支持。

信息发送格式 — 定义信息的发送方式。默认设置为文字。

首选连接 — 您可以通过普通的 GSM 网络或分组数据连接 (如果网络支持) 来发送短信息。

经相同信息中心回复 (网络服务) — 在选择是后,如 果收信人回复您的信息,则回复的信息将通过相同

的信息服务中心号码发送。某些网络不提供此选项。

#### 彩信设置

选择功能表 >信息 >选项 >设置 >彩信,然后从以 下选项中进行选择:

图像大小 — 定义彩信中图像的大小。如果选择原分辨率,则不会调整图像大小。

彩信编写模式 — 如果选择指导,则当您尝试发送接收设备可能不支持的信息时,手机会提示您。要将手机设置为阻止您发送不受支持的信息,请选择限制。如果选择不限,手机不会对信息的创建进行限制,但收信人可能无法查看您发出的信息。

使用的接入点 — 选择用作彩信首选连接的接入点。

彩信提取方式 — 如果希望仅当您处于注册网络的服务区内时才接收彩信,请选择注册网络自动提取。要始终接收彩信,请选择始终自动提取。要手动提取彩信,请选择手动。如果不想接收任何彩信或广 告,请选择关。

允许匿名信息 — 如果要拒收匿名发信人发出的彩信,请选择否。

接收广告 — 定义是否允许接收彩信广告。

接收报告 — 如果希望在发送情况报告中显示已发信息的状态 (发送暂缓、发送失败或已送达),请选择 是。当您向电子邮件地址发送彩信时,可能无法收到彩信的发送情况报告。

不允许发送报告 <sup>&</sup>gt;是 — 不允许发送发送情况报告

信息有效期 (网络服务) — 如果无法在有效期内将信 息送达收信人,则会从彩信中心删除该信息。

### 电子邮件设置

#### 信箱设置

选择功能表 <sup>&</sup>gt;信息 <sup>&</sup>gt;选项 <sup>&</sup>gt;设置 <sup>&</sup>gt;电子邮件 <sup>&</sup>gt;信 箱,然后选择所需的信箱。

如果尚未定义任何信箱设置,手机会询问您是否要定义这些设置。

连接设置 > 接收电子邮件和发送电子邮件 — 请向您 的电子邮件服务提供商咨询以便定义正确的设置。

#### 用户设置

选择用户设置,然后从以下设置中进行选择:

我的名称 — 输入要在发出的电子邮件中显示的姓名。

发送信息 (网络服务) — 要设置何时发送电子邮件, 请选择立即发送或下次连接时发送。

给自己发送副本 — 选择是,可将电子邮件副本发送到我的电子邮件地址:中定义的地址。

包括签名 — 选择是,可在电子邮件中插入签名, 还 可创建或编辑签名文字。

新电子邮件提示 — 如果不希望接收有关新邮件的提示,请选择关。

#### 提取设置

选择提取设置,然后从以下设置中进行选择:可提取的电子邮件 — 要只提取标题,请选择仅标题。要限制所提取数据的数量,请选择大小限制,然后输入每封电子邮件以千字节计算的最大数据量。要提取电子邮件和附件,请选择邮件和附件。大小限制和邮件和附件选项仅适用于 POP3 信箱。提取数量 — 要限制从远程信箱收件箱提取的电子邮件数量,请选择自收件箱 > 电子邮件数量,然后输 入提取电子邮件的最大数量。对于自文件夹中列出 的您所申请的其他文件夹,您也可以限制从这些文件夹中提取的电子邮件数量 (仅适用于 IMAP4 信 箱)。

IMAP4文件夹路径 (仅适用于 IMAP4 信箱) — 定义 IMAP4 信箱的文件夹路径。

订阅文件夹 (仅适用于 IMAP4 信箱) — 选择要申请 的信箱文件夹。要申请或取消申请某一文件夹,请 滚动至所需文件夹,然后选择选项 > 申请或取消申 请。

#### 自动提取

选择自动提取,然后从以下设置中进行选择:

电子邮件通知 — 要在收到远程信箱中有新电子邮件的通知时自动将邮件标题提取到您的设备中,请选择接收并自动更新或仅限注册网络。

电子邮件提取 — 要按设定的间隔时间自动提取电子邮件的标题,请选择启动: 或者如果您仅希望在处

于注册网络的服务区内时才提取标题,请选择仅限注册网络。最多可从两个信箱自动提取电邮件标题。在提取日、提取小时和提取间隔时间中,可以设置提取标题的日期、时间以及频率。

您不能同时启动电子邮件通知和电子邮件提取。

### 服务信息设置

选择功能表 >信息 >选项 >设置 >服务信息,然后 从以下设置中进行选择:

- 服务信息 允许或拒绝接收服务信息。
- 下载信息 自动或手动下载服务信息。

### <span id="page-38-0"></span>广播信息设置

请向您的服务提供商咨询是否可以使用广播信息(网络服务)、可用的栏目及相关的栏目号码。

选择功能表 >信息 >选项 >设置 >广播信息,然后 从以下设置中进行选择:

广播信息接收 — 选择开或关。

语言 — 选择要接收哪些语言的广播信息。

栏目检测 — 要自动储存收到的广播信息中提供的、您以前不知道的栏目号码,请选择开。

### 其他设置

选择功能表 >信息 >选项 >设置 >其他,然后从以 下设置中进行选择:

储存已发信息 — 将每个已发短信息、彩信或电子邮件的副本都储存到发出的信息文件夹。

信息存储数量 — 定义一次最多可以在发出的信息文件夹内储存多少条已发出的信息。当达到此限额时,最早的信息就会被删除。

使用的存储 — 选择将信息储存到手机存储还是存储卡中。

# 信息播报

使用信息播报,您可以收听接收到的短信息、彩信和电子邮件。

要收听收件箱或信箱中的信息,请滚动至所需信息或标记多个信息,然后选择**选项 > 收听**。要跳至下 一条信息,请按向下滚动键。

 提示:当手机在待机模式下显示 1条新信息或 新电子邮件时,如果要收听接收到的信息, 请按住左选择键直至信息播报启动为止。

名片夹

您可以储存和管理名片信息,如姓名、电话号码和地址。

### 管理名片夹

选择功能表 <sup>&</sup>gt;名片夹。

要增加新名片,请选择**选项 > 新名片**。填写所需的 字段, 然后选择完成。

要修改名片, 请滚动至所需名片, 然后选择**选项** > 修改。

要为名片设定默认号码和地址,请选择所需名片,然后选择选项 >默认值。滚动至所需的默认选项, 然后选择设定。

要从 SIM 卡向手机存储复制姓名和电话号码,请选择选项 <sup>&</sup>gt;SIM卡名片 <sup>&</sup>gt;SIM卡电话簿。滚动至需要 复制的姓名或标记所需姓名,然后选择**选项 > 复制** 至名片夹。

要从名片夹向 SIM 卡复制电话号码、传真或寻呼机号码,请滚动至需要复制的名片,然后选择选项 > 复制 <sup>&</sup>gt;至SIM卡电话簿。

要查看固定拨号号码的列表,请选择选项 > SIM卡 名片 <sup>&</sup>gt;固定拨号号码。仅当您的 SIM 卡支持时才会 显示此设置。

当固定拨号启动时,可能仍能拨打设备中固有的官方紧急电话号码。

### 管理名片分组

创建名片分组后,您可以同时向多个收信人发送短信息或电子邮件。

1. 选择功能表 <sup>&</sup>gt;名片夹。

- 2. 按向右滚动键,然后选择选项 > 新建分组。
- 3. 输入分组名称,然后选择该分组。
- 4. 选择选项 <sup>&</sup>gt;增加成员。
- 5. 标记要增加至分组的名片, 然后选择确认。
- 注意:本手机和姓名显示相关的功能是基于对名片夹存储的电话号码后十一位的匹配 。

名片夹

## <span id="page-41-0"></span>增加来电铃声

您可以为各名片和名片分组设置来电铃声 (也可以是 视频来电铃声)。

- 1 选择功能表 <sup>&</sup>gt;名片夹。
- 2 要为名片增加来电铃声,请选择所需名片,然后选择选项 <sup>&</sup>gt;来电铃声及所需的铃声。 要为名片分组增加来电铃声,请按向右滚动键移至分组列表,然后滚动至所需名片分组。选择选项 > 来电铃声, 然后为该名片分组选择来电铃 声。

要删除个人或分组的来电铃声,请选择默认铃声作 为来电铃声。

### 设定单键拨号键

单键拨号是一种拨打常用电话号码的快捷方式。您可以将电话号码设定给单键拨号键 (<sup>2</sup> 至 <sup>9</sup>)。<sup>1</sup> 键是 为留言信箱保留的。在使用单键拨号之前,应启动单键拨号功能。要启动单键拨号功能,请选择功能 表 <sup>&</sup>gt;设置 <sup>&</sup>gt;手机设置 <sup>&</sup>gt;手机 <sup>&</sup>gt;通话 <sup>&</sup>gt;单键拨号 <sup>&</sup>gt; 开。

- 1 选择功能表 > 名片夹, 然后选择所需名片。
- 2 滚动至所需号码,然后选择选项 > 设定单键拨 号。滚动至所需的单键拨号键,然后选择设定。当您返回名片信息视图时,号码一侧的 6 表示 已设定单键拨号。
- **<sup>42</sup>** 版权所有 © 2007 诺基亚。保留所有权利。

要使用单键拨号功能呼叫联系人,请在待机模式

下,依次按单键拨号键和通话键, 或者按住单键拨 号键。

<span id="page-42-0"></span>多媒体

使用多媒体,您可以储存和整理图像、视频、音乐 曲目、声音片段、播放列表、流媒体链接、.ram 文件以及演示文稿。

选择功能表 <sup>&</sup>gt;多媒体。要打开一个文件夹 (如图 像),请选中该文件夹。

要打开一个文件,请选中该文件。该文件会在相应的应用程序中打开。

下载或传送至手机的视频会储存在视频中。要在待机模式下进入视频, 请选择视频; 或者选择功能 表 > 多媒体 > 视频;还可以选择功能表 > 影音工 具 >视频。

您可以从兼容 PC 将视频传送至手机, 还可使用分 组数据连接将视频片段从兼容互联网视频服务处下载至手机。

# 多媒体的功能

要将某张图像设为壁纸,请选择图像,然后滚动至 所需图像。选择选项 <sup>&</sup>gt;图像用途 <sup>&</sup>gt;设为壁纸。要将 某张图像设定给名片,请选择设定给名片。

要将某段视频设为视频铃声,请选择视频,然后滚 动至所需视频。选择选项 <sup>&</sup>gt;视频用途 <sup>&</sup>gt;设为铃声。 要将某段视频设定给名片,请选择设定给名片。

要将文件复制到手机存储或存储卡中,请滚动至一个文件或标记多个文件,然后选择选项 <sup>&</sup>gt;整理 <sup>&</sup>gt;复 制至手机存储或复制至存储卡。

要创建图像或视频文件夹并将文件移至其中,请选择图像或视频,然后滚动至某个文件。选择选项 > 整理 > 新建文件夹及存储器,然后为文件夹输入名 称。标记您希望移至该文件夹的文件,然后选择选项 <sup>&</sup>gt;整理 <sup>&</sup>gt;移至文件夹以及该文件夹。

#### 查看视频和图像

当您在电话模式下观看视频或静态图像时,可以启动视频浏览模式。将手机下部向左旋转 90 度, 使照 相机镜头背向您。在视频浏览模式下,屏幕会自动 切换为横向,这样您便可以在观看时将手机放置在 桌上。

要查看下一张或上一张静态图像,请按快进或快倒媒体键。

要使视频快进或快倒,请按快进或快倒媒体键。要播放或暂停播放视频,请按播放/暂停/停止媒体键。要停止播放视频,请按住播放/暂停/停止媒体键。

### 编辑图像

要编辑多媒体中的图像,请滚动至所需图像,然后 选择选项 <sup>&</sup>gt;编辑。

要裁剪图像,请选择选项 > 应用效果 > 裁剪。要手 动裁剪图像大小,请选择手动或从列表中选择一个预设纵横比。如果选择手动,则图像的左上角会出 现一个小十字。滚动选择要裁剪的区域,然后选择设定。图像的右下角会出现另一个小十字。再次选择要裁剪的区域。要调整第一次选定的区域,请选择返回。选定区域会形成一个矩形,表示裁剪出的图像。

如果您选择了预设纵横比,请选择要裁剪区域的左 上角。要调整突出显示区域的大小,请使用滚动键。要冻结选定区域,请按滚动键。要在图像中移动选定区域,请使用滚动键。要选择需要裁剪的区域,请按滚动键。

要消除图像中的红眼效果,请选择**选项 > 应用效** 果 > 消除红眼。将十字光标移动到红眼上,然后按 滚动键。屏幕上将出现一个圆圈。要调整圆圈大小以使其与红眼大小一致,请按向上、向下、向左或向右滚动键。要消除红眼效果,请按滚动键。

图像编辑器中的快捷方式:

- 要以全屏方式查看图像,请按 \*。要返回普通视 图,请再次按 \*。
- 要顺时针或逆时针旋转图像,请按 3 或 1。
- 要放大或缩小图像,请按 5 或 0。

• 要在已缩放的图像上移动,请按向上、向下、向左或向右滚动键。

## 编辑视频片段

要编辑多媒体中的视频片段以便创建定制视频片段,请滚动至所需视频片段,然后选择**选项 > 视频** 编辑 <sup>&</sup>gt;选项 <sup>&</sup>gt;编辑视频片段。

在视频编辑中,您会看到两条时间线:视频片段时 间线和声音片段时间线。增加至视频中的图像、文字或转换效果会显示在视频片段时间线中。要在两条时间线之间切换,请按向上或向下滚动键。

#### 修改视频

要修改视频,请从以下编辑视频片段选项中进行选 择:

剪切 — 在剪切视频片段视图中剪切视频片段。

增加颜色效果 — 在视频片段中插入颜色效果。

使用慢动作 — 放慢视频片段的速度。

静音或取消静音 — 使原始视频片段静音或取消静音。

移动 — 将视频片段移至选定位置。

- 调节音量 调节音量级别。
- 删除 从视频中删除视频片段。
- 制作副本 为选定的视频片段制作副本。

编辑文字 (仅在增加文字后显示) — 移动、删除文字 或制作副本;更改文字的颜色和样式;定义文字在屏幕上显示的时间;为文字增加效果。

编辑图像 (仅在增加图像后显示) — 移动、删除图像 或制作副本;定义图像在屏幕上显示的时间;为图像设置背景或颜色效果。

编辑声音片段 (仅在增加声音片段后显示) — 剪切或 移动声音片段、调整声音片段的长度、删除声音片段或制作副本。

编辑转换效果 — 有三种类型的转换效果:视频开始时、视频结束时及视频片段之间的转换效果。您可以在视频的第一种转换效果启动时选择起始转换效果。

插入 — 可选择视频片段、图像、文字、声音片段或新声音片段。

电影 — 以全屏或微缩图像的方式预览电影、储存或发送电影、将电影剪切为适当大小以便通过彩信发送。

要为视频片段拍摄快照,请在剪切视频视图中选择选项 <sup>&</sup>gt;拍摄快照。在微缩图像预览视图内,按滚动 键, 然后选择拍摄快照。

要储存视频,请选择选项 <sup>&</sup>gt;电影 <sup>&</sup>gt;储存。要定义使 用的存储,请选择选项 >设置。

要发送视频,请选择发送 <sup>&</sup>gt;经彩信、经电子邮件、 经蓝牙或经红外。有关能够发送的最大彩信的详

情,请向您的服务提供商咨询。如果视频片段过大,以致无法通过彩信发送,屏幕上会显示 ⊠。

## 从 PC 传送视频

要从兼容 PC 传送视频, 请使用兼容 USB 数据线或 蓝牙连接。

对用来进行视频传送的 PC 的要求:

- •Microsoft Windows XP 操作系统 (或更新版本)
- 诺基亚 PC 套件
- 诺基亚视频管理器应用程序 (诺基亚 PC 套件的附 加应用程序)

要使用诺基亚视频管理器传送视频,请连接兼容USB 数据线或启动蓝牙连接,然后选择 PC套件作 为连接模式。

要更改默认的 USB 连接模式,请选择**功能表 > 设** 置 <sup>&</sup>gt;连接功能 <sup>&</sup>gt;USB <sup>&</sup>gt;USB模式。

针对视频文件的代码转换和传送操作,诺基亚视频管理器已进行了优化处理。有关通过诺基亚视频管理器传送视频的信息,请参见诺基亚视频管理器帮助。

# 下载文件

选择功能表 <sup>&</sup>gt;多媒体、要下载文件类型的文件夹以 及下载功能 (如图像 <sup>&</sup>gt;下载图案)。此时,浏览器将 会打开。选择所需书签以从相应的网站下载内容。

# 音乐播放器

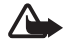

警告:欣赏音乐时请选用中等适度音量。持 续使用过高音量可能损害您的听力。因为扬声器的音量可能很大,所以请勿在使用扬声器时将设备置于耳边。

要启动音乐模式并打开音乐播放器,请向右旋转手机下部,使播放控制键与屏幕位于同一侧。

启动离线情景模式后,您仍然可以欣赏音乐。请参 见第 [20](#page-19-0) 页的["离线情景模式"](#page-19-0)。

要向设备中增加歌曲,请参见第[48](#page-47-0)页的["传送音](#page-47-0) [乐"](#page-47-0)。

有关版权保护的更多信息,请参见第 [92](#page-91-0) 页的["启动](#page-91-0) [密钥"](#page-91-0)。

# 欣赏音乐

- 1 启动音乐模式。
- 2 从音乐功能表中选择一种类别, 如全部歌曲或音 乐专辑。
- 3 选择您希望播放的音乐。

使用媒体键来控制播放。

• 按播放/暂停/停止键可播放歌曲或暂停歌曲。按住该键可停止播放。

- 按快倒键可使歌曲快倒或跳至上一首歌曲。
- 按快进键可使歌曲快进或跳至下一首歌曲。

您还可以使用滚动键来控制播放器。

要调节音量,请使用音量键。

要打开或关闭无序播放 (后), 请选择选项 > 无序播 放。

要重复播放当前歌曲 (<mark>→)</mark>、所有歌曲 (→) 或关闭 重复播放,请选择选项 <sup>&</sup>gt;重复播放。

要修改音乐播放的效果,请选择选项 > 均衡器。

要修改声道响度平衡或立体声扩展,请选择**选项** > 音频设置。

要在播放过程中显示可视化效果,请选择**选项 > 启** 动可视化。

要返回待机模式并使播放器继续在后台运行,请按结束键。如果当前待机模式设为开,则手机会在待机模式下显示当前正在播放的歌曲。要从待机模式进入音乐播放器,请选中当前正在播放的歌曲。要切换至另一个打开的应用程序,请按住功能表。

# 音乐功能表

要从正在播放视图中选择更多音乐进行播放,请选择选项 <sup>&</sup>gt;进入音乐功能表。要返回正在播放视图, 请选择选项 <sup>&</sup>gt;进入正在播放。

音乐功能表中会显示手机和兼容存储卡 (如果已插 入) 中可播放的音乐。全部歌曲中列出了所有音 乐。要按类别查看歌曲,请选择音乐专辑、艺术家、流派或作曲家。要查看播放列表,请选择播放列表。

要在更新完手机中的歌曲后刷新音乐库,请选择选项 <sup>&</sup>gt;刷新音乐库。

# 播放列表

要查看和管理播放列表,请在音乐功能表中选择播放列表。以下播放列表会自动显示: 最常播放的曲 目、最近播放的歌曲与最近添加的曲目。

要查看播放列表的详情,请选择**选项 > 播放列表详** 情。

#### 创建播放列表

- 1 选择选项 <sup>&</sup>gt;创建播放列表。
- 2 输入播放列表的名称, 然后选择确认。
- 3 选择艺术家以便查找您希望包含在播放列表中的歌曲。按滚动键可增加条目。要显示艺术家名称

下的歌曲列表,请按向右滚动键。要隐藏歌曲列表,请按向左滚动键。

4 选择完好,请选择完成。如果设备中已插入兼 容的存储卡,则播放列表将会储存至存储卡中。

如果日后要增加更多歌曲,可在查看播放列表时选择选项 <sup>&</sup>gt;增加歌曲。

要通过音乐功能表的不同视图向播放列表中增加歌 曲、专辑、艺术家、流派和作曲家,请选择所需条目,然后选择选项 <sup>&</sup>gt;增加至播放列表 <sup>&</sup>gt;已存播放列 表或新建播放列表。

要从播放列表中删除歌曲,请选择**选项 > 从播放列** 表中删除。此删除操作不会从手机中删除该歌曲,而只是将其从播放列表中删除。

要对播放列表中的歌曲进行重新排列,请滚动至您希望移动的歌曲,然后选择**选项 > 重排列表**,滚动 至一个新位置,然后选择拖放。选择抓取以继续进行重排, 或选择完成。

# 音乐商店

在音乐商店 (网络服务) 中,您可以搜索、浏览和购 买要下载到手机中的音乐。音乐商店服务的种类和显示效果可能有所不同。有关音乐商店的更多信息及该服务的供应情况,请向您的服务提供商咨询。

要使用此项服务,您必须具有音乐商店设置以及有 效的互联网连接。有关更多详情,请参见第 [48](#page-47-1) 页的 ["音乐商店设置"](#page-47-1)和第 [76](#page-75-0) 页的["接入点"](#page-75-0)。

要进入音乐商店,请从音乐播放器中选择选项 >进 入音乐商店。

# <span id="page-47-1"></span>音乐商店设置

能否使用音乐商店设置以及音乐商店设置的显示效 果可能有所不同。这些设置可能已经预设好,此时您将无法对其进行编辑。

在音乐商店中,也许您可以通过选择**选项 > 设置**来 编辑上述设置。

如果这些设置尚未预设,则您可能被提示输入以下设置:

网址 — 您必须定义音乐商店服务的网址。

默认接入点 — 选择连接音乐商店时使用的接入点。

用户名 — 输入访问音乐商店所需的用户名。

密码 — 输入访问音乐商店所需的密码。

如果将用户名和密码栏位留空,则您在登录时就需要输入用户名和密码。

# <span id="page-47-0"></span>传送音乐

您可以从在线音乐商店购买受 WMDRM 保护的音乐,然后将其传送至手机。

**<sup>48</sup>** 版权所有 © 2007 诺基亚。保留所有权利。

要从兼容 PC 或其他兼容设备传送音乐,请使用兼容的 USB 数据线或蓝牙连接。还可以使用红外 (IR) 连 接。有关详情,请参见第[81](#page-80-0)页的["蓝牙连接"](#page-80-0)或第 [87](#page-86-0) 页的["红外"](#page-86-0)。您无法使用蓝牙连接或红外 (IR) 连接传送受 WMDRM 保护的音乐文件。

要在更新完手机中的歌曲后刷新音乐库,请从音乐功能表中选择选项 <sup>&</sup>gt;刷新音乐库。

用于购买和传送音乐的 PC,应具备以下要求:

- Microsoft Windows XP 操作系统 (或更新版本)
- 兼容版本的 Windows Media Player 应用程序
- 诺基亚 PC 套件

### 从 PC 上传送音乐

可以使用三种不同的方式传送音乐:

- 为使您的手机在 PC 上显示为一个外接硬盘,从 而可向其中传送任何数据文件,请使用兼容 USB 数据线或蓝牙技术建立连接。如果您准备使用 USB 数据线建立连接,请选择数据传送作为连接模式。手机中必须插有兼容的存储卡。使用<mark>数据传送</mark>无法传送受 WMDRM 保护 的音乐文件。
- 要与 Windows Media Player 同步音乐,请连接兼 •容 USB 数据线,并选择媒体播放器作为连接模式。手机中必须插有兼容的存储卡。
- 要使用诺基亚 PC 套件中的诺基亚音乐管理器,请连接兼容 USB 数据线或启动蓝牙连接,并选择

PC套件作为连接模式。使用 PC套件无法传送受 WMDRM 保护的音乐文件。

要更改默认的 USB 连接模式,请选择**功能表 > 设** 置 <sup>&</sup>gt;连接功能 <sup>&</sup>gt;USB <sup>&</sup>gt;USB模式。

针对音乐文件的传送,Windows Media Player 和诺基 亚 PC 套件中的诺基亚音乐管理器均进行了优化处理。有关使用诺基亚音乐管理器传送音乐的信息,请参见《诺基亚 PC 套件用户手册》。

# 用 Windows Media Player 进行音 乐传送

不同版本的 Windows Media Player 应用程序的音乐 同步功能有所不同。有关更多信息,请参见相应的Windows Media Player 指南和帮助。

# 影音工具

# 可视收音机

您可以将可视收音机应用程序当作调频收音机来使用。这种调频收音机不仅具有自动搜索功能和预设电台功能;而且当您收听的电台提供可视收音机服务时, 您还能在手机屏幕上杳看到与广播节目相关 的实时信息。可视收音机服务使用分组数据连接 (网 络服务)。

要使用可视收音机服务,必须满足以下要求:

- 广播电台和您的服务提供商都必须支持此项服务。
- 必须定义互联网接入点以便访问网络运营商提供的可视收音机服务器。
- 广播电台必须已定义正确的可视收音机服务识别码且已启动可视收音机服务。

手机处于离线模式时无法启动可视收音机。

调频收音机使用的天线并不是无线设备的天线。您 需要为设备连接兼容的耳机或配件才可以正常使用调频收音机功能。

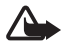

警告:欣赏音乐时请选用中等适度音量。持续使用过高音量可能损害您的听力。因为扬声器的音量可能很大,所以请勿在使用扬声器时将设备置于耳边。

您可以在收听广播的同时拨打电话或接听来电。通话时,收音机会静音。

要打开可视收音机,请选择功能表 <sup>&</sup>gt;影音工具 <sup>&</sup>gt;收 音机。

要关闭收音机,请选择退出。

### 搜索和储存广播电台

当收音机打开时,要启动电台搜索,请选择 【7】或 。找到电台后,搜索即停止。要储存电台,请选择选项 <sup>&</sup>gt;储存电台。选择电台的存储位置。输入电 台的名称,然后选择确认。

## 收音机功能

要调节音量,请按音量键。

选择 ◘ 或 ◘ 可滚动至下一个或上一个已存电 台。如果未储存任何电台,则这两个按钮不可用。使用兼容耳机时,按耳机上的遥控键也可以滚动至下一个已存广播电台。

要储存当前电台,请选择选项 > 储存电台及所需的 预设位置,然后输入电台名称。

要手动设置电台频率,请选择选项 <sup>&</sup>gt;手动搜索。

要使收音机在后台播放,从而使手机转至待机模式,请选择选项 <sup>&</sup>gt;后台播放。

#### 电台列表

当收音机打开时,选择**选项 > 电台**。电台列表用于 管理手机中储存的广播电台。

#### 电台设置

滚动至电台列表中的所需电台, 按滚动键, 然后选 择编辑以更改该电台的参数。

### 查看可视内容

请向您的服务提供商咨询是否提供了此项服务及其收费标准,以及如何申请开通此项服务。

要查看当前电台的可视内容,请选择 3 。

如果可视服务识别码未储存在电台列表中,手机会要求您提供可视服务识别码。请输入相应可视服务识别码,然后选择确认。如果您没有可视服务识别 码,请选择提取以访问电台目录 (网络服务)。

要结束可视内容馈送,但不关闭调频收音机,请选择关闭。

要设置灯光效果和启动节电保护前的等待时间,请选择选项 <sup>&</sup>gt;屏幕设置。

### 可视收音机设置

当收音机打开时,选择**选项 > 设置**,其中包含以下 设置:

启动铃声 — 启用/禁用手机的启动铃声

自动启动服务 — 启用/禁用可视内容的自动显示功能

接入点 — 选择接入点

# 电台目录

使用电台目录 (网络服务), 您可以从列表 (按文件夹 分组) 中选择启用了可视收音机服务的广播电台或 传统的广播电台。

请向您的服务提供商咨询是否提供了此项服务及其收费标准,以及如何申请开通此项服务。

#### 通过可视内容视图进行访问

要提取当前收听的广播电台的可视服务识别码,并 启动其可视内容,请选择 。,然后选择提取。与 电台目录建立连接后,请从文件夹列表中选择距离您当前所在位置最近的地点,然后按滚动键。

设备会将当前收听的电台的频率与列表中广播电台的频率进行比较。如果找到匹配的频率,则会显示当前收听的广播电台的可视服务识别码。选择确认即可开始查看可视内容。

如果找到多个相匹配的广播电台频率,则会以列表形式显示这些广播电台及其可视服务识别码。

选择所需的广播电台。这时会显示收听的广播电台及其可视服务识别码。选择确认即可开始查看可视内容。

#### 通过选项进行访问

要从电台列表访问电台目录 (网络服务), 请选择选 项 <sup>&</sup>gt;电台目录。

连接至电台目录后,请从位置列表中选择距离您当前所在位置最近的地点。

提供可视内容的广播电台以 》表示。

选择所需的广播电台,然后从以下选项中进行选择:

收听 — 收听突出显示的广播电台。要确认频率设置,请选择是。

启动可视服务 — 打开选定广播电台的可视内容 (如 果可用)

储存 — 将选定广播电台的详情储存至电台列表详情 — 查看频道信息

## 照相摄像

要在电话模式下启动照相机模式,请将手机下部向左旋转 90 度,从而在您面向屏幕时照相机镜头正好 背向您。要进行自拍,请将手机下部向右旋转 90

度,以便在您面向屏幕时照相机镜头正好朝向您。 屏幕左上角会显示 **ro「ト**,表示手机处于静态图像模 式。

要拍摄图像,请按拍摄键。按滚动键也可以拍摄图像。图像会储存到多媒体的图像文件夹中,且屏幕 上会显示该图像。要返回取景窗口,请选择返回。要删除图像,请按清除键。

要进行缩放,请按快进或快倒媒体键。

要连续拍摄图像,请选择**选项 > 连拍模式 > 开**。当 您按滚动键时,照相机会以很短的时间间隔连拍六张图像,并将这些图像以图标形式显示在屏幕上。

要打开闪光灯,请选择**选项 > 闪光灯 > 开**。如果您 选择自动,则闪光灯会在需要时自动打开。

在使用闪光灯时,请保持安全距离。请不要在近距离对人或动物使用闪光灯。请不要在拍摄图像时遮挡闪光灯。

在光线较暗的情况下,要使用夜间模式,请选择选项 <sup>&</sup>gt;夜间模式 <sup>&</sup>gt;开。

要使用自动定时器, 请选择选项 > 自动定时器,然 后选择照相机在拍摄图像之前的等待时间。按滚动键,定时器计时开始。

要调整白平衡或色调,请选择选项 <sup>&</sup>gt;调整 <sup>&</sup>gt;白平衡 或色调。

要录制视频,请选择**选项 > 视频模式**或按向右滚动 键。屏幕左上角会显示 ∢e。,表示手机处于视频模

式。要开始录制,请按拍摄键或滚动键。要暂停录制,请按拍摄键。要停止录制,请按住拍摄键。要使用全景模式,请选择选项 > 全景模式或按向右 滚动键。屏幕左上角会显示◀ □,表示手机处于 全景模式。按拍摄键即可开始拍摄全景图像。屏幕上会显示全景预览。向右或向左慢慢转动。您无法 改变方向。如果屏幕上显示红色箭头,表示转动速 度过快。要停止使用全景模式,请再次按拍摄键。

### 照相摄像设置

本设备支持拍摄分辨率为 1600 <sup>x</sup> 1200 像素的图像。您可以更改照相摄像设置以便拍摄静态图像。在照相/摄像模式下,选择**选项 >设置 >图像**,然后从以 下设置中进行选择:

图像质量和图像分辨率 — 图像质量越好分辨率越高,所占用的存储空间就越大。

显示拍摄的图像 — 要在拍摄图像后不显示该图像,请选择否。

默认图像名称 — 更改所拍摄图像的命名方式。

使用中的存储 — 选择要将图像储存到手机存储还是存储卡中。

您可以更改照相摄像设置以便录制视频片段。在照相/摄像模式下,选择选项 >设置 >视频片段,然后 从以下设置中进行选择:

长度 — 如果设置为最长,则视频片段的录制长度仅受可用存储空间的限制。如果设置为短, 则视频片 段的录制长度将适当优化以便通过彩信发送。

视频分辨率 — 选择视频分辨率。

默认视频名称 — 选择视频片段的命名方式。

使用中的存储 — 选择要将视频片段储存到手机存储还是存储卡中。

### 影音编辑

muvee 是指经过编辑的简短视频片段,其中可以包含视频、图像、音乐和文字。当您选择了 muvee 的风格后,影音编辑就会自动创建快速 muvee。影音 编辑会使用与选定风格相关的默认音乐和文字。在定制的 muvee 中,您可以选择自己的视频和音乐片 段、图像和风格,并增加在开始和结束时显示的信息。您可以通过彩信发送 muvee。

muvee 能够以 .3gp 文件格式储存在多媒体中。

要创建 muvee,请选择功能表 > 影音工具 > 导播 器。标记所需的图像和视频,然后选择选项 > 创建 muvee。

影音工具

# 创建快速 muvee

- 1 要创建快速 muvee,请选择功能表 >影音工具 > 导播器。洗择用于创建 muvee 的视频, 然后按向 右滚动键选择所需图像,随后选择选项 > 创建 muvee。
- 2 从风格列表中选择 muvee 的风格。

# 创建定制 muvee

- 1 要创建定制 muvee,请选择功能表 <sup>&</sup>gt;影音工具 <sup>&</sup>gt; 导播器。选择用于创建 muvee 的视频,然后按向右滚动键选择所需图像,随后选择**选项 > 创建** muvee。风格选择视图即会打开。
- 2 滚动至所需的风格,然后选择选项 > 定制。
- 3 在视频和图像中,可重排和编辑选定条目,或增加/删除 muvee 中的条目。您可以定义文件在muvee 中播放的顺序。选择您希望移动的文件。滚动至您希望在其下方放置已标记文件的文件, 然后按滚动键。要向 muvee 中增加图像和视频或从 muvee 中删除图像和视频,请选择选项 >增加 /删除。

在音乐中,选择用于创建 muvee 的音乐。

 要将专辑及其内容增加到 muvee 中,请从图像或视频片段列表视图中选择选项 <sup>&</sup>gt;专辑。

在信息中,您可以为 muvee 增加在开始和结束时显示的文字。

在长度中,您可以定义 muvee 的长度。请从以下选项中进行选择:

彩信 — 优化 muvee 的长度以便通过彩信发送自动选择 — 使 muvee 包含所有选定的图像和视

频片段与音乐相同 — 将 muvee 的时间长度设置为与选

定音乐片段的时间长度相同

- 用户自定义 定义 muvee 的长度
- 4 选择**选项 >创建muvee**。预览视图即会打开。
- 5  要在储存定制 muvee 之前先进行预览,请选择**选** 项 <sup>&</sup>gt;播放。

6  要储存 muvee,请选择选项 >储存。

要使用相同的风格设置创建新的定制 muvee,请选择选项 <sup>&</sup>gt;重新制作。

#### 选择内容

要编辑选定的视频片段,请在视频和图像文件夹中选择选项 <sup>&</sup>gt;选择内容。您可以选择 muvee 中包括/不 包括视频片段的哪些部分。在滑动条中,绿色表示包括的部分,红色表示不包括的部分,灰色表示不确定的部分。

要使 muvee 中包括视频片段的某一部分,请滚动至所需部分,然后选择**选项 > 包括**。要不包括视频片 段的某一部分,请选择**选项 > 不包括**。要不包括快 照,请选择选项 > 不包括快照。

要使影音编辑随机选择包括/不包括视频片段的特定部分,请滚动至所需部分,然后选择**选项 > 标记为** 不突出显示。要随机选择包括/不包括视频片段的各部分,请选择选项 > 全标记为不突出显示。

#### 设置

在风格选择视图中,选择选项 <sup>&</sup>gt;定制 <sup>&</sup>gt;设置即可编 辑以下选项:

存储器选择 — 选择储存 muvee 的位置。

分辨率 — 选择 muvee 的分辨率。选择自动可根据选定视频片段的数量和长度使用最佳分辨率。

默认muvee名称 — 设置 muvee 的默认名称。

### 视频

要进入多媒体中的视频文件夹,请选择功能表 >影 音工具 >视频。

# 录音器

录音器能够录下通话内容和语音备忘。如果是录制通话内容,在录制过程中通话各方都会听到一声蜂鸣声。

录制的文件会储存在多媒体中。请参见第 [43](#page-42-0) 页的 ["多媒体"](#page-42-0)。

选择功能表 <sup>&</sup>gt;影音工具 <sup>&</sup>gt;录音器。要录制声音片 段,请选择选项 >录制声音片段;或选择 ● 。要播 放录音,请选择 ▶️。

# **RealPlayer**

使用 RealPlayer, 您可以播放储存在手机存储或存 储卡中的媒体文件 (如视频片段), 或通过打开流媒 体链接流式播放网上的媒体文件。并非所有文件格式或文件格式的所有版本均受 RealPlayer 支持。 要打开 RealPlayer,请选择功能表 <sup>&</sup>gt;影音工具 <sup>&</sup>gt; RealPlayer。要播放媒体文件,请选择选项 <sup>&</sup>gt;打 开 >最近播放片段或已存的片段。 要流式播放网上的内容,请:

- 选择多媒体中储存的流媒体链接。
- 在浏览网络时,打开流媒体链接。

要流式播放网上的直播内容,您必须先配置默认接入点。请参见第[76](#page-75-0)页的["接入点"](#page-75-0)。有关更多信 息,请向您的服务提供商咨询。

在 RealPlayer 中,您只能打开 rtsp:// 形式的 URL 地 址; 而无法打开 http:// 形式的 URL 地址。不过, 由 于 .ram 文件是包含 rtsp 链接的文本文件, 因此 RealPlayer 可以识别指向 .ram 文件的 http 链接。

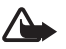

警告: 因为扬声器的音量可能很大,所以请 勿在使用扬声器时将设备置于耳边。

使用 RealPlaver, 您可以播放储存在手机存储或存 储卡中的媒体文件 (如视频片段), 或通过打开流媒 体链接流式播放网上的媒体文件。要打开RealPlayer,请选择功能表 <sup>&</sup>gt;影音工具 <sup>&</sup>gt; RealPlayer。

#### 影音工具

并非所有文件格式或文件格式的所有版本均受RealPlayer 支持。

# 播放媒体文件

要在 RealPlayer 中播放媒体文件,请选择选项 <sup>&</sup>gt;打 开,然后从以下选项中进行选择:

最近播放片段 — 播放最近播放过的媒体文件

已存的片段 — 播放储存在手机存储或存储卡中的媒体文件

要流式播放网上的内容,请:

- • 选择多媒体中储存的流媒体链接。即可与流媒体服务器建立连接。
- 在浏览网络时,打开流媒体链接。

要流式播放网上的直播内容,您必须先配置默认接入点。请参见第 [76](#page-75-0) 页的["接入点"](#page-75-0)。

许多服务提供商都要求使用互联网接入点 (Internet Access Point, IAP) 作为默认接入点。其他一些服务 提供商则允许使用 WAP 接入点。有关更多信息,请 向您的服务提供商咨询。

在 RealPlayer 中,您只能打开 rtsp:// 形式的 URL 地 址; 而无法打开 http:// 形式的 URL 地址。不过, 由 于 .ram 文件是包含 rtsp 链接的文本文件,因此 RealPlayer 可以识别指向 .ram 文件的 http 链接。

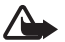

警告: 因为扬声器的音量可能很大, 所以请 勿在使用扬声器时将设备置于耳边。

# 播放时的快捷方式

按向上或向下滚动键可在媒体文件中向前或向后搜索。

按音量键可增大或减小音量。

# Flash 播放器

使用 Flash播放器,您可以查看和播放专为移动设备 制作的 Flash 文件, 还可与其讲行交互操作。

#### 选择功能表 <sup>&</sup>gt;影音工具 <sup>&</sup>gt;Flash播放。

要打开文件夹或播放 Flash 文件,请将其选中。

# 个性化选择

# <span id="page-56-1"></span>主题模式

要更改手机屏幕的显示风格,请启动一种主题模式。主题模式包括待机模式壁纸和节电保护屏幕图案。您可以对主题模式进行编辑以便获得更具个性化的效果。

选择功能表 <sup>&</sup>gt;个性化 <sup>&</sup>gt;主题模式。要查看可用主题 模式的列表,请选择标准。当前主题模式带有选中标记。

要预览主题模式,请滚动至所需主题模式,然后选择选项 > 预览。要启动主题模式预览,请选择设 定。

在主题模式中,您还可以设置功能表的查看方式、设置定制壁纸,并对节电保护屏幕图案的显示风格进行个性化设置。

### 音频主题

要应用或编辑音频主题,请选择功能表 <sup>&</sup>gt;个性化 <sup>&</sup>gt; 主题模式 <sup>&</sup>gt;音频主题。

要应用音频主题,请选择当前音频主题,然后选择所需的音频主题。

您可以对与某一事件或功能相关的声音片段进行个性化设置。

要储存已经过个性化设置的音频主题,请在音频主题主视图中选择选项 <sup>&</sup>gt;储存主题模式,然后输入音频主题的名称。

# <span id="page-56-0"></span>情景模式

在情景模式中,您可以针对不同的场合、环境或号 码分组来调整手机铃声,并对其进行个性化设置。在待机模式下,您可以在屏幕顶部看到当前选用的情景模式。如果当前选用的是标准情景模式,屏幕上则只会显示当天日期。

选择功能表 <sup>&</sup>gt;个性化 <sup>&</sup>gt;情景模式。

要启动情景模式,请选择所需的情景模式,然后选择启动。

**提示:**要从其他任何情景模式快速切换到**无** 声情景模式,请在待机模式下按住#。

要对某一情景模式进行个性化设置,请选择该情景模式,然后选择个性化选择,并从以下选项中进行 选择:

来电铃声 — 要设置语音通话的来电铃声,请从列表中选择一种来电铃声。按任意键均可停止播放铃声。您还可以从名片夹中更改来电铃声。请参见第[42](#page-41-0) 页的["增加来电铃声"](#page-41-0)。

说出呼叫方姓名 — 选择开可使手机在来电铃声响起时说出呼叫方姓名。

铃声类型 — 如果选择渐强,则开始时铃声音量为第一级,然后逐级增大至设定的音量级别。

铃声音量 — 设置铃声和信息提示音的音量级别。

信息提示音 — 设置短信息和彩信的提示音。

电子邮件提示音 — 设置电子邮件的提示音。

振动提示 — 将手机设置为在接到来电和信息时进行振动提示。

按键音 — 设置按键音的音量级别。

警告音 — 启动或关闭警告音。

优先号码组 — 将手机设置为仅在接到属于选定名片分组的号码的来电时才响铃。当手机接到选定分组以外的其他联系人的来电时,则会显示无声提示。

情景模式名称 — 为情景模式命名。标准和离线情景 模式中不会显示此设置。

使用离线情景模式时,手机不会连接至 GSM 网络。 如果手机中未安装 SIM 卡,要使用手机的部分功能,请启动离线情景模式使用手机。

重要须知: 当选用"离线"情景模式时, 您  $\mathbf{Q}$ 不能拨打或接听任何电话,也不能使用其他需要接入蜂窝网络的功能。此时,可能仍能 拨打设备内固有的官方紧急电话号码。若要拨打电话,您必须先切换至其他情景模式以启动电话功能。如果设备已锁闭,请输入锁码。

### 三维铃声

使用三维铃声,您可以为来电铃声应用三维音效。并非所有来电铃声都支持三维音效。要编辑三维铃声的设置,请选择功能表 > 个性化 > 3D铃声。

要启动三维音效,请选择三维铃声 <sup>&</sup>gt;开。要更改来 电铃声,请选择来电铃声,然后选择所需的来电铃声。

要更改应用于来电铃声的三维音效,请选择声音轨迹,然后选择所需的音效。要修改音效,请选择轨迹速度、多普勒效果或回声。多普勒效果可能不适用于所有音效。

要播放具有三维音效的来电铃声,请选择**选项 >播** 放铃声。

如果您启动了三维铃声但未选择任何三维音效, 则 会为来电铃声应用立体声扩展效果。

网络

本手机的可扩展超文本标记语言 (XHTML) 浏览器 支持 Unicode 编码格式。

如果您在浏览网页时发现网页不可读,不被支持或者有乱码的情况,请您尝试进入功能表 > 网络 > 浏 览器 > 选项 > 设置 > 页面 > 默认编码, 选择相应的 编码格式。

### 移动搜索

使用移动搜索,您可以访问各种搜索引擎,查找和连接本地服务、网站、图像和移动内容。您可以使 用该应用程序查找和联系当地的餐馆和商店,然后利用高级定位技术顺利确定目标位置。

#### 选择功能表 <sup>&</sup>gt;网络 <sup>&</sup>gt;搜索。

当您打开移动搜索时,屏幕上会显示分类列表。选择一种类别 (如图像),然后在搜索栏中输入搜索内 容。选择搜索。搜索结果即会显示在屏幕上。

有关该应用程序的其他帮助和说明, 请选择**选项 >** 帮助。

[有关该应用程序的更多信息,还可访问](www.mobilesearch.nokia.com/) <www.mobilesearch.nokia.com/>。

### 网络

要浏览以 XHTML、WML 或 HTML 编写的网页,请选择功能表 >网络 >浏览器,或者在待机模式下 按住 0。

请向您的服务提供商咨询提供了何种服务及其收费标准。服务提供商还将为您提供有关如何使用其服务的说明。

### 设置手机以便使用浏览器服务

您的设备可能会根据您所用的 SIM 卡自动配置 WAP 接入点或互联网接入点。

您可以使用设置向导来配置 WAP 接入点或互联网接入点的设置。请参见第[78](#page-77-0)页的["设置向导"](#page-77-0)。

您可能会收到服务提供商以配置信息形式发出的服务设置。

要手动定义接入点,请参见第 [76](#page-75-1) 页 ["连接设置"](#page-75-1)中 的接入点。

#### 建立连接

要访问网页,请执行以下操作:

• 选择服务提供商的主页 (@)。

- 从书签视图中选择一个书签。
- 在书签视图中输入网页的地址,然后选择进入。

#### 书签

您的设备中可能已预装了第三方互联网网站的书签 和链接。您也可以通过设备访问其他第三方网站。第三方网站不属于诺基亚,诺基亚不对这些网站进 行认可或承担任何责任。如果选择访问这些网站,请采取必要的防范措施以保障安全或内容。

书签可使用以下图标表示:

● 为默认接入点定义的起始页。

自动书签文件夹,包含在您浏览网页时自动收集的书签 $({\mathcal{Q}})$ 。

任何带有标题或互联网地址的书签。

和 ℐ 可能会被替换为网站图标。

#### 手动新增书签

- 1 在书签视图内,选择选项 <sup>&</sup>gt;书签管理器 <sup>&</sup>gt;新增书 签。
- 2 填写栏目内容。
- 3 选择选项 <sup>&</sup>gt;储存。

#### 发送书签

滚动至一个书签或标记多个书签,选择**选项 > 工** 具 <sup>&</sup>gt;发送及所需选项。

# 连接安全

在连接过程中,如果屏幕上显示安全指示符号 ••••• 则表明设备与互联网网关或服务器之间的数据传输已加密。

安全图标并不表示网关和内容服务器 (或被请求资源 的存放处) 之间的数据传输是安全的。服务供应商负 责对网关和内容服务器之间的数据传输进行加密。

要查看连接详情、加密状态以及有关服务器鉴定的信息,请选择选项 <sup>&</sup>gt;工具 <sup>&</sup>gt;网页信息。

使用部分服务 (如银行服务) 时可能需要安全功能。 对于此类连接,您需要有安全证书。有关更多信息,请向您的服务提供商咨询。另请参见第 [73](#page-72-0) 页的 "[证书管理](#page-72-0)"。

### 浏览网页

#### 浏览时使用的按键和命令

要打开链接、进行选择或选中复选框,请按滚动键。

要在浏览时返回前一网页,请选择返回。如果返回不可选,请选择选项 <sup>&</sup>gt;导航选项 <sup>&</sup>gt;历史可查看您在 浏览会话中访问过的网页列表 (按时间顺序排列)。 要选择所需的网页,请按向左或向右滚动键,然后 选择该网页。每次结束浏览时都会清除历史记录列表。

要将当前浏览的网页存为书签,请选择**选项 > 存为** 书签。

要从服务器提取最新内容,请选择**选项 > 导航选** 项 <sup>&</sup>gt;重新载入。

要打开浏览器工具栏,请滚动至网页的空白部分,然后按滚动键。

#### 浏览时可使用的快捷键

1 — 打开书签。

2 — 在当前网页中搜索关键词。

3 — 返回至前一页。

5 — 列出所有打开的窗口。

8 — 显示当前网页的网页预览。再次按 8 可放大查 看网页中所需的部分。

9 — 输入新网址。

0 — 进入首页。

\* 或# — 放大或缩小网页。

#### 缩略图

缩略图可帮助您在包含大量信息的网页上进行导航。在浏览器设置中,打开缩略图。请参见第 [62](#page-61-0) 页 的["浏览器设置"](#page-61-0)。滚动浏览大幅面网页时,缩略 图将会打开并显示当前所浏览网页的网页预览。要在缩略图中移动,请按相应的滚动键。当您停止滚动时,缩略图将会消失,同时缩略图圈定的页面区 域将显示在屏幕上。

网页预览

使用网页预览,您可以更快地移至网页上的所需部分。但网页预览可能并不适用于所有网页。

要显示当前网页的网页预览,请按 8。要在网页上 查找所需位置,请按向上或向下滚动键。再次按 8 可放大查看网页中所需的部分。

#### 网络订阅源和博客

网络订阅源是网页中的 .xml 文件,广泛用于共享最新条目的标题或全文,例如以新闻订阅源形式提供的近期新闻。博客 (或称网络日志) 则为网络日记。 大多数网络订阅源均采用 RSS 技术和 ATOM 技术。

浏览器会自动检测网页中是否包含网络订阅源。要订阅网络订阅源,请选择选项 > 订阅,然后选择所 需的订阅源或单击相应的链接。要查看已订阅的网络订阅源,请在书签视图中选择网络订阅源。

要更新某个网络订阅源,请将其选中,然后选择**选** 项 <sup>&</sup>gt;刷新。

要定义网络订阅源的更新方式,请选择**选项 > 设** 置 >网络订阅源。

#### 已存网页

您可以储存网页,以便日后离线查看。

要储存当前浏览的网页,请选择选项 <sup>&</sup>gt;工具 <sup>&</sup>gt;储存 网页。

要打开已存的网页视图,请在书签视图中选择已存网页。要打开某个网页,请按滚动键进入网页。要与浏览器服务建立连接并重新提取网页,请选择选项 <sup>&</sup>gt;导航选项 <sup>&</sup>gt;重新载入。重新载入网页后,手 机仍将保持在线。

# 下载

您可以通过手机浏览器下载各种各样的内容,如来电铃声、图像、网络标志、软件和视频片段等。下载的内容会分别储存在手机内相应的应用程序中,例如下载的照片会储存在多媒体中。

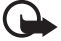

重要须知:仅可安装和使用来源可靠的应用程序及其他软件,如通过 Symbian Signed 认 证或通过 Java VerifiedTM 测试的应用程序。

### 断开连接

要断开浏览器连接以便离线查看网页,请选择选 项 <sup>&</sup>gt;工具 <sup>&</sup>gt;断开连接。要退出浏览,请选择选项 <sup>&</sup>gt; 退出。

### 清除缓冲存储

缓冲存储是用于暂时储存数据的存储空间。如果您曾经试图访问或成功访问过需要密码的保密信息, 请在每次使用后清除缓冲存储。您访问过的信息或服务会储存在缓冲存储中。要清空缓冲存储,请选

#### 择功能表 <sup>&</sup>gt;网络 <sup>&</sup>gt;浏览器 <sup>&</sup>gt;选项 <sup>&</sup>gt;清除保密数据 <sup>&</sup>gt; 清除缓冲存储。

要清除所有保密数据,其中包括缓冲存储、Cookies、表格数据、密码和浏览历史,请选择功能表 <sup>&</sup>gt;网络 <sup>&</sup>gt;浏览器 <sup>&</sup>gt;选项 <sup>&</sup>gt;清除保密数据 <sup>&</sup>gt;全部。

### <span id="page-61-0"></span>浏览器设置

选择选项 <sup>&</sup>gt;设置 <sup>&</sup>gt;标准、页面、加密或网络订阅 源,然后从以下设置中进行选择:

#### 标准

接入点 — 选择默认接入点。

主页 — 定义所需主页的地址。

缩略图 — 打开或关闭缩略图。

历史记录 — 选择当您选择返回时是否显示您在此次浏览会话中访问过的网页列表。

安全警告 — 隐藏/显示安全警告。

Java/ECMA脚本 — 启用/禁用脚本。

#### 页面

加载内容 — 选择在浏览时要自动加载的内容的类型。如果选择了仅文本,要在浏览时加载图像,请选择选项 <sup>&</sup>gt;工具 <sup>&</sup>gt;加载图像。

屏幕大小 — 选择如何使用屏幕区域来浏览网页。默认编码方式 - 如果选择自动, 浏览器会自动尝试

选择正确的字符编码方式。

禁止弹出 — 允许或禁止在浏览时自动打开各种弹出窗口。

自动重新下载 — 启动或关闭浏览器网页的自动刷新功能。

字体大小 — 选择字体大小。

#### 加密

自动书签 — 如果您希望在访问网页时将书签自动储存在自动书签文件夹中,请选择开。即使选择了不显示文件夹,书签仍会自动储存在该文件夹内。

表格数据储存 — 如果您不希望储存自己在网页各表格中输入的数据以便下次进入该网页时使用它们,请选择关。

Cookies — 允许或禁止收发 Cookies (内容提供商使 用的一种工具,用以标识用户以及用户对常用内容的选取偏好)。

#### 网络订阅源

自动更新 - 定义是否要自动更新网络订阅源;如果 是,要隔多长时间更新一次。对应用程序进行设置以便自动提取网络订阅源,此操作可能导致通过服 务供应商的网络传输大量数据。请向您的服务供应商咨询有关数据传输收费标准的信息。

自动更新的接入点 — 选择更新时需要使用的接入点(仅当自动更新打开时才可用)。

# 事务管理

## <span id="page-63-0"></span>时钟

选择功能表 <sup>&</sup>gt;事务管理 <sup>&</sup>gt;时钟。

### 时钟设置

要更改时间或日期,请选择**选项 > 设置**。有关这些 设置的更多信息,请参见第 [72](#page-71-0) 页的["日期和时](#page-71-0) [间"](#page-71-0)。

# 设置闹铃

- 1 要设置新闹铃, 请按向右滚动键移至闹铃, 然后 选择选项 <sup>&</sup>gt;新闹铃。
- 2 输入闹铃时间,选择闹铃是否重复以及何时重复,然后选择完成。启动闹铃后,屏幕上将显示  $\Omega$ .

要取消闹铃,请滚动至相应的闹铃,然后选择选 项 <sup>&</sup>gt;删除闹铃。要关闭重复的闹铃,请选择选项 <sup>&</sup>gt; 关闭闹铃。

### 关闭闹铃

选择停止可关闭闹铃。

选择重响可使闹铃暂停响铃并在 5 分钟后重新响起。

如果闹铃时间到而设备尚未开机,则设备会自行开机并发出闹铃铃声。如果选择停止, 设备会询问您 是否需要开机以便拨打或接听电话。选择否关闭设备;选择是进行网络注册以拨打或接听电话。当无 线设备的使用可能引起干扰或危险时,请不要选择是。

## 世界时钟

要打开世界时钟视图,请按向右滚动键移至世界时钟。要在列表中增加城市,请选择选项 <sup>&</sup>gt;增加城 市。

要设置您当前所在的城市,请滚动至所需城市,然 后选择**选项 > 设为当前城市**。该城市会显示在时钟 主视图内,且设备的时间会根据选定的城市作相应 更改。请查看时间是否正确,以及与您的时区是否相符。

# 日历

#### 选择功能表 <sup>&</sup>gt;事务管理 <sup>&</sup>gt;日历。

在日历中,您可以记录约会、会议、生日、纪念日和其他事件。还可以设置日历闹铃以提醒您即将到来的事件。

## 创建日历项

1 选择选项 > 新日历项, 然后选择所需的日历项类 型。

纪念日是重复日历项,会在每一年的指定时间进行提醒。

- 2 填写栏目内容。
	- 重复 按滚动键可使日历项重复。在日视图中,重复的日历项以 (\*) 表示。
	- 重复结束日期 为重复的日历项设置截止日 期,例如您每周参加的课程的结束日期。仅当您已将日历项设置为重复时才会显示此选项。 同步 <sup>&</sup>gt;不公开 — 同步后,只有您自己能看到该 日历项。即使其他用户有权在线查看您的日历,他们也看不到该日历项。公开 — 对于其他用户 来说,只要他们有权在线查看您的日历,便能看到该日历项。不同步 — 同步日历时不复制该日历项。
- 3 要储存日历项,选择完成。

# 日历视图

在月视图、周视图或日视图中按 # 可自动突出显示 当前日期。

要创建会议日历项,请在任一日历视图内按任意数字键 (0–9)。

要进入某一日期,请选择选项 <sup>&</sup>gt;进入日期。输入日 期, 然后选择确认。

### 待办事项

选择选项 <sup>&</sup>gt;待办事项视图。

在待办事项视图中,您可以维护一个需要执行的任 务列表。

创建待办事项

- 1 要开始编写待办事项, 按任意数字键 (0-9)。
- 2 在主题栏内输入待办事项的主题。设置待办事项的预定日期和优先等级。
- 3 要储存待办事项,请选择完成。

# 农历

农历仅在手机语言为中文时才可用。

要启动农历,请在日历视图中选择选项 > 设置 > 农 历 $>$ 开。

要查看当前日历视图中突出显示日期的相应农历信息,请选择选项 <sup>&</sup>gt;显示农历详情。

事务管理

### 记事本

选择功能表 <sup>&</sup>gt;事务管理 <sup>&</sup>gt;记事本。

要编写新笔记, 您只需开始编写内容即可。要储存 笔记,请选择完成。

您可以将收到的纯文本文件 (.txt 格式) 储存在记事本 中。

# 计算器

选择功能表 <sup>&</sup>gt;事务管理 <sup>&</sup>gt;计算器。

- 1 输入要计算的第一个数字。
- 2 滚动至一个算术函数,然后选中。
- 3 输入第二个数字。
- 4 要执行计算,请选择 [=]。

要插入小数点,请按 #。

注意:此计算器的精确度有限且仅可用于简单的计算。

### 单位换算

选择功能表 <sup>&</sup>gt;事务管理 <sup>&</sup>gt;单位换算。

在单位换算中,您可以换算计量单位,例如将长度的计量单位从码换算为米。

单位换算的精确度有限,且可能出现舍入误差。

**<sup>66</sup>** 版权所有 © 2007 诺基亚。保留所有权利。

### <span id="page-65-0"></span>设置基本货币和汇率

在进行货币换算前,请先选择一个基本货币 (通常为 本国货币) 并设定汇率。

基本货币的汇率始终为 1。基本货币决定了其他货币的汇率。

- 1 选择货币作为换算类型,然后选择选项 > 汇率。
- 2 要更改基本货币,可滚动至所需货币 (通常为您 本国的货币),然后选择选项 <sup>&</sup>gt;设为基本货币。
- 3 要增加汇率,请滚动至所需货币,然后输入新汇 率,即多少个单位的该货币等于一个单位的选定基本货币。
- 4 输入所有必要的汇率后,您就可以进行货币换算了。

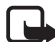

注意:更改基本货币会使所有以前设置的汇率重设为零,因而您必须重新输入汇率。

## 换算单位

要换算货币,您必须先在手机中设置汇率。请参见第 [66](#page-65-0) 页的["设置基本货币和汇率"](#page-65-0)。

- 1 选择类型,然后选择一种换算类型并选择确认。
- 2 选择第一个单位栏,从中选择换算前的单位,然 后选择确认。
- 3 选择第二个单位栏,从中选择换算后的单位。4 在第一个数量栏中,输入待换算的数值。第二个 数量栏内的数值会自动更新以显示换算的结果。

事务管理

按#可插入小数点;按 \* 可插入 +、-(用于温度,应 置于数字之前) 和 <sup>E</sup> (指数) 符号。

如果您在第二个**数**量栏中输入数值,则会逆转换算 顺序。换算结果会显示在第一个数量栏中。

# 应用程序

# 下载

下载 (网络服务) 是在设备上提供的移动内容商店。 其中的某些内容是可以免费下载的。

使用下载,您可以搜索、预览、购买、下载和升级所需的内容、服务及应用程序。这些内容会分类储存在由不同服务提供商提供的目录和文件夹中。可用内容则取决于服务提供商。

选择功能表 <sup>&</sup>gt;应用程序 <sup>&</sup>gt;下载。

下载功能使用您的网络服务来访问最新内容。有关下载功能提供的其他内容,请联系您的服务提供商或相关内容的提供商或开发商。

# 我的助理

要使用您下载到手机中的应用程序,请选择功能表 >应用程序 >我的助理。

### GPS 数据

此功能不支持相关通话的定位请求。有关您的设备是否符合基于位置的、紧急呼叫服务的相关政府规定,请向您的服务供应商咨询更多信息。

GPS数据是一种 GPS 应用程序,您可以使用该应用 程序查看当前位置、找到去往目的地的路线,以及记录该路线的距离。该应用程序需要有蓝牙 GPS 增强型配件才能运行。您还必须在**功能表 > 设置 > 手** 机设置 <sup>&</sup>gt;常规 <sup>&</sup>gt;定位 <sup>&</sup>gt;定位方法中启动蓝牙 GPS 定 位方法。

选择功能表 >应用程序 >我的助理 >GPS数据。 GPS数据和标记中的坐标采用 WGS-84 坐标系统,坐标值为以十进制格式表示的经纬度值。

# 标记

标记是地理位置的坐标,您可以将标记储存到设备中以便将来用于各种基于位置的服务。您可以使用蓝牙 GPS 增强型配件或通过网络创建标记 (网络服 务)。

选择功能表 <sup>&</sup>gt;应用程序 <sup>&</sup>gt;我的助理 <sup>&</sup>gt;标记。

### 汉英双向词典

使用词典,您可以查找汉字的英文翻译或英文单词的中文翻译。

1选择功能表 > 应用程序 > 我的助理 > 词典。

应用程序

- 2 根据需要切换至所需的输入法。
- 3 输入汉字或英文单词。
- 4 根据屏幕上显示的字词列表,突出显示并选择所需的汉字或单词,然后查看其翻译。

# 设置

# <span id="page-69-0"></span>声控命令

要通过声控命令选择需要使用的功能,请选择功能 表 <sup>&</sup>gt;设置 <sup>&</sup>gt;声控命令。用于更改情景模式的声控命 令包含在情景模式文件夹中。

要为应用程序启动新的声控命令,请选择选项 <sup>&</sup>gt;新 应用程序,然后选择该应用程序。

要管理声控命令,请滚动至某项手机功能, 选择选 项,然后从以下选项中进行选择:

更改命令或删除应用程序 — 更改或关闭选定功能的声控命令

播放 — 播放已启动的声控命令

要使用声控命令,请参见第[25](#page-24-0)页的["声控拨号"](#page-24-0)。

要更改声控命令设置, 请选择选项 > 设置, 然后从 以下选项中进行选择:

合成器— 启动/关闭文本语音合成器,该合成器用来大声读出所识别的声控命令。

删除语音修正 — 重新设置语音调节。手机会针对用户的声音进行调整,以便更好地识别声控命令。

留言信箱

留言信箱是一项网络服务。请向您的服务提供商咨询留言信箱号码。

如果未设置留言信箱号码,要定义该号码,请选择 功能表 <sup>&</sup>gt;设置 <sup>&</sup>gt;留言信箱,当屏幕上显示语音信箱 号码:时,请输入语音信箱号码。

要更改留言信箱号码,请选择功能表 > 设置 > 留言 信箱 > 选项 > 更改号码,然后输入所需号码。

# 单键拨号

要将电话号码指定给单键拨号键,请选择**功能表** > 设置 > 单键拨号, 滚动至所需的按键图标, 然后选 择**选项 > 设定**。选择指定给该单键拨号键的联系人 和号码。

要查看指定给单键拨号键的号码,请滚动至相应的按键图标,然后选择选项 <sup>&</sup>gt;查看号码。要更改或删 除该号码,请选择更改或删除。

# 手机设置

### 常规

选择功能表 <sup>&</sup>gt;设置 <sup>&</sup>gt;手机设置 <sup>&</sup>gt;常规 <sup>&</sup>gt;个性化选 择、日期和时间、增强型配件、安全性设置、出厂设置或定位。

#### 个性化选择

选择屏幕显示、待机状态模式、铃声、语言、主题模式或语音命令。

#### 屏幕显示

光线感应器 — 调整光线感应器,光线感应器可感测 照明条件并调整屏幕的亮度

字体大小 — 选择列表和编辑窗口中使用的字体大小节电保护等待时间 — 设置节电保护图案启动前的等待时间

开机问候语或图案 — 设置每次开机时短暂显示的开机问候语或图案。

屏幕背光超时 — 设置屏幕背景灯光的超时时间待机状态模式

当前待机模式 — 启动/关闭当前待机模式。请参见第 [20](#page-19-1) 页的["当前待机模式"](#page-19-1)。

快捷方式 — 为待机模式下的以下操作设定相应的快捷方式:左右选择键以及向不同方向滚动或按滚动

键。如果当前待机模式设为开,则无法使用滚动键快捷方式。

当前模式的应用程序 — 选择当前待机模式下显示的应用程序快捷方式。仅当您将当前待机模式设为开 时,才可以使用此设置。

网络标志 — 仅当您收到并储存了网络标志时,此设置才会显示。您可以选择是否显示网络标志。

#### 铃声

更改时钟、日历以及当前选用的情景模式的铃声。请参见第 [57](#page-56-0) 页的["情景模式"](#page-56-0)。

#### 语言

手机显示语言 — 更改手机屏幕显示文字的语言。对此设置的更改还会影响日期和时间的格式以及所用的分隔符 (例如在进行计算时使用的分隔符)。如果 选择自动,则手机会根据 SIM 卡上的信息来选择语言。当您更改了屏幕显示文字的语言后,手机会重新启动。

编辑语言 — 更改手机的编辑语言。更改编辑语言会影响在输入文字时可用的字符和特殊字符,以及所用的预想字典。

预想输入 — 将手机中所有编辑窗口的预想输入法设置为开或关。从语言列表中选择一种支持预想输入法的语言。

#### 主题模式

应用主题模式。请参见第 [57](#page-56-1) 页的["主题模式"](#page-56-1)。

#### 声控命令

编辑声控命令和声控拨号的设置。请参见第 [70](#page-69-0) 页的 ["声控命令"](#page-69-0)。

#### <span id="page-71-0"></span>日期和时间

时间和日期 — 设置时间和日期

时区 — 设置您所在位置的时区。如果您设置为网络运营商时间 <sup>&</sup>gt;自动更新,则屏幕上会显示当地时 间。

日期格式 — 选择日期的显示格式

日期分隔符 — 选择日期分隔符

时间格式 — 选择 24 小时制或 12 小时制时间格式

时间分隔符 — 选择时间分隔符

时钟显示类型 — 选择在待机模式下显示模拟时钟还是数字时钟。请参见第 [64](#page-63-0) 页的["时钟"](#page-63-0)。

时钟闹铃铃声 — 选择闹铃铃声

工作日 — 指定仅在哪些工作日重复闹铃

网络运营商时间 (网络服务) — 允许网络更新手机的 时间、日期和时区信息。如果您选择自动更新,将断开当前的所有连接。更新之后,请查看是否影响了已设置的闹铃。

#### 增强型配件

要更改增强型配件的设置,请在增强型配件设置视图中滚动至所需增强型配件 (如头戴式耳机), 然后 选择选项 <sup>&</sup>gt;打开,其中包含以下选项:

默认情景模式 — 选择每次连接增强型配件时手机自动启动的情景模式

自动应答— 当手机连接有增强型配件时,将其设置为在接到来电 5 秒钟后自动应答。如果将铃声类型设为蜂鸣或无声,则不能使用自动应答功能, 您必 须手动接听来电。

灯光 — 使用增强型配件时,要使手机背景灯持续亮起,请选择开。

#### 安全性设置

选择手机和SIM卡、证书管理或安全模块。

#### 手机和 SIM 卡

您可以更改以下密码:锁码、PIN 码和 PIN2 码。这些密码只能包括 0 到 9 之间的数字。

请避免使用与紧急电话号码类似的密码,以防止误拨紧急电话号码。

开机PIN码 — 将手机设置为每次开机时都要求输入密码。有些 SIM 卡可能不允许将开机 PIN 码功能设置为关。

PIN码、PIN2码和锁码 — 更改密码
键盘自动锁闭前的时间 <sup>&</sup>gt;用户自定义 — 如果在定义 的时间内未执行任何操作,则键盘自动锁闭

自动锁闭前等待时间 — 设置手机自动锁闭前的等待时间。要再次使用手机,就需要输入正确的锁码。要关闭自动锁闭时间功能,请选择无。

SIM卡改变时锁闭 — 将手机设置为每次插入未知的新 SIM 卡时都提示输入锁码。手机内会维护一个 SIM 卡列表,其中记录了可识别为用户卡的 SIM 卡。

封闭用户组 (网络服务) — 指定您能够拨打和接听其 电话的一组用户。有关更多信息,请向您的服务提 供商咨询。要启动您与服务提供商共同确定的默认用户组,请选择默认值。如果希望使用其他用户组(您需要知道该用户组的索引号码),请选择 开。

当通话仅限于封闭用户组时,可能仍能拨打设备中固有的官方紧急电话号码。

确认SIM卡服务 (网络服务) — 将手机设置为当您使 用 SIM 卡服务时显示确认信息

#### <span id="page-72-0"></span>证书管理

您的手机内储存的授权证书列表会显示在证书管理 中。要查看个人证书列表 (如果储存有个人证书), 请按向右滚动键。

如果要连接到网上银行、其他网站或远程服务器以便执行某些涉及到保密信息传输的操作,则需使用 数字证书。为尽可能降低感染病毒或其他恶意软件 带来的风险,并在下载和安装软件时确保其可靠性,也应使用数字证书。

 $\bigoplus$ 重要须知:虽然证书的使用会极大地降低远 程连接和软件安装过程中的风险,但只有正确地使用证书才能提高安全性,使您获益。证书的存在本身并不能提供任何保护;只有 当证书管理中存在着正确、可靠和可信的证书时,安全性才能得以提高。证书的有效期有限。如果已确定证书有效,而仍然显示"过期证书"或"证书尚未生效",请查看设备内的当前日期和时间设置是否正确。

> 更改任何证书设置之前,您必须确定您相信证书的所有者,并且证书确实属于其声称的 所有者。

#### 查看证书详情并验证可靠性

仅当服务器证书的签名和有效期通过验证后,您才能确定服务器的身份是真实的。

如果服务器的身份不可靠,或如果手机中没有正确的安全证书,则手机屏幕上会显示相应的提示信息。

要检查证书情, 请滚动至所需证书, 然后选择**选** 项 <sup>&</sup>gt;证书详情。当您打开证书详情时,手机会验证 证书的有效性,屏幕上可能会显示以下提示之一:证书过期 — 选定证书的有效期已过。

证书尚未生效 — 选定证书的有效期尚未开始。

证书已损坏 — 证书不可用。请与证书颁发者联系。

证书不被信任 — 您尚未设置任何应用程序使用该证书。

#### 更改信任设置

更改任何证书设置之前,您必须确定您相信证书的所有者,并且证书确实属于其声称的所有者。

滚动至某个授权证书,然后选择选项 > 信任设置。 根据选定的证书,屏幕上会显示出可使用该证书的应用程序列表。

#### 安全模块

查看或编辑安全模块。

#### 出厂设置

可将部分设置恢复为出厂设置。这需要您输入锁码。请参见第 [12](#page-11-0) 页的["锁码"](#page-11-0)。

#### 定位

使用定位服务,您可以从服务提供商处接收根据设 备位置提供的、有关当地状况的信息,如天气或交通状况 (网络服务)。

要启动定位方法,请选择**定位方法**,滚动至所需的 定位方法,然后选择**选项 > 启动**。要停止使用定位 方法,请选择选项 > 关闭。

要定义定位服务器的接入点,请选择**定位服务器** > 接入点,然后选择所需的接入点。然后选择服务器地址,并输入服务器的域名或 URL 地址。

# 手机设置

选择功能表 <sup>&</sup>gt;设置 <sup>&</sup>gt;手机设置 <sup>&</sup>gt;手机,然后选择通 话、呼叫转接、呼叫限制或网络。

#### 通话

发送本手机号码 (网络服务) — 您可以使自己的电话 号码显示 (开) 或不显示 (关) 在您所呼叫的联系人的 手机上。该设置可能在您申请该服务时由服务提供商设定 (网络预设)。

呼叫等待 (网络服务) — 将网络设置为:当您进行通 话时,如果接到新的来电,则通知您。要请求网络启动呼叫等待,请选择启动。要请求网络关闭呼叫等待,请选择取消。要检查是否已启动该功能,请 选择查询状态。

通过短信息拒绝通话 — 启动通过短信息拒绝接听来电的功能。请参见第 [26](#page-25-0) 页的["接听或拒绝接听来](#page-25-0) [电"](#page-25-0)。

短信息 — 输入当您通过短信息拒绝接听来电时要发送的文字。

自动重拨 — 将手机的最多试拨次数设置为 10 次;当您尝试接通某一电话号码失败后,手机最多自动追加十次试拨。按结束键可停止自动重拨。

显示通话时间 — 将手机设置为在通话期间显示通话时间。

通话报告 — 将手机设置为在最后一次通话结束后短暂显示通话的大致时间。

单键拨号 <sup>&</sup>gt;开 — 对手机进行设置,使其在您按住相 应的单键拨号键 (<sup>2</sup> 至 <sup>9</sup>) 时,手机即拨打指定给该 数字键的电话号码。

任意键接听 >开—通过快速按任意键接听来电,但 左右选择键、音量键、电源键和结束键除外。

使用中的号码 (网络服务) — 仅当您的 SIM 卡支持两 个用户号码 (即两个手机号码) 时,才会显示此设 置。选择您希望用来拨打电话和发送短信息的电话号码 (号码1或号码2)。

无论您选择哪个号码,您都可以接听两个号码上的 来电。如果您选择号码2,但没有申请开通此项网 络服务,则将无法拨打电话。要禁止号码选择,请选择号码选择 <sup>&</sup>gt;关 (如果 SIM 卡支持此功能)。要更 改此设置,您需要输入 PIN2 码。

#### <span id="page-74-1"></span>呼叫转接

呼叫转接是一项网络服务。

- 1 选择您希望转接的呼叫:语音通话、数据通话或传真通话。
- 2 选择所需的选项。例如,要在手机占线或您拒绝接听来电时转接语音通话,请选择手机占线时。
- 3 要启动或关闭转接选项,请选择选项 >启动或取 消。要检查是否已启动该选项,请选择查询状
	- 态。您可以同时启动多个转接选项。

您不能同时启动"呼叫限制"和"呼叫转接"两项 功能。

#### <span id="page-74-0"></span>呼叫限制

使用呼叫限制功能 (网络服务),您可以限制使用手 机能够拨打和接听的电话。要更改此设置,您需要输入服务提供商提供的呼叫限制密码。

滚动至所需的限制选项,要请求网络启动呼叫限制服务,请选择选项 > 启动。要请求网络取消选定的 呼叫限制,请选择取消。要检查呼叫是否受限,请 选择查询状态。要更改限制密码,请选择更改限制密码。要取消当前所有的呼叫限制,请选择取消所 有呼叫限制。

您不能同时启动"呼叫限制"和"呼叫转接"两项 功能。

当限制呼叫时,可能仍能拨打特定的官方紧急电话号码。

#### <span id="page-74-2"></span>网络

运营商选择 — 要将手机设置为自动搜索和选择可用网络,请选择自动。要从网络列表中手动选择所需网络,请选择手动。如果手机与您手动选择的网络之间的连接断开,则手机会发出错误提示音并要求您重新选择网络。您选择的网络必须与您注册的网络 (为您提供 SIM 卡的网络运营商) 签有漫游协议。

小区信息显示 (网络服务) — 要将手机设置为当处于 基于微蜂窝网络 (Micro Cellular Network, MCN) 技术 的蜂窝网络中时显示指示信息,并启动小区信息接收功能,请选择开。

# <span id="page-75-2"></span>连接设置

选择功能表 <sup>&</sup>gt;设置 <sup>&</sup>gt;手机设置 <sup>&</sup>gt;连接 <sup>&</sup>gt;蓝牙、 USB、接入点、分组数据、数据通话、SIP设置或配置。

### 蓝牙

启动或关闭蓝牙以及编辑蓝牙设置。请参见第 [81](#page-80-0) 页 的["蓝牙连接"](#page-80-0)。

#### USB

编辑 USB 设置。请参见第 [88](#page-87-0) 页的"USB [数据线"](#page-87-0)。

#### <span id="page-75-0"></span>接入点

要建立数据连接, 您就需要使用接入点。您可以定 义不同类型的接入点,如:

- MMS 接入点,用于发送和接收彩信
- WAP 接入点,用于查看网页
- 互联网接入点 (IAP) (例如,用于发送和接收电子 邮件)

请向您的服务提供商咨询接入所需服务时需要使用 的接入点类型。有关所提供的数据连接服务以及如何申请这些服务的信息,也请向您的服务提供商咨询。

您可以通过信息的形式接收服务提供商发送的接入点设置;当然,可能您的手机中已预设了接入点设置。

要创建新的接入点或编辑现有的接入点,请选择选 项 <sup>&</sup>gt;新增接入点或编辑。要使用现有接入点的设置 来创建新接入点, 请滚动至所需接入点, 然后选择 选项 <sup>&</sup>gt;复制接入点。

根据数据承载方式中选定的连接类型,屏幕上只会显示特定的设置。请填写所有标有必须定义字样或星号的栏目。

请向您的服务提供商咨询以下设置:数据承载方式、接入点名称 (仅限于分组数据)、拨号号码 (仅限 于数据通话)、用户名、密码、鉴定、主页、数据通 话类型 (仅限于数据通话) 以及最大数据速度 (仅限于 数据通话)。

连接名称 — 为连接输入一个说明性名称。

提示输入密码 — 如果您必须在每次登录服务器时输入新密码,或者不想在手机中储存密码,请选择是。

如果需要定义互联网协议 (Internet Protocol, IP) 版 本、手机 IP 地址、域名系统 (Domain Name System, DNS) 服务器、代理服务器以及高级数据通话设置 (如回叫、PPP 压缩、登录脚本和调制解调器初始化 字串),请选择选项 > 高级设置。请向您的服务提供 商咨询正确的设置。

#### <span id="page-75-1"></span>分组数据

分组数据设置会影响所有使用分组数据连接的接入点。

分组数据连接 — 如果您选择有网络信号时,并且您 处于支持分组数据的网络服务区内,则手机会在分组数据网络中进行注册并使用分组数据连接来发送短信息。如果选择当需要时,则仅当您启动一个需要分组数据连接的应用程序或功能时,设备才会使用该连接方式。当没有任何应用程序需要使用分组数据连接时,该连接就会关闭。

如果没有可用的分组数据服务,但您又选择了有网络信号时,则手机将会定期尝试建立分组数据连接。

接入点 — 如果您要将手机用作计算机的调制解调器,则需要输入接入点名称。

#### <span id="page-76-0"></span>数据通话

数据通话设置会影响所有使用 GSM 数据通话的接入点。

在线时间 — 将数据通话设置为如果手机在指定的等 待时间内未执行任何操作,则自动断开连接。要输 入等待时间,请选择用户自定义,然后输入所需的 时间 (以分钟为单位)。如果您选择无限制,则数据 通话不会自动断开连接。

#### SIP 设置

查看并编辑会话发起协议 (Session Initiation Protocol, SIP) 情景模式。

#### 配置

某些功能 (如网页浏览和多媒体信息服务) 可能需要 进行配置设置。您可以从服务供应商处获得这些设置。请参见第 [17](#page-16-0) 页的["配置设置"](#page-16-0)。

要删除某一配置,请滚动至该配置,然后选择选 项 <sup>&</sup>gt;删除。

# 应用程序

要查看和编辑手机中安装的应用程序的设置,请选择功能表 <sup>&</sup>gt;设置 <sup>&</sup>gt;手机设置 <sup>&</sup>gt;应用程序。

# <span id="page-76-1"></span>语音

在语音中,您可以选择用于播放信息的默认语言和语音,还可调整语音属性,例如语速和音量。选择 功能表 <sup>&</sup>gt;设置 <sup>&</sup>gt;语音。

要自动检测信息所用语言并使用相应的语言来阅读信息,请选择语言检测 > 开。阅读信息时, 如果没 有相应语言的语音,或者语言检测设为关,设备则将使用默认语言。

要查看语音的详情,请按向右滚动键移至所需语音,然后选择选项 > 语音详情。要测试语音, 请滚 动至所需语音,然后选择选项 >播放语音。

# <span id="page-77-4"></span>设置向导

根据您的服务提供商的情况,设置向导可为设备配 置运营商 (MMS、GPRS 和互联网) 及电子邮件设 置。除此之外还可以配置其他设置。

要使用这些服务,您可能需要联系服务提供商以启动数据连接或其他服务。

选择功能表 <sup>&</sup>gt;设置 <sup>&</sup>gt;设置向导。

## <span id="page-77-3"></span>聊天室

使用聊天室 (IM) 功能, 您可以与他人进行交谈, 还可以加入特定主题的论坛 (聊天室通话组) (网络服 务)。

请向您的服务提供商咨询是否提供了聊天室服务及其收费标准。服务提供商还将为您提供有关如何使用他们所提供的服务的说明。

### <span id="page-77-0"></span>连接聊天室服务器

选择功能表 <sup>&</sup>gt;设置 <sup>&</sup>gt;聊天室。

1 要登录聊天室,请选择选项 <sup>&</sup>gt;登录。 2 输入您的用户识别码和密码。

要注销,请选择选项 > 注销。

### <span id="page-77-1"></span>聊天室设置

选择功能表 <sup>&</sup>gt;设置 <sup>&</sup>gt;聊天室 <sup>&</sup>gt;选项 <sup>&</sup>gt;设置。 要编辑聊天室应用程序的设置,请选择聊天室设置。要设置哪些人可以看到您在线,请选择显示我的连接状态。要设置哪些人可以向您发送信息或邀请,请选择允许信息来自或允许邀请来自。要编辑聊天室服务器的连接设置,请选择服务器,

滚动至所需服务器,然后选择**选项 > 编辑**。有关设 置详情,请向您的服务提供商咨询。要定义新的服务器设置,请选择选项 > 新服务器。

要选择默认服务器,然后选择 所需服务器。

要在您定义的日期和时间内自动连接聊天室服务器,请选择聊天室登录类型 <sup>&</sup>gt;自动。要仅在处于注 册网络的服务区内时自动连接,请选择注册网络自动登录。要在启动聊天室应用程序时自动连接,请选择应用程序启动时。要手动连接,请选择手动。要设置自动建立连接的日期和时间,请选择自动登录日和自动登录时间。

### <span id="page-77-2"></span>加入和离开聊天室通话组

选择功能表 <sup>&</sup>gt;设置 <sup>&</sup>gt;聊天室 <sup>&</sup>gt;聊天室通话组。 仅在服务提供商支持的情况下,您才可以使用聊天

室通话组。

要加入某一聊天室通话组,请将其选中,然后输入您的显示名称。如果要加入的聊天室通话组不在列表内, 但您知道其识别码, 请选择选项 > 加入新通 话组,然后输入所需通话组的识别码。

要离开聊天室通话组,请选择选项 > 离开聊天室通 话组。

### <span id="page-78-1"></span>搜索聊天室通话组和用户

要搜索通话组,请选择功能表 <sup>&</sup>gt;设置 <sup>&</sup>gt;聊天室 <sup>&</sup>gt;聊 天室通话组 <sup>&</sup>gt;选项 <sup>&</sup>gt;查找。您可以按通话组名称、 主题或成员 (用户识别码) 搜索聊天室通话组。要加 入或储存搜索过程中找到的通话组,请滚动至所需的通话组,然后选择选项 >加入或储存。

要搜索新的联系人,请选择聊天室联系人 <sup>&</sup>gt;选项 <sup>&</sup>gt; 新聊天室联系人 > 从服务器搜索。要开始与新的聊 天室用户进行会话,请滚动至该用户,然后选择**选** 项 <sup>&</sup>gt;打开会话。要储存新联系人,请选择加至聊天 室联系人。

### 在聊天室通话组中聊天

选择功能表 <sup>&</sup>gt;设置 <sup>&</sup>gt;聊天室 <sup>&</sup>gt;聊天室通话组。

加入聊天室通话组后,您可以查看该通话组中的交互信息,并发送您自己的信息。

要发送信息,请编写信息内容,然后按滚动键或通话键。

要向某位通话组成员发送私人信息 (如果通话组支 持此操作),请选择选项 <sup>&</sup>gt;发送私人信息,选择收信 人并编写信息内容,然后按滚动键。

要回复发送给您的私人信息,请滚动至该信息,然后选择选项 <sup>&</sup>gt;回复。

要邀请在线的聊天室联系人加入聊天室通话组 ( 如果通话组支持此操作),请选择选项 >发送邀请, 选 择您要邀请的联系人, 编写邀请信息, 然后选择发 送。

### <span id="page-78-0"></span>启动和查看个人会话

选择功能表 <sup>&</sup>gt;设置 <sup>&</sup>gt;聊天室 <sup>&</sup>gt;会话。

手机将会列出当前正在与您会话的聊天室用户。用户旁边的 ➡ 表示您收到了该用户发出的新信

息。

要查看正在进行的会话,请选择所需用户。要发送信息,请编写信息内容,然后按滚动键。要返回会话列表但不关闭会话,请选择返回。

要启动新会话,请选择选项 >新会话 >从名片夹中 选择,然后从当前在线的已存聊天室联系人列表中进行选择;或者选择输入用户识别码输入该用户的识别码。

要关闭会话,请选择选项 > 结束会话。 要将用户储存到聊天室联系人中,请滚动至该用户,然后选择选项 >加至聊天室联系人。

设 置

要禁止接收某一用户发出的信息,请滚动至该用户,然后选择选项 <sup>&</sup>gt;禁止选项 <sup>&</sup>gt;增加至禁止的列 表。

### <span id="page-79-0"></span>聊天室联系人

#### 选择功能表 <sup>&</sup>gt;设置 <sup>&</sup>gt;聊天室 <sup>&</sup>gt;聊天室联系人。

您可以看到已存聊天室联系人的列表。 3 表示当前 在线的联系人, 着表 示当前离线的联系人。

要创建新联系人,请选择选项 <sup>&</sup>gt;新聊天室联系人 <sup>&</sup>gt; 手动输入。填写昵称和用户识别码栏目,然后选择完成。

要开始或继续与某一联系人进行会话,请滚动至该联系人,然后选择选项 >打开会话。

### <span id="page-79-1"></span>创建新的聊天室通话组

选择功能表 <sup>&</sup>gt;设置 <sup>&</sup>gt;聊天室 <sup>&</sup>gt;聊天室通话组 <sup>&</sup>gt;选 项 <sup>&</sup>gt;创建新通话组。输入通话组的设置。

#### 限制加入聊天室通话组

要创建封闭的聊天室通话组,请创建一个通话组成 员列表。只有列表中的用户才能加入该通话组。选择聊天室通话组视图,滚动至所需的通话组,然后选择选项 <sup>&</sup>gt;通话组 <sup>&</sup>gt;设置 <sup>&</sup>gt;通话组成员 <sup>&</sup>gt;仅选定的 成员。

# <span id="page-80-2"></span>连接功能

诺基亚深知安全和可靠对您的手机来说至关重要。诺基亚提醒您:通过不明来源的任何形式 (蓝牙、 彩信、红外或者数据线) 收到的信息可能对您的个 人电脑或手机有害。为了您的手机安全诺基亚建议您:

- 平时应关闭蓝牙功能;
- 接收不明来源的蓝牙文件或彩信要特别谨慎;
- 对于来源不明的手机程序不要安装;
- 下载手机铃声、手机游戏等应用程序,请至知名 品牌网站,比如诺基亚的软件库,它们可以为您 提供安全可靠的的应用软件。

# PC 套件

您可以将手机与多种 PC 连接应用程序和数据通信应用程序配合使用。通过 PC 套件,您可以在手机 和兼容 PC 间同步名片夹、日历、待办事项及备忘。

有关 PC 套件的更多信息以及下载链接, 您可以从 诺基亚网站的产品支持页 (网址为 www.nokia.com.cn/pcsuite) 找到。

# <span id="page-80-0"></span>蓝牙连接

利用蓝牙技术,您可以在最远相距 10 米 (33 英尺) 的电子设备间建立无线连接。利用蓝牙连接可发送 图像、视频、文字、名片、日历备忘,或者与其他 支持蓝牙技术的兼容设备 (如计算机) 建立无线连 接。

本设备支持第 2.0 版蓝牙规范,并支持以下模式: 拨号网络模式、串口模式、文件传输模式、免提模式、耳机模式、基本图像模式、SIM 访问模式、通用访问模式以及高级音频传输模式。为确保本设备与其他支持蓝牙技术的设备间的互操作性,请使用经诺基亚认可、适用于此型号设备的增强型配件。请向其他设备的制造商咨询,以确定这些设备是否与本设备兼容。

在某些地区,使用蓝牙技术可能受到一些限制。请向当地主管部门或服务提供商咨询。

利用蓝牙技术的功能,或允许在使用其他功能时在 后台运行这些功能,会加快电池电量的消耗,从而缩短电池的使用寿命。

# <span id="page-80-1"></span>蓝牙连接设置

选择功能表 <sup>&</sup>gt;设置 <sup>&</sup>gt;连接功能 <sup>&</sup>gt;蓝牙。

#### 连接功能

当您首次启动蓝牙技术时,需要为您的手机指定一个名称。

蓝牙 — 启动或关闭蓝牙。

本手机可见性 <sup>&</sup>gt;全部 — 使其他蓝牙设备总能找到您 的手机。要使您的手机在定义的时间内处于可见状态,请选择定义时间长度。考虑到安全性方面的原因,建议您尽可能使用隐藏设置。

我的手机名称 — 定义手机名称。

远程SIM卡模式 <sup>&</sup>gt;开 — 允许其他设备 (如车载配件) 通过蓝牙技术使用您手机的 SIM 卡 (SIM 卡访问情景 模式)。

当无线设备处于远程 SIM 卡模式时, 您只能使用已 连接的兼容配件 (如车载配件) 来拨打或接听电话。 在此模式下,您的无线设备将无法拨打任何电话,但设备中固有的紧急电话号码除外。要使用您的设 备拨打电话,必须先退出远程 SIM 卡模式。如果设备已锁闭,请先输入锁码以解锁设备。

## <span id="page-81-0"></span>发送数据

- 1 打开储存有所需发送内容的应用程序。
- 2 滚动至需要发送的内容,然后选择选项 >发送 > 经蓝牙。
- 3 手机将开始搜索有效区域内的其他设备。配对设备以 ≸<sub>≸</sub> 标出。

当您搜索其他设备时,可能只能看到部分设备的 唯一设备地址。要了解您手机的唯一地址,请在待机模式下输入 \*#2820#。

如果您此前曾经搜索过设备,则手机会首先显示以前找到的设备列表。要开始新一轮搜索,请选择更多设备。

4 选择需要连接的设备。

- 5 配对设备
	- 如果另一台设备要求先配对才能传送数据,则 手机会发出提示音并要求您输入通行码。
	- 创建您自己的通行码 (1 至 16 位数),并与另一 台设备的用户协商使用相同的通行码。您无需记住通行码。
	- 配对完成后,该设备就会储存在配对设备视图 内。
- 6 成功建立连接后,手机会提示正在发送数据。

通过蓝牙连接收到的数据将储存在信息的收件箱内。

### <span id="page-81-1"></span>配对设备视图

在搜索结果列表中,配对设备以 \*\* 表示。在蓝牙主 视图内,按向右滚动键可打开配对设备列表。

请不要接受您不信任的来源发出的蓝牙连接请求。

要与设备配对,请选择选项 <sup>&</sup>gt;新配对设备。选择与 之配对的设备。交换通行码。

要取消配对,请滚动至要取消其配对的设备,然后按清除键。如果要取消全部配对,请选择**选项 >删** 除全部。

要设定授权设备,请滚动至所需设备,然后选择**选** 项 <sup>&</sup>gt;设为授权设备。手机可能在您不知情的情况下 与授权设备建立连接。设备不会分别请求您的确认 或授权。只能将此状态用于归您所有且其他用户无法访问的设备 (如您的 PC) 或您信任的用户所拥有的 设备。在配对设备视图内,授权设备的旁边会显示 。如果选择设为未授权设备,那么您必须分别接受从该设备发出的各项连接请求。

# <span id="page-82-2"></span>接收数据

当您通过蓝牙技术接收数据时,手机会发出提示音并询问您是否希望接受信息。如果您接受,手机就会将收到的信息储存在信息的收件箱内。

### <span id="page-82-1"></span>断开蓝牙连接

发送或接收数据完毕后,蓝牙连接会自动断开。

## <span id="page-82-3"></span>连接管理

在连接管理中,您可以:确定多个数据连接的状态、查看已发送和接收的数据量的详情,以及断开未使用的连接。

选择功能表 <sup>&</sup>gt;设置 <sup>&</sup>gt;连接功能 <sup>&</sup>gt;连接管理。

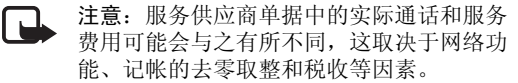

要查看连接详情,请滚动至相应的连接,然后选择选项 <sup>&</sup>gt;详情。

要断开某一连接,请滚动至该连接,然后选择**选** 项 >断开连接。要断开所有连接,请选择选项 >全 部断开。

# <span id="page-82-0"></span>按键通话

按键通话 (Push to Talk, PTT) (网络服务) 是一种通过 GSM/GPRS 网络提供的实时 IP 语音服务 (网络服 务)。只需按一下按键,按键通话即可建立直接的语 音通信连接。

您必须先定义按键通话接入点和按键通话设置,才能使用按键通话服务。

在按键通话通信中,同一时间只能有一方发言,其他各方收听。通话方可轮流互相答复。一次只能有一名通话组成员发言。发言时间是有限制的。

在进行按键通话时,如果接到来电,手机会优先处理来电。

除分组数据计数器外,手机只会在通讯记录的最近通话列表中记录一对一通话。各通话方应在收到任 何通信时进行确认,因为除此以外没有其他方法可以确定其听到了通话内容。

#### 连接功能

请向您的服务提供商咨询是否提供了此项服务及其收费标准,以及如何申请开通此项服务。请注意,与注册网络服务区内的服务相比,使用按键通话时的漫游服务可能受到更多限制。

许多适用于传统语音通话的服务 (如留言信箱) 都不 适用于按键通话通信。

## 定义按键通话接入点

许多服务提供商都要求将互联网接入点作为默认的 接入点。其他一些服务提供商则允许使用 WAP 接入点。

## 按键通话的设置

请向您的服务提供商咨询按键通话服务的设置。

要查看和更改按键通话设置,请选择**功能表 > 设** 置 <sup>&</sup>gt;连接功能 <sup>&</sup>gt;按键通话 <sup>&</sup>gt;选项 <sup>&</sup>gt;设置 <sup>&</sup>gt;用户设置 或连接设置。

#### 用户设置

已接受列表中的来电 — 要看到来电通知,请选择通知。要自动接听接键通话来电,请选择自动接受。如果您不想接受按键通话来电,请选择不允许。

按键通话来电铃声 — 选择按键通话的来电铃声。如果您希望按键通话的来电铃声设置与您的情景模式设置保持一致,请选择由情景模式设定。例如,如 果选用无声情景模式,按键通话将被设置为请勿打

**<sup>84</sup>** 版权所有 © 2007 诺基亚。保留所有权利。

扰 (Do Not Disturb, DND), 此时除非借助回叫请求, 否则别人将无法使用按键通话功能与您取得联系。

<span id="page-83-0"></span>回叫请求铃声 — 选择回叫请求的铃声。

应用程序启动 — 要自动启动按键通话,请选择始终自动启动。如果要在处于注册网络的服务区内时自动启动按键通话,请选择注册网络自动启动。

默认昵称 — 输入显示给其他用户的昵称。您的服务 提供商可能已在设备中禁止编辑此选项。

显示按键通话地址 — 如果不希望其他用户看到您的按键通话地址,请选择从不显示。

显示我的登录状态 — 选择是否将您的状态显示给其他用户。

#### 连接设置

请向您的按键通话服务提供商咨询连接设置。

### 登录按键通话

选择功能表 <sup>&</sup>gt;设置 <sup>&</sup>gt;连接功能 <sup>&</sup>gt;按键通话。按键通 话应用程序会在启动时自动登录按键通话服务。

登录成功后,按键通话应用程序会自动连接至上次 关闭时所连接的频道。如果连接断开,设备会自动尝试重新登录,直至您选择退出按键通话应用程序。

白力表示已建立按键通话连接。

**□ 表示按键通话设置为请勿打扰 (DND)。** 

### 退出按键通话

选择功能表 <sup>&</sup>gt;设置 <sup>&</sup>gt;连接功能 <sup>&</sup>gt;按键通话 <sup>&</sup>gt;选项 <sup>&</sup>gt; 退出。屏幕上会显示退出应用程序后注销按键通话?。选择是注销并关闭此服务。如果希望此应用程序在后台运行,请选择**否**。

### 进行一对一通话

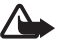

警告:因为扬声器的音量可能很大,所以请勿在使用扬声器时将设备置于耳边。

- 1. 选择功能表 <sup>&</sup>gt;设置 <sup>&</sup>gt;连接功能 <sup>&</sup>gt;按键通话 <sup>&</sup>gt; 选项 >名片夹,滚动至要与之通话的联系人,然后 按通话键。
- 2. 接通后要与对方通话,请在说话时按住通话键。
- 3. 要结束按键通话,请选择断**开连接;** 如果要结束 多个按键通话,请选择选项 > 断开连接。

## 接听按键通话来电

如果在用户设置中将已接受列表中的来电设为通知,则手机会在收到来电时发出短促的提示铃声。要接听来电,请选择接受。要使提示铃声静音,请选择关铃声。要拒绝接听来电,请按结束键。

# 进行按键通话组呼

要进行组呼,请选择选项 >名片夹,选择选项 >与 多人通话,标记要呼叫的联系人,然后选择确认。

### <span id="page-84-0"></span>回叫请求

#### 发送回叫请求

如果您发出一对一呼叫但未收到任何答复,则可以向您呼叫的联系人发送回叫请求。

要使用名片夹发送回叫请求,请滚动至所需联系人,然后选择选项 <sup>&</sup>gt;发送回叫请求。

#### 回复回叫请求

当有人向您发送回叫请求时,手机会在待机模式下显示1个新回叫请求。选择显示打开回叫信箱。滚动至相应的联系人,然后按通话键。

# 频道

当您连接到某频道时,已加入该频道的所有成员都会听到您的通话内容。您最多可以同时连接五个频道。如果当前使用的频道不止一个, 请选择**切换**转 到您要进行通话的频道。

频道通过 URL 地址注册。当一位用户首次加入某一频道时,需要在网络中注册该频道的 URL 地址。

### 创建您自己的频道

- 选择选项 <sup>&</sup>gt;按键通话频道。
- 2 选择选项 <sup>&</sup>gt;新频道 <sup>&</sup>gt;新建。
- 3输入频道名称。
- 4 选择频道加密级别。
- 5 在昵称栏中输入您自己的昵称。
- 6 如果要为通话组增加微缩图像,请选择微缩图像, 然后选择图像。
- 7 选择完成。当您创建了频道以后,设备会询问您是否要发送频道邀请。频道邀请是一些短信息。

#### 加入预设频道

预设频道是指由您的服务提供商建立的通话组。只有预设的用户才能加入并使用这样的频道。

- 1 选择选项 <sup>&</sup>gt;按键通话频道。
- 2 选择选项 <sup>&</sup>gt;新频道 <sup>&</sup>gt;增加已有频道。
- 3 输入频道名称、频道地址和昵称。您还可以增加微缩图像。
- 4 选择完成。

### 回复频道邀请

要储存已收到的频道邀请,请选择选项 <sup>&</sup>gt;储存频 道。该频道会增加至频道视图的按键通话名片中。

# 按键通话会话

按键通话会话将在按键通话屏幕上显示为呼叫泡,可以提供按键通话会话的状态信息:

等待 — 当您按住通话键但按键通话会话中的其他成员仍在发言时显示

通话 — 当您按住通话键并且该会话允许您发言时显示

要启动或关闭扬声器,请选择选项 > 启动扬声器或 关闭扬声器。

<span id="page-85-0"></span>要断开选定的按键通话会话,请选择**选项 > 断开连** 接。

# <span id="page-85-1"></span>远程同步

使用同步处理,您可以与兼容计算机或互联网上的各种日历和地址簿应用程序同步日历、名片夹或记 事本。同步处理应用程序使用 SyncML 技术进行同 步操作。

选择功能表 <sup>&</sup>gt;设置 <sup>&</sup>gt;连接功能 <sup>&</sup>gt;同步处理。

# 创建新的同步情景模式

- 1 如果未定义任何同步情景模式,手机会询问您是否要创建一个新的同步情景模式。选择是。要在已有同步情景模式的情况下创建新的同步情景模式,请选择**选项 > 新同步情景模式**。选择使 用默认设置,还是从现有同步情景模式中复制设置以便作为新建情景模式的基础。
- 2 定义要同步的应用程序。选择应用程序,然后编辑同步设置:

是否同步 — 启动或关闭同步远程数据库 — 所用远程数据库的名称同步类型 — 选择双向可同步手机与远程数据库上的数据: 选择仅到手机仅能同步手机上的数据; 选择仅到服务器仅能同步远程数据库上的数据。

#### 3 定义连接设置:

- 服务器版本、服务器识别码、数据承载方式、主机地址、端口、用户名及密码 — 请向您的服务提供商或系统管理员咨询正确的设置。
- 接入点 只有在选择互联网作为数据承载方式时,才会显示此设置。选择一个用于数据连接的接入点。
- 允许同步请求 <sup>&</sup>gt;是 允许服务器启动同步操作 接受所有同步请求 <sup>&</sup>gt;否 — 要求您在服务器启动 同步操作前进行确认
- 网络鉴定 只有在选择互联网作为数据承载方式时,才会显示此设置。要使用 HTTPS 鉴定,请选择是,然后在网络用户名和网络密码中分别输入用户名和密码。

## 同步数据

在主视图内,滚动至所需的情景模式,然后选择选项 <sup>&</sup>gt;同步。屏幕上会显示同步状态。

同步完成后,选择**选项 > 查看记录**以打开记录文 件,该文件显示了同步状态 (完成或未完成),以及 手机或服务器内增加、更新、删除或放弃 (未同步) 了多少日历/名片条目。

# <span id="page-86-0"></span>红外

使用红外功能可将两台设备相连并在它们之间传送数据。通过红外连接,您可以与兼容设备进行数据(如名片、日历备忘和媒体文件) 传送。

不要将红外线 (IR) 光束指向他人的眼睛,或任其干 扰其他的红外设备。此设备是 1 类激光产品。

# 发送和接收数据

- 1. 确保设备的红外接口相互正对。设备的摆放方式比角度或距离更重要。
- 2. 要启动您设备上的红外功能,请选择**功能表 >设** 置 <sup>&</sup>gt;连接功能 <sup>&</sup>gt;红外。启动另一台设备的红外功 能。等待几秒钟,直到红外连接建立为止。
- 3. 要通过红外连接发送数据,请从应用程序或文件管理中找到所需的文件,然后选择选项 >发送 > 经红外。

如果启动红外接口后没有立即开始传送数据, 红外 连接将被取消。必须再次启动红外接口才能继续使用红外连接。

通过红外连接接收的所有内容都储存在信息的收件 箱文件夹中。

# <span id="page-87-2"></span>调制解调

在您将手机用作调制解调器之前,您必须先执行以 下操作:

- 在计算机上安装相应的数据通信软件。
- 向服务提供商或互联网服务提供商申请开通相应的网络服务。
- 在计算机上安装相应的驱动程序。

#### 选择功能表 <sup>&</sup>gt;设置 <sup>&</sup>gt;连接功能 <sup>&</sup>gt;调制解调。

要使用红外连接将手机连接至兼容计算机,请按滚动键。确保手机与计算机的红外接口相互正对, 且 它们之间没有障碍物。

要使用蓝牙无线技术将手机连接至计算机,请从计 算机端启动连接。要启动手机的蓝牙功能,请选择功能表 >连接功能 >蓝牙 >蓝牙 >开。

如果使用数据线将手机连接至计算机,请从计算机端启动连接。

请注意,当您将手机用作调制解调器时,可能无法使用一些其他通信功能。

# <span id="page-87-0"></span>USB 数据线

使用 USB 数据线, 您可以在手机与兼容 PC 之间传 送数据。您还可以将 USB 数据线与诺基亚 PC 套件配合使用。

选择功能表 <sup>&</sup>gt;设置 <sup>&</sup>gt;连接功能 <sup>&</sup>gt;USB。要选择默认 的 USB 连接模式,请选择 USB模式,然后选择所需 的模式。要让设备在每次连接数据线时都询问连接的用途,请选择连接时询问 > 是。

要将手机与诺基亚 PC 套件配合使用,请选择 PC套 件。要与兼容版本的 Windows Media Player 同步媒体 文件(如音乐文件),请选择媒体播放器。要访问作 为移动硬盘插入的存储卡上的文件,请选择数据传送。

传送数据之后,请确保从计算机安全地拔下 USB 数据线。

# <span id="page-87-1"></span>数据传送

借助数据传送,您可以使用蓝牙连接或红外连接从其他的兼容手机复制或同步名片夹、日历项,可能还有其他数据,如视频片段和图像。当进行数据传送的两台设备上既可以使用蓝牙连接又可以使用红外连接时, 最好使用蓝牙连接。

根据另一部手机的具体情况,您的手机可能无法执 行同步并且只能复制一次数据。

要传送或同步数据,请执行以下操作:

1 如果使用的是红外连接,则在放置设备时应使两台设备的红外接口正对,并确保在两台设备上都启动红外功能。

选择功能表 <sup>&</sup>gt;设置 <sup>&</sup>gt;连接功能 <sup>&</sup>gt;传送。如果您以 前没有用过传送应用程序,则屏幕上会显示该应用程序的相关信息。选择继续可开始传送数据。 如果您用过传送应用程序,请选择传送数据。

 2 选择使用蓝牙连接还是红外连接来传送数据。如果使用蓝牙连接,您的手机必须与所需手机配对以便传送数据。

 根据另一部手机的型号,您可能还需要向其发送并安装应用程序才能进行数据传送。请按说明进行操作。

- 3 选择需要传送到您手机上的内容。
- 4 所选内容将被传送到您的手机上。传送时间取决于需要传送的数据量。您可以随时停止传送,并在稍后继续进行传送。

# 数据管理

# <span id="page-89-0"></span>程序管理

您可以在手机内安装两种应用程序和软件:

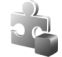

 J2METM 应用程序,基于 JavaTM 技术,扩展名为 .jad 或 .jar。本手机上无法安装 PersonalJavaTM 应用程序。

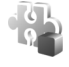

其他适用于 Symbian 操作系统的应用程序 和软件。安装文件的扩展名为 .sis。请仅安装专为本手机设计的软件。

安装文件可从兼容计算机传送到您的手机;也可在 浏览过程中下载;或者通过彩信、电子邮件附件或 蓝牙连接发送给您。您可以使用诺基亚 PC 套件中的诺基亚应用程序安装器在您的手机上或存储卡上安装应用程序。

要打开程序管理,请选择功能表 <sup>&</sup>gt;设置 <sup>&</sup>gt;数据管 理 <sup>&</sup>gt;程序管理。

# 安装应用程序

重要须知:仅可安装和使用来源可靠的应用程序及其他软件, 如通过 Symbian Signed 认 证或通过 Java VerifiedTM 测试的应用程序。

安装之前,请在程序管理中滚动至所需的安装文件,然后选择**选项 > 查看详情**即可查看相关信息, 如应用程序的类型、版本号以及供应商或开发商。

安装 Java 应用程序需要具备 .jar 文件。如果该文件 不存在,手机可能会要求您下载。

要安装应用程序或软件包,请执行以下操作:

- 1 滚动至所需的安装文件。存储卡上的应用程序以表示。
- 2 选择选项 <sup>&</sup>gt;安装。
	- 或者, 您也可以在手机存储或存储卡中搜索应用 程序,选择所需的应用程序,然后按滚动键开始安装。

安装过程中,手机会显示有关安装进度的信息。如果您正在安装的应用程序没有数字签名或证书,则手机会显示一条警告信息。仅当您确信应 用程序的来源和内容没有问题时,方可继续安装。

要查看应用程序的附加信息,请滚动至所需应用程序,然后选择选项 > 进入网址。并非所有应用程序 都具有此选项。

要杳看已安装/删除的软件包及相应时间,请选择选 项 <sup>&</sup>gt;查看记录。

### 删除应用程序

在程序管理主视图中,滚动至要删除的软件包,然后选择选项 <sup>&</sup>gt;删除。

### 程序管理设置

在程序管理中,选择选项 > 设置,然后从以下设置 中进行选择:

软件安装 — 选择是允许安装所有 Symbian 应用程序 (全部),还是仅允许安装已注册的应用程序(仅限已 注册的程序)

在线证书检查 — 选择是否希望程序管理在安装应用 程序前检查该应用程序的在线证书

默认网址 — 检查在线证书时使用的默认网址

Java 应用程序可能会尝试建立数据连接或发送信息等。要编辑已安装的某个 Java 应用程序的权限并定义该应用程序将使用的接入点,请在主视图中滚动至该应用程序,然后选择**选项 > 打开**。

# <span id="page-90-2"></span>文件管理

在"文件管理"中,您可以浏览、打开和管理手机存储或存储卡中的文件和文件夹。

要查看手机存储中的文件夹列表,请选择功能表 > 设置 <sup>&</sup>gt;数据管理 <sup>&</sup>gt;文件管理。按向右滚动键可看到 存储卡中的文件夹。

# <span id="page-90-0"></span>查看存储空间的使用情况

按向右或向左滚动键可查看手机存储或存储卡中的内容。要查看当前选定存储器的存储空间占用情况,请选择**选项 > 存储详情**。手机会计算出可用于 储存数据和安装新应用程序的可用存储空间的近似值。

在存储视图中,您可以查看不同应用程序或文件类 型所占用的存储空间。如果手机存储空间不足,请删除部分文件,或将其移至存储卡中。

# <span id="page-90-1"></span>设备管理

您可能会收到由您的服务提供商或公司信息管理部门提供的服务器情景模式以及配置设置。

要打开设备管理,请选择功能表 > 设置 > 数据管 理 <sup>&</sup>gt;设备管理。如果您没有定义服务器情景模式, 则手机会询问您是否要定义一个情景模式。

要连接到服务器以接收您手机的配置设置,请滚动至所需服务器情景模式,然后选择选项 > 开始配 置。

要编辑服务器情景模式,请选择选项 <sup>&</sup>gt;编辑情景模 式, 然后从以下设置中讲行洗择:

允许配置 — 如果要从服务器接收配置设置,请选择是。

#### 数据管理

自动接受所有请求 — 如果希望手机在接收由服务器发出的配置之前请求您的确认,请选择否。

有关其他的服务器情景模式设置,请向您的服务提供商或公司信息管理部门咨询。

# <span id="page-91-1"></span>存储卡

请将所有存储卡放在儿童接触不到的地方。

选择功能表 <sup>&</sup>gt;设置 <sup>&</sup>gt;数据管理 <sup>&</sup>gt;存储卡。

有关如何在手机中插入存储卡的详细信息,请参见第 [14](#page-13-0) 页的["使用入门"](#page-13-0)。您可以使用存储卡来储存 多媒体文件 (如视频片段、音乐曲目、声音文件和图 像)、信息数据,还可以备份手机存储中的信息。

# 格式化存储卡

格式化存储卡将导致卡内所有数据永久丢失。某些存储卡提供时已经格式化,还有一些存储卡仍需格式化。

1 选择选项 <sup>&</sup>gt;格式化存储卡。

2 选择是进行确认。

3 完成格式化后,为存储卡输入一个名称。

## 备份和恢复信息

要将手机存储中的信息各份至存储卡, 请洗择洗 项 <sup>&</sup>gt;备份手机存储。

**<sup>92</sup>** 版权所有 © 2007 诺基亚。保留所有权利。

要将存储卡中的信息恢复至手机存储,请选择选项 <sup>&</sup>gt;从存储卡中恢复。

您只能备份手机存储中的数据并将其恢复至同一部手机。

# 锁定存储卡

要设置密码以防止他人未经您的许可擅自使用您的存储卡,请选择**选项 > 设定密码**。手机将要求您输 入并确认密码。密码最多可包含八个字符。

#### 解锁存储卡

如果您在手机中插入另一张受密码保护的存储卡,手机将会提示您输入该存储卡的密码。要解锁存储卡,请选择选项 <sup>&</sup>gt;打开存储卡。

# 查看存储空间的占用情况

要查看存储卡上存储空间的占用情况以及可用存储空间量,请选择选项 <sup>&</sup>gt;存储详情。

# <span id="page-91-0"></span>启动密钥

#### <span id="page-91-2"></span>数字版权管理

内容所有者可能使用不同类型的数字版权管理(Digital Rights Management, DRM) 技术以保护其知识 产权,其中也包括版权。本设备使用不同类型的数字版权管理软件以访问受数字版权管理保护的内

容。使用此设备,您可以访问受 WMDRM 10、 OMA DRM 2.0 和 OMA DRM 1.0 保护的内容。如果特定的数字版权管理软件未能保护内容,则内容所有者可能要求撤销此类数字版权管理软件访问新的,受数字版权管理保护的内容的权利。撤销也可能禁止更新设备内已有的,受数字版权管理保护的此类内容。撤销此类数字版权管理软件不会影响使用受其他类型数字版权管理保护的内容,也不会影响使用不受数字版权管理保护的内容。

受数字版权管理保护的内容带有相关的启动密钥,启动密钥定义了您对内容的使用权。

如果您的设备带有受 OMA DRM 保护的内容,要同时备份启动密钥和内容,请使用诺基亚 PC 套件的备份功能。其他传送方式可能无法传送启动密钥,而在对设备存储器进行格式化后,需要将启动密钥和内容一起恢复才能继续使用受 OMA DRM 保护的内容。当设备内的文件遭到损坏时,您也可能需要恢复启动密钥。

如果您的设备带有受 WMDRM 保护的内容,则在对设备存储器格式化后,启动密钥和内容都会丢失。当设备内的文件遭到损坏时,您也可能丢失启动密钥和内容。丢失启动密钥或内容可能限制您再次使用设备内相同内容的权利。有关更多信息,请向您的服务提供商咨询。

部分启动密钥可能与特定的 SIM 卡相关联, 且仅当 设备中插入该 SIM 卡时才能访问受保护的内容。

选择功能表 <sup>&</sup>gt;设置 <sup>&</sup>gt;数据管理 <sup>&</sup>gt;启动密钥,可查看 手机内储存的数字版权启动密钥。

要查看与一个或多个媒体文件相关联的有效密钥(?), 请选择有效密钥。包含多个密钥的分组密钥 用 17 压家表示。要查看分组密钥中包含的密钥,请 选择该分组密钥。

要查看已过有效期而无法使用相关文件的无效密钥( ), 请选择无效密钥。要为媒体文件购买更多使 用次数或延长使用期, 请选择无效的密钥, 然后选 择选项 > 获取新密钥。如果禁止接收网络服务信 息,则您可能无法更新启动密钥。请参见第 [39](#page-38-0) 页的 ["服务信息设置"](#page-38-0)。

要查看未使用的启动密钥,请选择停用密钥。未使用的启动密钥是指与任何媒体文件都不相关的启动密钥。

要查看有效期状态及能否发送文件等详细信息,请滚动到某个启动密钥,然后后将其选定。

# 电池信息

# 充电和放电

本手机由充电电池供电。电池可以充电、放电几百次,但最终会失效。当设备的待机时间和通话时间明显缩短时,请更换电池。仅可使用经诺基亚认可的电池, 且仅可使用经诺基亚认可、适用于此型号 手机的充电器为电池充电。

若是初次使用更换的电池,或如果电池已有较长时间未使用,则可能需要先连接充电器,然后断开并重新连接充电器以开始为电池充电。

充电器不用时,请断开其与手机的连接,并从电源插座上拔出充电器插头。请勿将完全充电的电池长 时间连接在充电器上,因为过度充电会缩短电池的寿命。如果已完全充电的电池搁置不用,电池本身在一段时间后会放电。

如果电池电量已完全耗尽,则可能需要等待几分钟,屏幕上才会出现充电指示符号,这时您才可以拨打和接听电话。

不要将电池挪作它用。切勿使用任何受损的充电器或电池。

不要使电池发生短路。当一些金属物体 (如硬币、别 针或笔等) 偶然地将电池的"+"极和"-"极 (即电 池上的小金属条) 直接连接在一起时,就会发生短

**<sup>94</sup>** 版权所有 © 2007 诺基亚。保留所有权利。

路。例如,当您将备用电池放在口袋或提包内时,就可能出现这种情况。短路会损坏电池或连接物。如果把电池放在过热或过冷的地方,如在夏天或冬天将电池放在封闭的汽车里,会减少电池的容量并缩短电池的使用寿命。应尽量将电池温度保持在<sup>15</sup>°C 和 25°C (59°F 和 77°F) 之间。设备电池过 冷或过热可能会造成设备暂时无法工作,即使电池 电量充足。当温度远低于冰点时,电池的性能尤其受到限制。

请勿将电池掷入火中,以免电池爆炸。受损电池也可能会爆炸。请按当地规定处理电池。请在可能的情况下回收电池。不可将电池作为生活垃圾处理。请勿拆解或分离电池组或电池。如果发生电池泄漏,请不要使皮肤或眼睛接触到液体。如果接触到泄漏的液体,请立即用清水冲洗皮肤或眼睛,然后寻求医疗救护。

# <span id="page-94-3"></span>诺基亚原厂配件

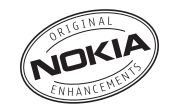

[现有多种配件可供您的手机使用。有关更多详情,](www.nokia-asia.com)请访问 [www.nokia.com.cn](www.nokia-asia.com)。

有关各配件的供货情况,请向您当地的经销商查询。以下是有关配件使用的一些注意事项:

- 请将所有配件放在儿童接触不到的地方。
- 切断任何配件的电源时,应握住并拔出插头而不 是拉扯电源线。
- 定期检查汽车中的所有手机设备是否已正确安装并且操作正常。

仅可使用经手机制造商认可的电池、充电器和配件。使用其他类型的电池、充电器和配件会违反对手机的认可或保修条款,并可能导致危险。

<span id="page-94-0"></span>电池

<span id="page-94-2"></span><span id="page-94-1"></span>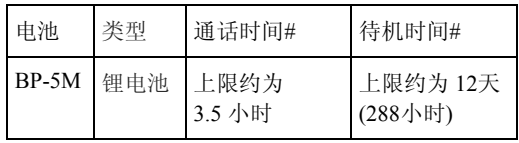

#上述标注的时间为在优化网络环境下通常所能达到的通话时间和待机时间,实际通话时间和待机时间 可能因 SIM 卡、网络和使用设置、使用情况和环境而有所不同,从而显著地短于上述标注的时间。使用调频收音机和内置免提功能也会影响手机的通话时间和待机时间。

# 维护和保养

您的手机是具有优良设计和工艺的产品,应小心使用。下列建议将帮助您有效使用保修服务。

- 保持设备干燥。雨水、湿气和各种液体或水分都可能含有矿物质,会腐蚀电子线路。如果手机被打 湿,请取出电池,待手机完全晾干后方可重新装入电池。
- 不要在有灰尘或肮脏的地方使用或存放设备。这样会损坏它的可拆卸部件和电子元件。
- 不要将设备存放在过热的地方。高温会缩短电子设备的寿命、毁坏电池、使一些塑料部件变形或熔化。
- 不要将设备存放在过冷的地方。否则当手机温度升高至常温时,其内部会形成潮气,这会毁坏电路板。
- 请按本手册中的说明打开手机,切勿尝试其他方法。
- 不要扔放、敲打或振动设备。粗暴地对待手机会毁坏内部电路板及精密的结构。
- 不要用烈性化学制品、清洗剂或强洗涤剂清洗手机。
- 不要用颜料涂抹设备。涂抹会在可拆卸部件中阻塞杂物从而影响正常操作。
- 使用清洁、干燥的软布清洁透镜 (例如,照相机镜 头、距离传感器和光线传感器)。
- 更换天线时,只能使用配套的或经认可的天线。未 经认可的天线、改装或附件会损坏手机并违反无线电设备的有关规定。
- 请在室内使用充电器。
- 总是应为需要保留的数据 (如名片夹和日历备忘) 制 作备份。
- 要不定期地恢复设备的设置以达到最佳性能,请关闭设备并取出电池。

这些建议都同等地适用于您的设备、电池、充电器和各 个配件。如果任何设备不能正常工作,请将其送至距离您最近的授权维修机构进行维修。

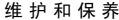

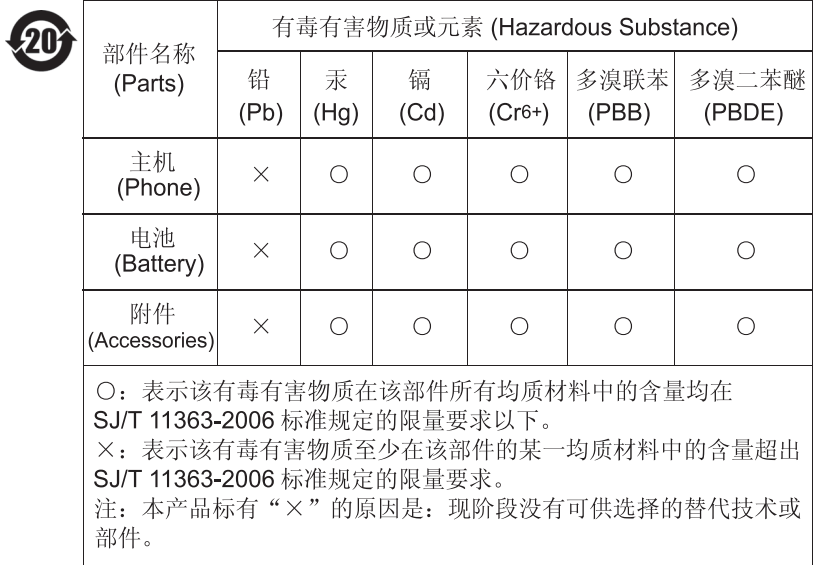

# 重要的安全信息

#### 儿童

您的手机及其配件可能包含一些微小部件。请将其放置在儿童接触不到的地方。

#### 操作环境

无论是在靠近耳部的正常操作位置,还是与身体相距 2.2 厘米 (约 7/8 英寸) 的位置使用,本设备都符合射频 辐射规范的要求。若使用设备套、腰带夹或支架随身携 带设备,则应确保此类配件无金属元器件且应保证本设 备与身体的距离符合上述要求。 要传送数据文件或信 息,本设备需要与网络建立稳定的连接。在某些情况 下,设备可能会推迟传送数据文件或信息,直至建立必 要的网络连接。在数据文件或信息传送结束前,应确保遵守上述有关间隔距离的说明。

手机的某些部件具有磁性。金属材料可能会吸附到设备 上。请勿使信用卡或其他磁性存储介质靠近手机,以免因消磁而丢失其所储存的信息。

#### 医疗设备

任何无线电发射设备 (包括本设备) 的操作都可能会对 保护不当的医疗设备的功能造成干扰。若有问题或不确 定医疗设备能否屏蔽外部射频能量,请向医生或医疗设备厂商咨询。在任何明文规定要求关闭移动设备的医院

或保健场所,请关闭本设备。医院或保健场所可能正在使用对外部射频能量敏感的设备。

植入的医疗设备 医疗设备生产商建议在无线设备和植 入的医疗设备 (如起搏器或植入的心律转复除颤器) 间的 距离至少为15.3 厘米(约6英寸), 以避免对医疗设备的 潜在干扰。装有此类设备的人士应遵循以下建议:

- 当无线设备开机时,总是应保持无线设备与医疗设备之间的距离至少为 15.3 厘米 (约<sup>6</sup> 英寸)。
- 携带无线设备时,不应将其放在胸部的口袋内。
- 请勿将无线设备置于与医疗设备位于身体同侧的耳旁,以减少造成干扰的潜在因素。
- 如果有任何理由怀疑有干扰发生,请立即关闭无线设备。
- 请阅读并遵守其植入的医疗设备制造商的指示。•

如果对于将无线设备和植入的医疗设备一起使用存有任何疑问,请向您的健康护理师咨询。

助听器 某些数字无线电话会干扰某些助听器。如果发 生干扰,请向您的服务提供商咨询。

### 汽车

射频信号会影响汽车上安装或屏蔽不当的电子系统, 如 电子注油系统、电子防滑 (防锁) 制动系统、电子速度 控制系统、气囊系统。有关更多信息,请向汽车或任何附加安装的设备的制造商或代理商咨询。

只能让专业人员维修设备,或将其安装在汽车上。错 误的安装或维修是危险的,还可能会使对设备的保修 失效。定期检查汽车中的所有无线设备是否安装或操 作正常。不要将设备及其部件或配件与易燃液体、气 体或易爆物品放在同一货舱中储存或运输。对于装有 气囊的汽车,切记气囊膨胀时会产生很大的压力。请 勿将物体,包括固定的或可移动的无线设备,安装在 气囊上方或气囊膨胀时可能占用的地方。如果车载无 线设备安装不正确,则在气囊膨胀时可能会造成严重的伤害。

乘坐飞机飞行时禁止使用本设备。登机前请关闭设备。在飞机上使用手机会对飞机的操作造成危险,扰 乱无线电话网络,而且是违法的。

#### 有可能引起爆炸的地方

在任何有可能引起爆炸的地方,请关闭设备,并遵守 所有文字和图形的指示。有可能引起爆炸的地方包括 在通常情况下,建议关闭汽车引擎的地方。在这种地 方,火星就可能引起爆炸或火灾,从而导致人身伤害 甚至死亡。请在加油站内关闭设备,例如在靠近加油 站内的气泵时。请遵守在燃料库 (燃料储存和分发地 区)、化工厂或进行爆炸作业的地方限制使用无线电设 备的规定。有潜在爆炸危险的地区往往 (但并非始终) 有清晰的标示。它们包括:船甲板下面、化学制品运 输或存储设施、以液化石油气 (丙烷或丁烷) 为动力的 汽车、空气中含有化学物质或微粒 (如颗粒、灰尘或金 属粉末) 的地区。

紧急呼叫

重要须知:和其他无线设备相同,本设备使用 $\mathbf \Omega$ 无线电信号、无线和地面网络以及用户可编程功能操作。鉴于此,不能保证在任何情况下都能接通。因此,不应仅仅依赖任何无线设备实 现重要通信,如医疗救护。

#### 拨打紧急电话:

- 1 如果设备未开机,请开机。检查信号是否足够强。 有些网络可能要求将有效的 SIM 卡正确插入设备中。
- 2 根据需要,反复按结束键以清除屏幕内容,使手机做好拨打电话的准备。
- 3 输入您所在国家或地区内的官方紧急电话号码。不同的国家或地区可能有不同的紧急电话号码。
- 4 按通话键。

如果正在使用某些功能,您可能需要先关闭这些功能 才能拨打紧急电话。当设备处于离线情景模式下时, 您必须先切换至其他情景模式以启动通话功能,然后 才能够拨打紧急电话。有关更多信息,请参见本手册或向您的服务提供商咨询。

拨打紧急电话时,请尽量准确地提供所有必要的信 息。在事故现场,您的无线设备可能是唯一的通信工具。未经允许,请不要挂断电话。

### 证书信息 (比吸收率)

此型号移动设备符合有关无线电波辐射的国际规范。您的移动设备是无线电发射机和接收机。它的设计使其不会超出国际规范 (ICNIRP) 建议的无线电波辐射限 值。这些规范是由独立的科学组织 ICNIRP 制定的, 包 含了一定的安全系数,以确保各个年龄和健康状况的人群的安全。

移动设备的辐射标准采用的计量单位被称作比吸收率 (SAR)。在 ICNIRP 规范中规定的比吸收率限值是平均 每 10 克身体组织 2.0 瓦特/千克 (W/kg)。在测量比吸收 率时均采用标准操作位置,同时设备在所有被测频段上 的发射功率经验证均为其最高级别。鉴于本设备被设计 为仅使用连接网络所需的功率级别,所以设备在操作中 的实际比吸收率可能低于最大值。实际比吸收率会随许 多因素而变化,例如您与网络基站之间的距离。根据ICNIRP 规范, 此设备在耳边使用时的最高比吸收率值 为 1.24 W/kg。

[使用设备配件可能导致不同的比吸收率值。比吸收率值](www.nokia.com) 可能因不同国家或地区的报告要求、测试要求和网络频 段而不同。诺基亚网站 (www.nokia.com) 的产品信息部 [分可能提供了有关比吸收率的附加信息。](www.nokia.com)

索引

英文字母

Flash 播放器 [56](#page-55-0) GPS 数据 [68](#page-67-0) [RealPlayer](#page-54-0) [56](#page-55-1) SIM 卡 在未插入 SIM [卡的情况下使用](#page-19-0)手机 20 USB。请参见数据线。A按键通话 [83](#page-82-0) –[86](#page-85-0)[按键通话。请参见按键通话。](#page-82-0)B[版权保护。请参见启动密钥。](#page-91-0)帮助 22 编辑[视频片段](#page-67-1) [44](#page-43-0) 标记 68

#### $\mathsf{C}$

程序管理 [90](#page-89-0) 传送视频 [45](#page-44-0) 传送音乐 [48](#page-47-0) 存储空间的使用情况手机存储器 [91](#page-90-0) 存储卡 [92](#page-91-1)

D待办事项 [65](#page-64-0) 待机模式 [20](#page-19-1) 单键拨号更改[电话号码](#page-24-0) [70](#page-69-0) 呼叫 25 删除电话号码 [70](#page-69-0) 设定电话号码 [70](#page-69-0) 设定号码 [42](#page-41-0) [单键拨号。请参见单键拨号。](#page-24-0)单位换算 66 当前[待机模式](#page-94-0) [20](#page-19-1) 电池 95 充电 [16](#page-15-0) 可供使用 [95](#page-94-1) 电池信息类型 [95](#page-94-2) 电话拨打 [25](#page-24-1) [电话簿。请参见名片夹。](#page-40-0)电话模式 19 电影, muvee 定制 muvee [53](#page-52-0) 快速 muvee [53](#page-52-0) 电子邮件

删除 [36](#page-35-0) 设置 [34](#page-33-0) 提取 [36](#page-35-1) 信箱 [35](#page-34-0) 多媒体 [43](#page-42-0) 传送视频 [45](#page-44-0) F[服务。请参见网络。](#page-58-0)G歌曲传送 [48](#page-47-0) 功能表 [21](#page-20-0) 功能模式 [19](#page-18-1) H红外 [87](#page-86-0) 呼叫单键拨号 [25](#page-24-2)[,](#page-26-0) [42](#page-41-1) 等待 27 国际长途 [25](#page-24-3) 会议通话 [26](#page-25-1) 接听 [26](#page-25-0) 拒绝接听 [26](#page-25-0) 切换 [27](#page-26-1)

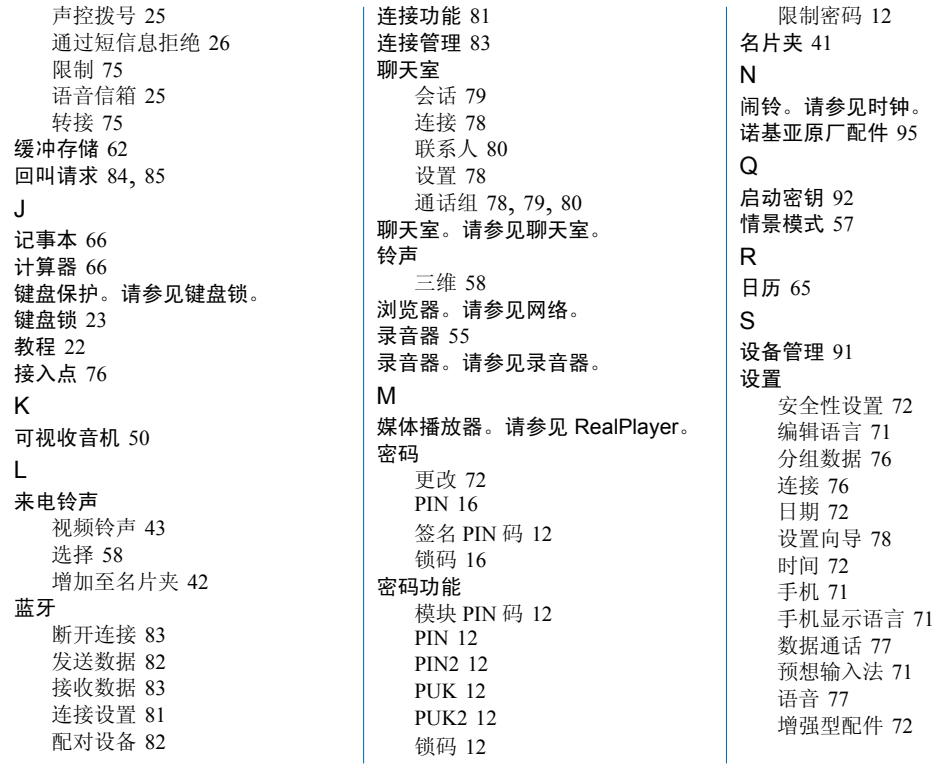

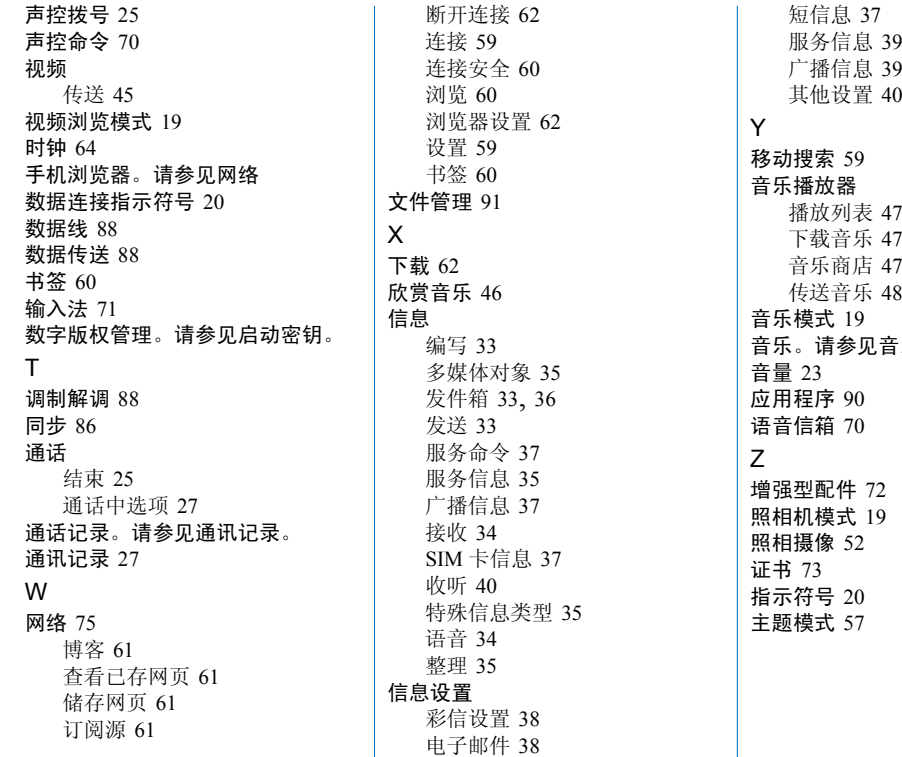

索 引

[音乐。请参见音乐播放器。](#page-45-1)

# How to obtain an English Nokia 5700 User Guide

Nokia understands from consumer feedback in PRC that there is only limited usage of the English User Guide.

In consideration of this and to help conserve natural resources, Nokia has selected to not to include the English User Guide in the Nokia 5700 Sales Package.

[To obtain a Nokia 5700 User Guide in English, please kindly download it from:](http://www.nokia.com.cn/englishUG) 

http://www.nokia.com.cn/englishUG.

The feature descriptions in English User Guide may vary by market, thus the device features described in the English User Guide you have obtained may differ from those shown on the display in English user interface.